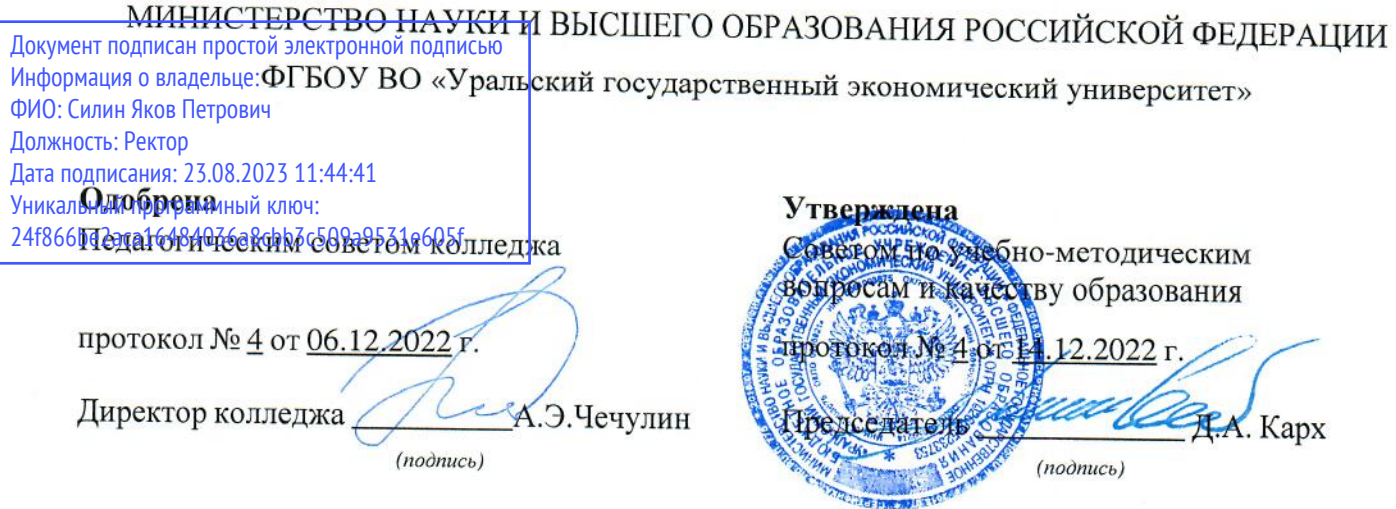

## РАБОЧАЯ ПРОГРАММА ДИСЦИПЛИНЫ

 $\overline{\omega}$ 

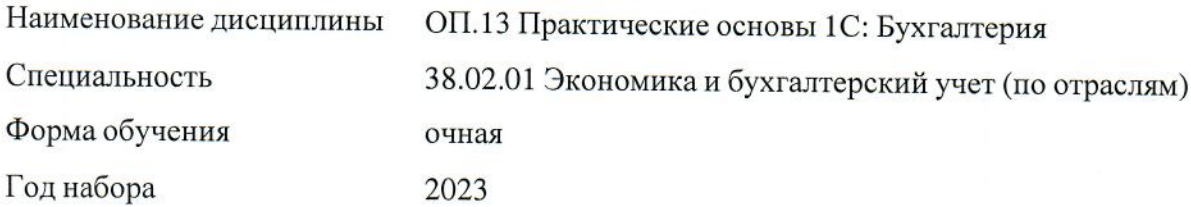

Разработана:<br>Преподаватель,<br>Л.А. Степанова

Екатеринбург<br>2023 г.

## **СОДЕРЖАНИЕ**

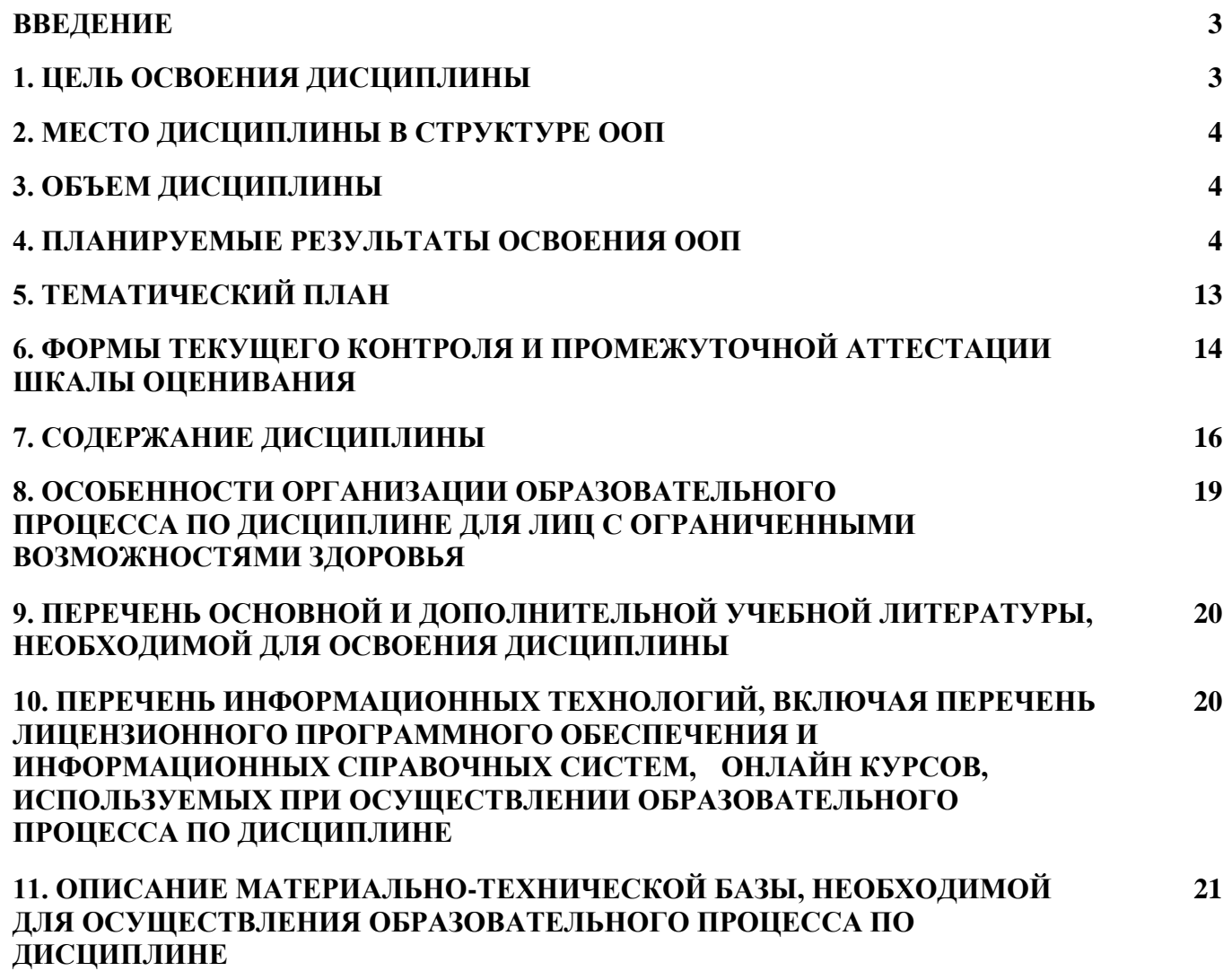

#### **ВВЕДЕНИЕ**

Рабочая программа дисциплины является частью основной образовательной программы среднего профессионального образования - программы подготовки специалистов среднего звена, разработанной в соответствии с ФГОС СПО

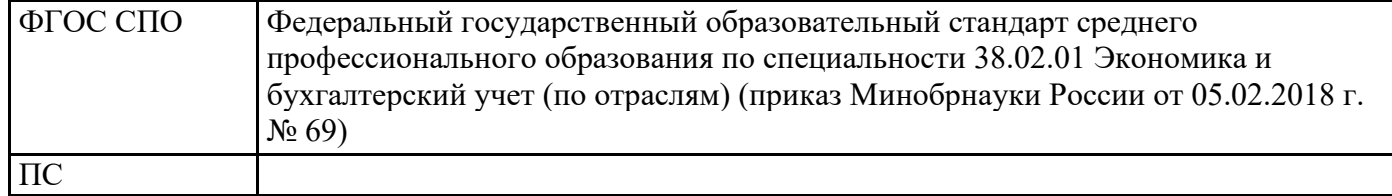

#### **1. ЦЕЛЬ ОСВОЕНИЯ ДИСЦИПЛИНЫ**

Целью освоения дисциплины "Практические основы 1С: Бухгалтерия" является закрепление теоретических знаний бухгалтерского учета и получение практических навыков работы в автоматизированном комплексе ПК 1С: Предприятие по учету объектов бухгалтерского учета. Овладение навыками ввода первичной информации, регистрации документов, составления регистров бухгалтерского учета и отчетности. Умение с помощью программных продуктов, информационных технологий осуществлять сбор, систематизацию информации, анализа и оценки, полученной информации, документирования процесса бухгалтерского учета, использование профессиональных систем, программы и сервисов для формирования бюджета предприятия.

В результате освоения дисциплины обучающийся должен:

Знать:

- нормативные документы, регламентирующие порядок бухгалтерского учета активов и обязательств;

- правила и методы ввода первичных документов и формирования регистров учета в программном комплексе;

- методы анализа информации, полученной при выполнении задач профессиональной деятельности;

- информационные ресурсы автоматизированного учета ПК 1С:Бухгалтерия предприятия.

Уметь:

- выбирать способы регистрации информации в автоматизированном комплексе;

- решать задачи по выбору документов, необходимых для оформления хозяйственных операций;

- владеть практическими навыками по решению поставленных задач по внесению информации в автоматизированный комплекс;

- осуществлять поиск необходимой информации для решения задач профессиональной деятельности;

- владеть навыками интерпретации информации, полученной в ходе решения задач профессиональной деятельности;

В результате анализа профессиональных стандартов и сопоставления его/их требований с требованиями ФГОС при освоении программы данной учебной дисциплины необходимо: углубить знания и умения, дополнив программу практическими заданиями по освоению данных умений.

Результатом освоения дисциплины, в соответствии с рабочей программой воспитания, является формирование у обучающихся следующих личностных результатов обучения:

ЛР 4. Проявляющий и демонстрирующий уважение к труду человека, осознающий ценность собственного труда и труда других людей. Экономически активный, ориентированный на осознанный выбор сферы профессиональной деятельности с учетом личных жизненных планов, потребностей своей семьи, российского общества. Выражающий осознанную готовность к получению профессионального образования, к непрерывному образованию в течение жизни Демонстрирующий позитивное отношение к регулированию трудовых отношений. Ориентированный на самообразование и профессиональную переподготовку в условиях смены технологического уклада и сопутствующих социальных перемен. Стремящийся к формированию в сетевой среде личностно и профессионального конструктивного «цифрового следа».

ЛР 10. Бережливо относящийся к природному наследию страны и мира, проявляющий

сформированность экологической культуры на основе понимания влияния социальных, экономических и профессионально-производственных процессов на окружающую среду. Выражающий деятельное неприятие действий, приносящих вред природе, распознающий опасности среды обитания, предупреждающий рискованное поведение других граждан, популяризирующий способы сохранения памятников природы страны, региона, территории, поселения, включенный в общественные инициативы, направленные на заботу о них.

ЛР 14. Готовый соответствовать ожиданиям работодателей: проектно-мыслящий, эффективно взаимодействующий с членами команды и сотрудничающий с другими людьми, осознанно выполняющий профессиональные требования, ответственный, пунктуальный, дисциплинированный, трудолюбивый, критически мыслящий, нацеленный на достижение поставленных целей; демонстрирующий профессиональную жизнестойкость.

## 2. МЕСТО ДИСЦИПЛИНЫ В СТРУКТУРЕ ООП

Дисциплина относится к вариативной части учебного плана.

## 3. ОБЪЕМ ДИСЦИПЛИНЫ

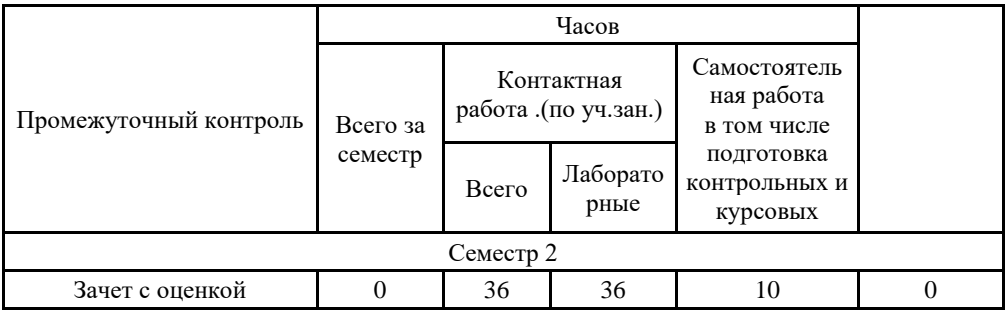

#### 4. ПЛАНИРУЕМЫЕ РЕЗУЛЬТАТЫ ОСВОЕНИЯ ООП

В результате освоения ООП у выпускника должны быть сформированы компетенции, установленные в соответствии ФГОС СПО.

Общие компетенции (ОК)

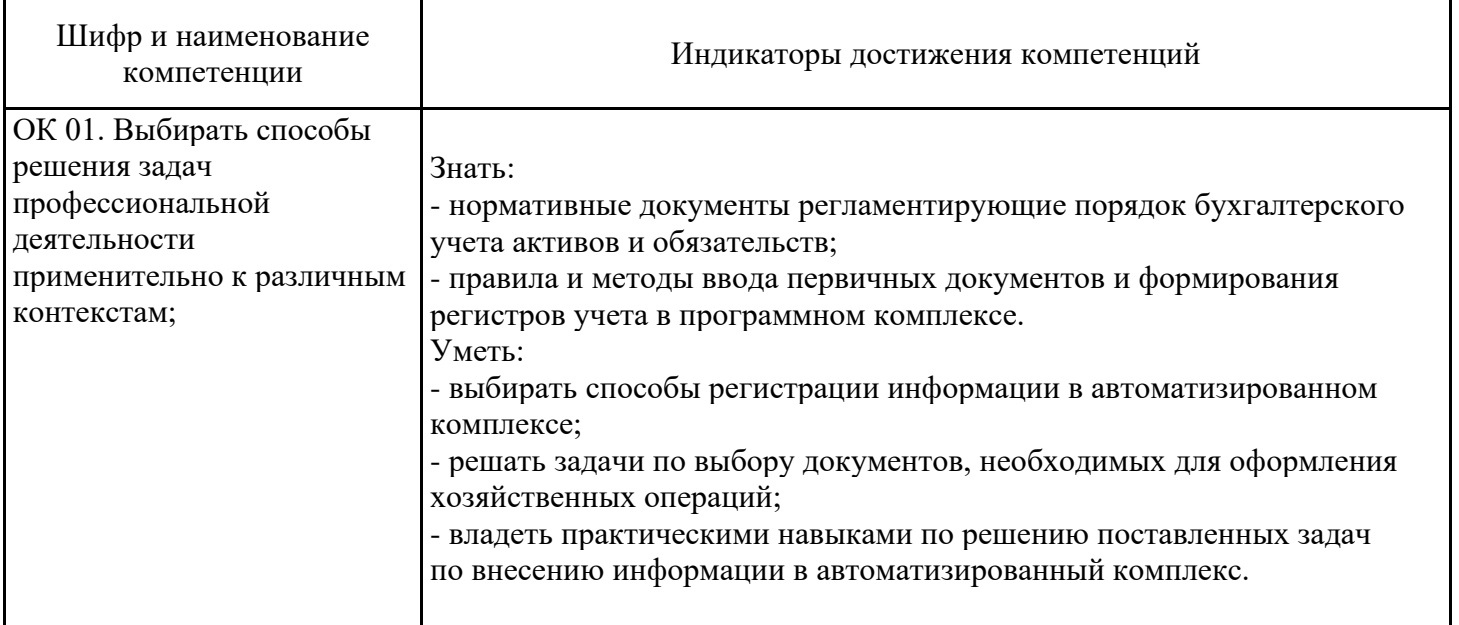

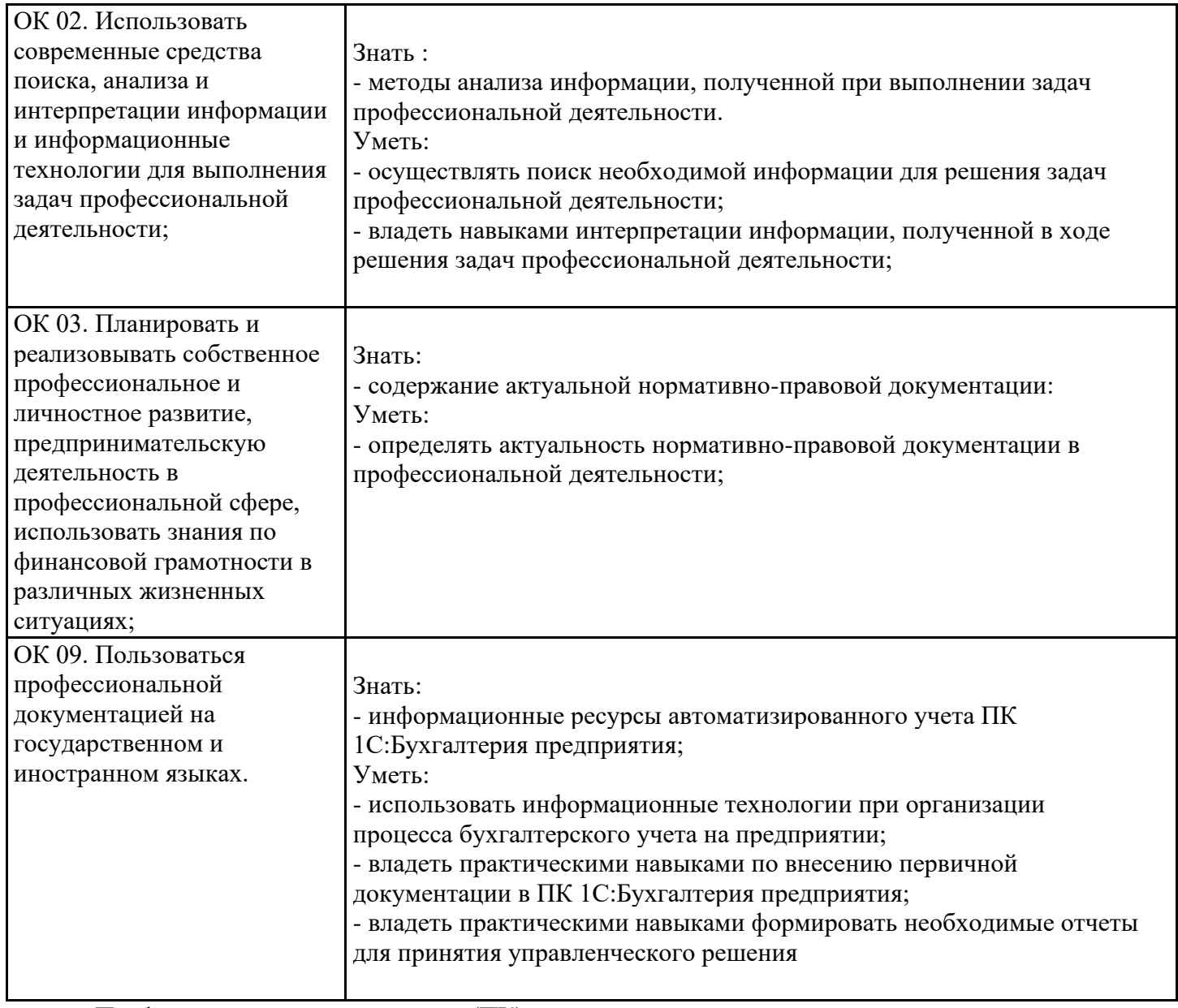

Профессиональные компетенции (ПК)

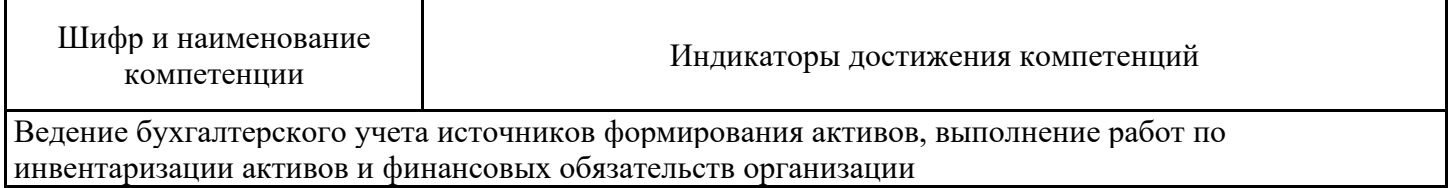

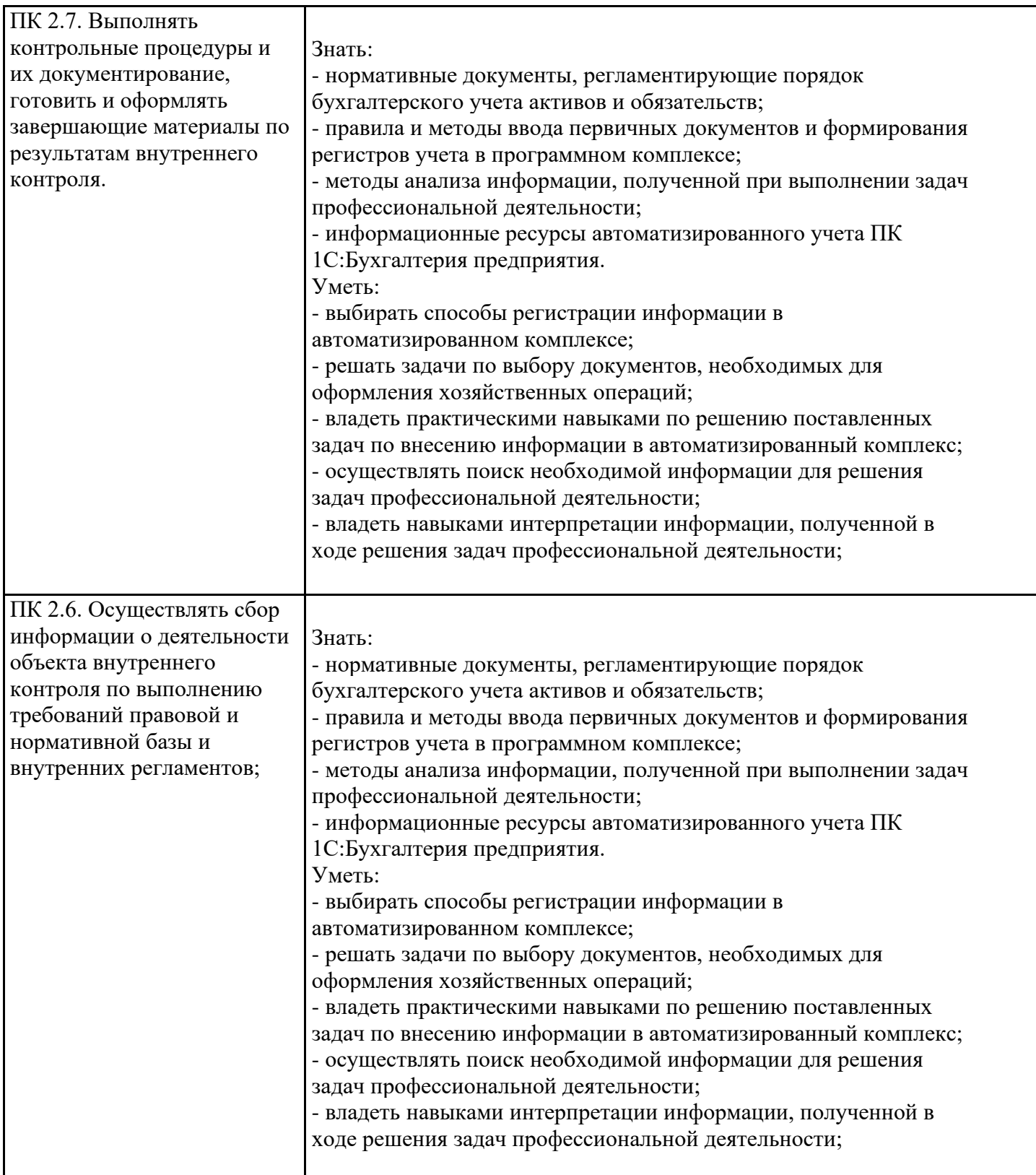

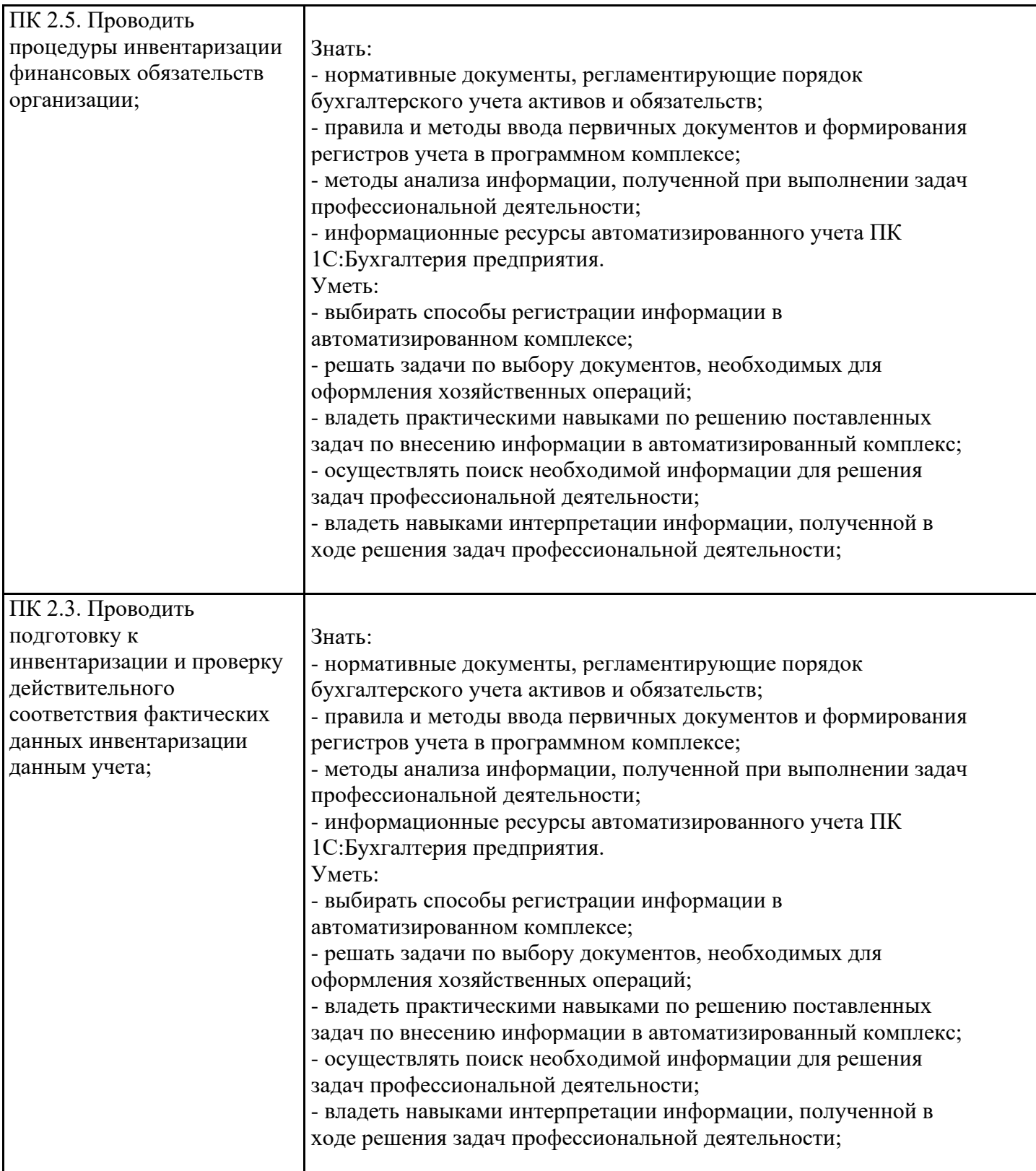

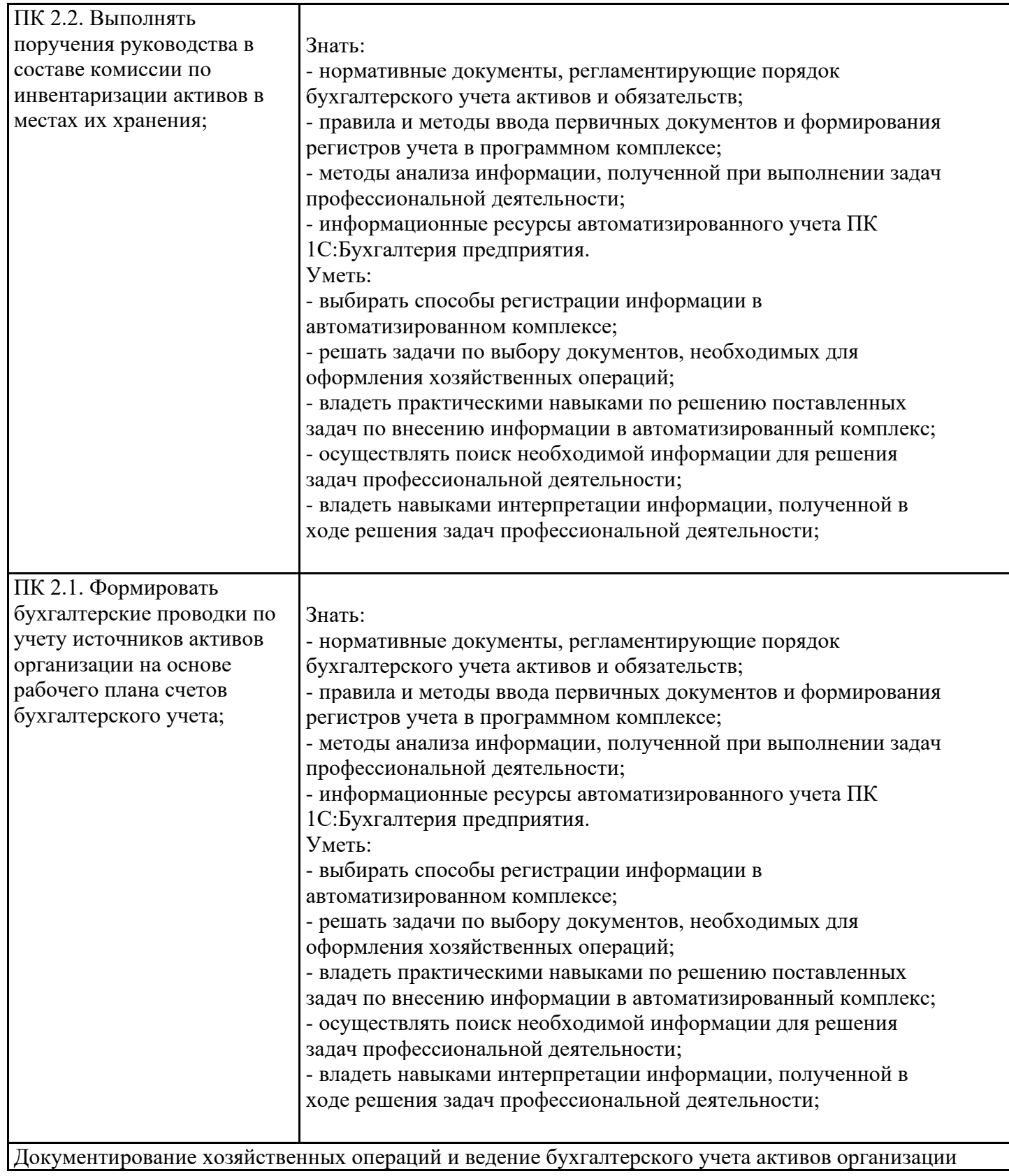

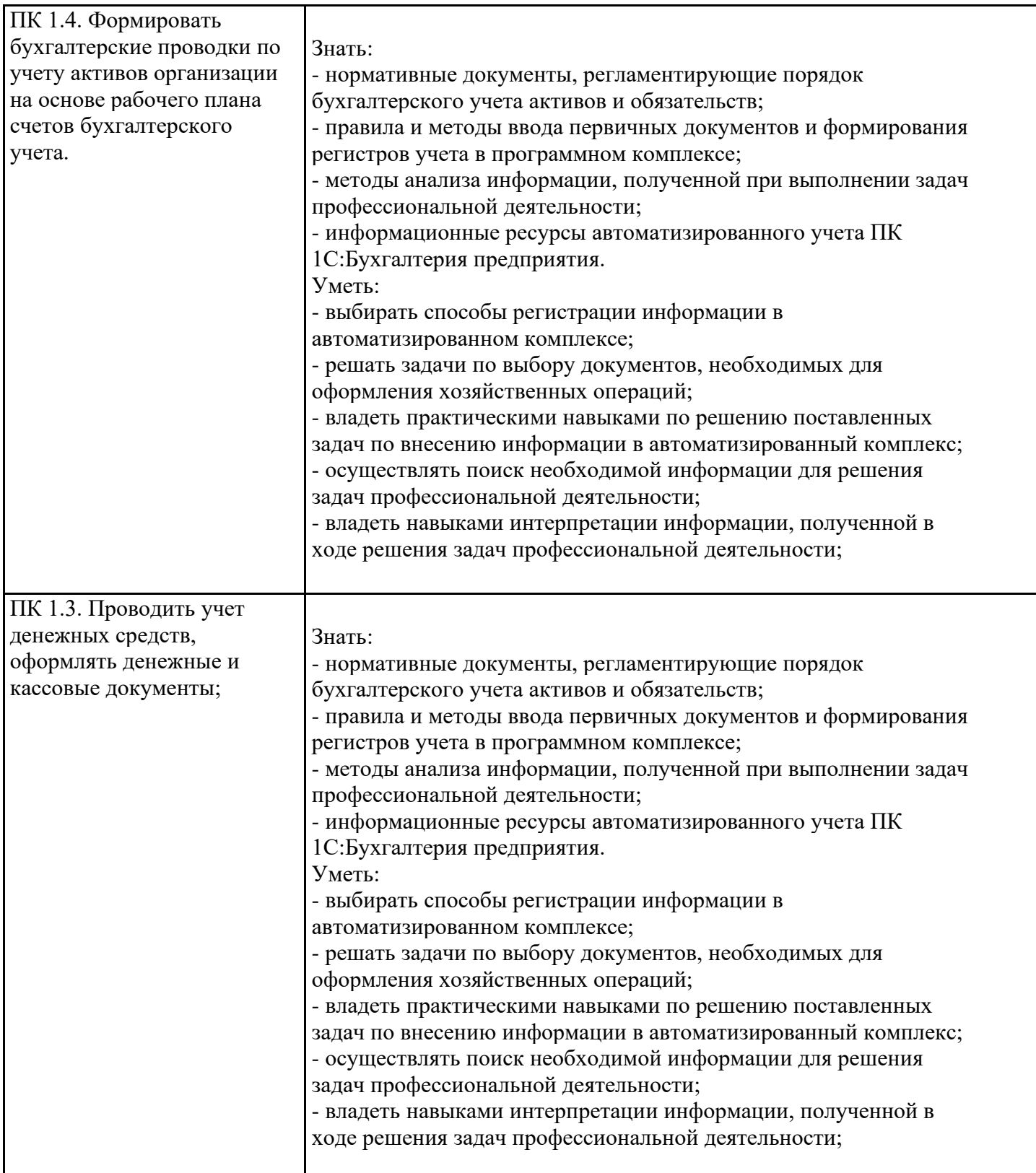

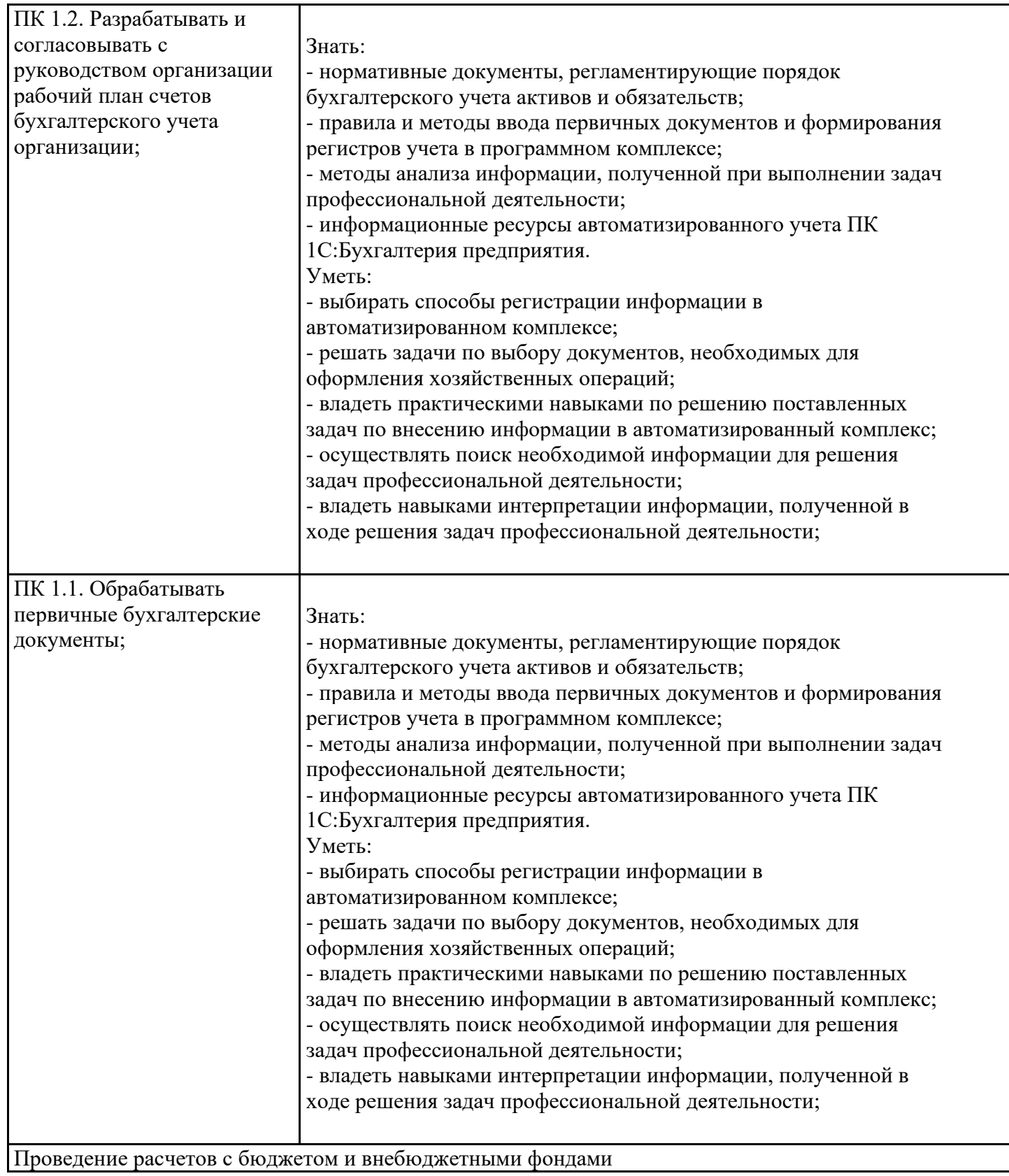

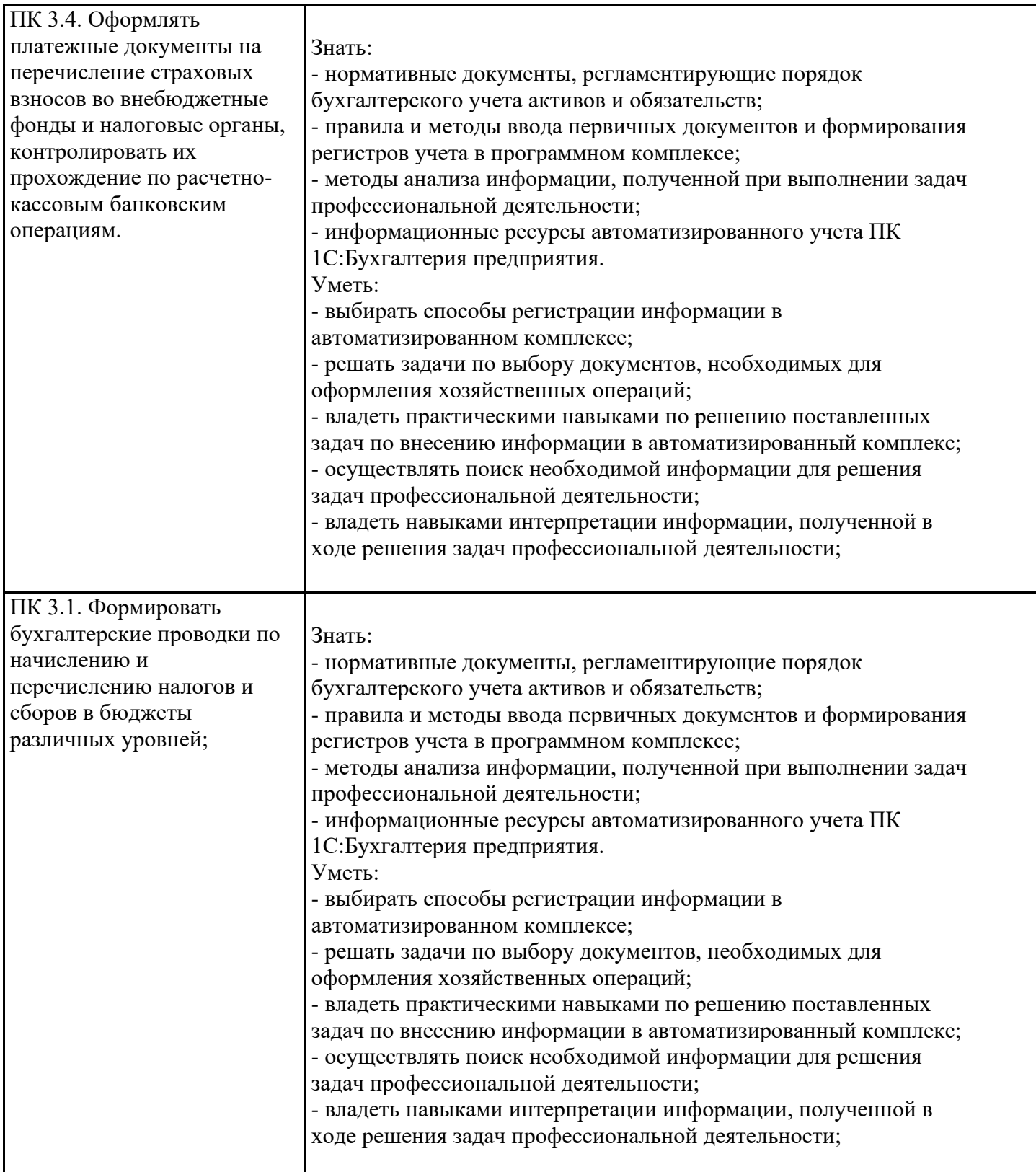

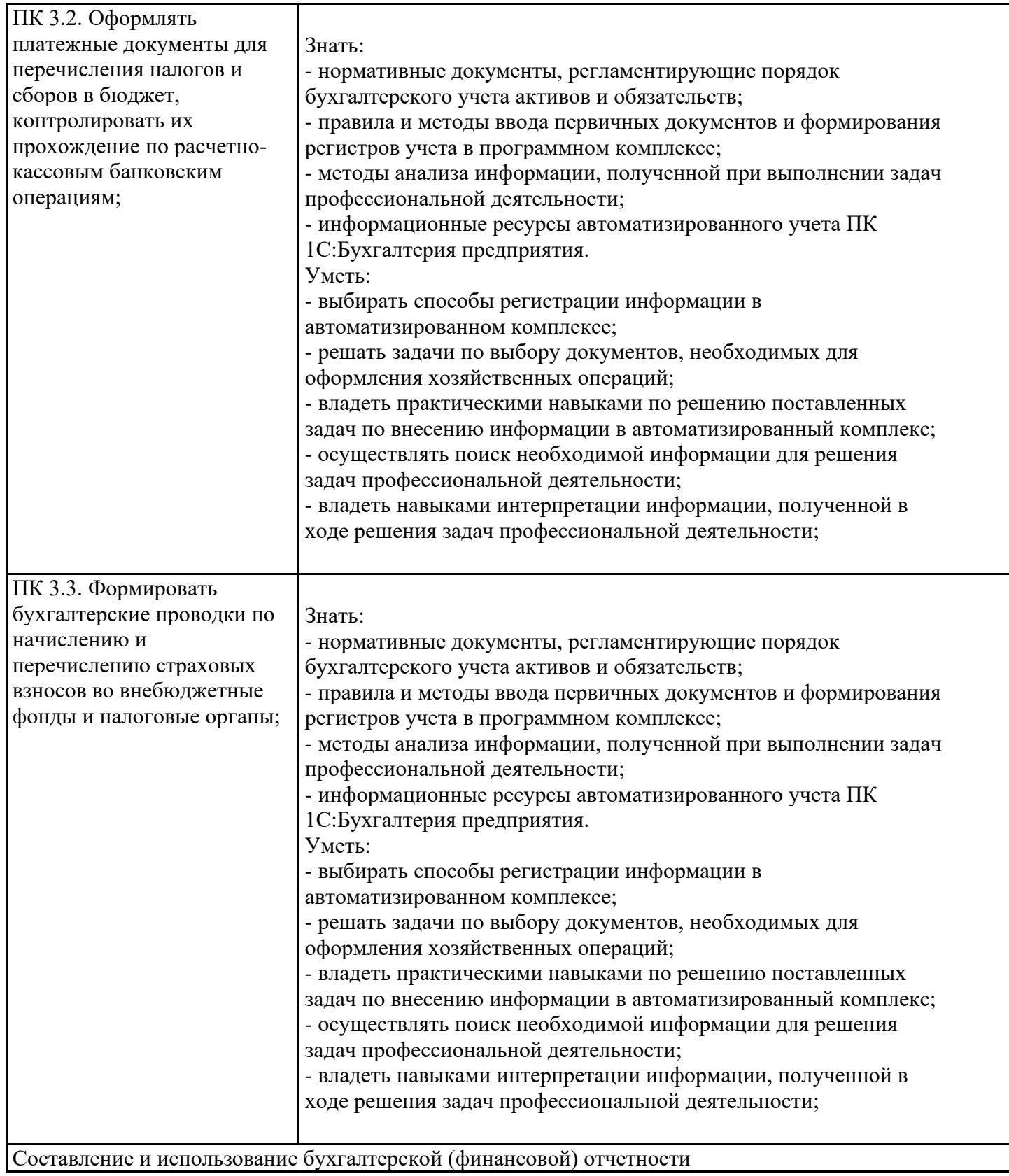

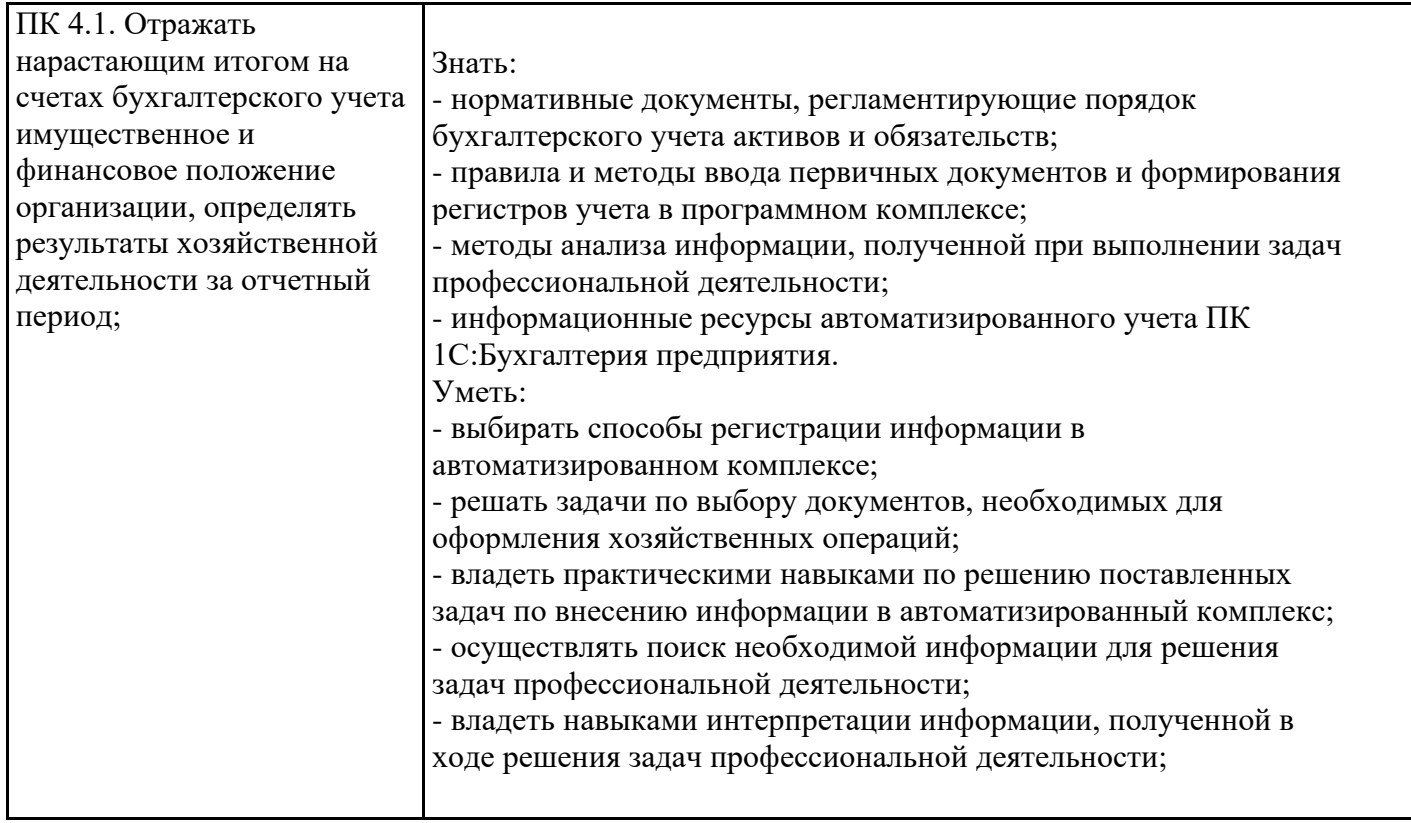

## 5. ТЕМАТИЧЕСКИЙ ПЛАН

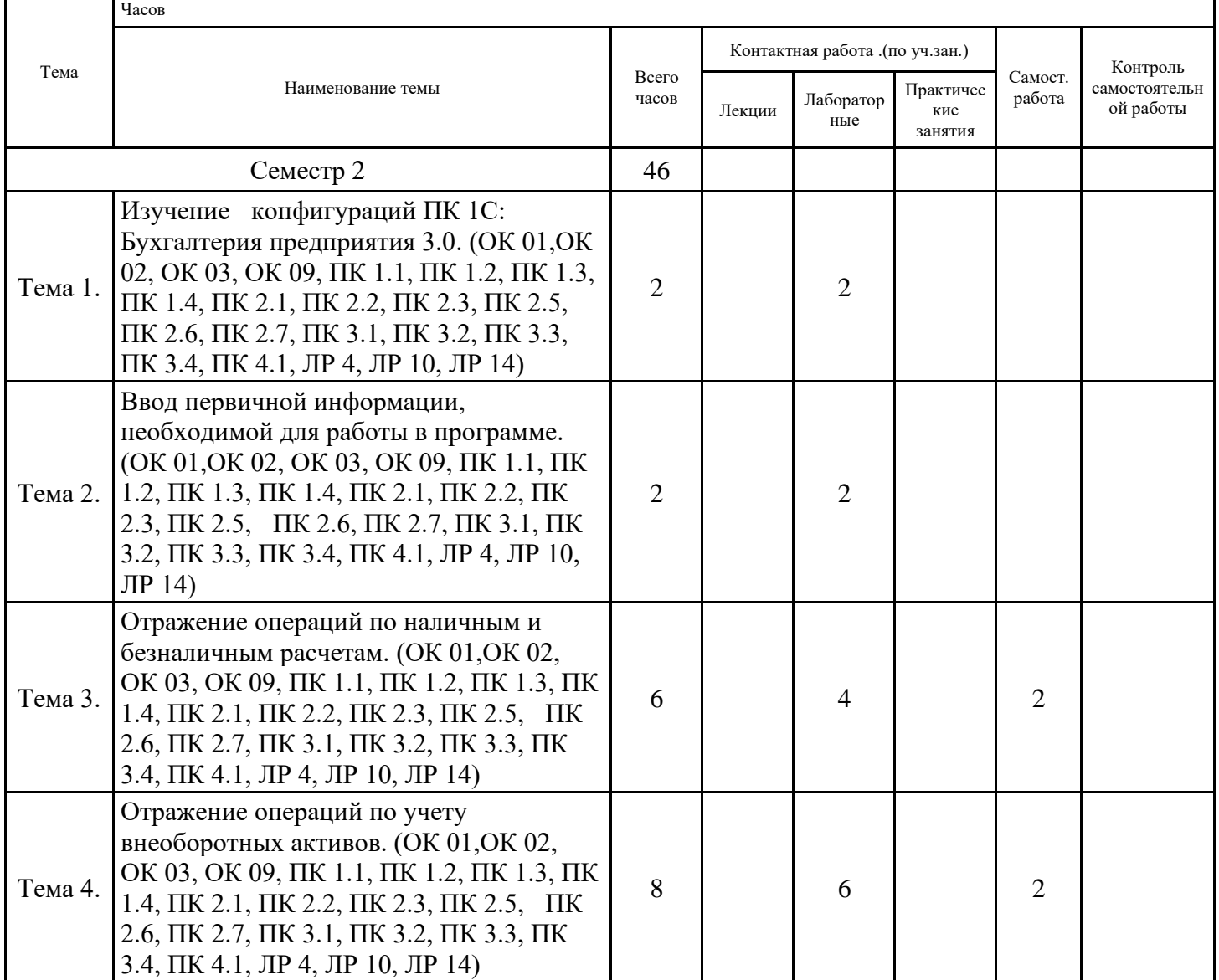

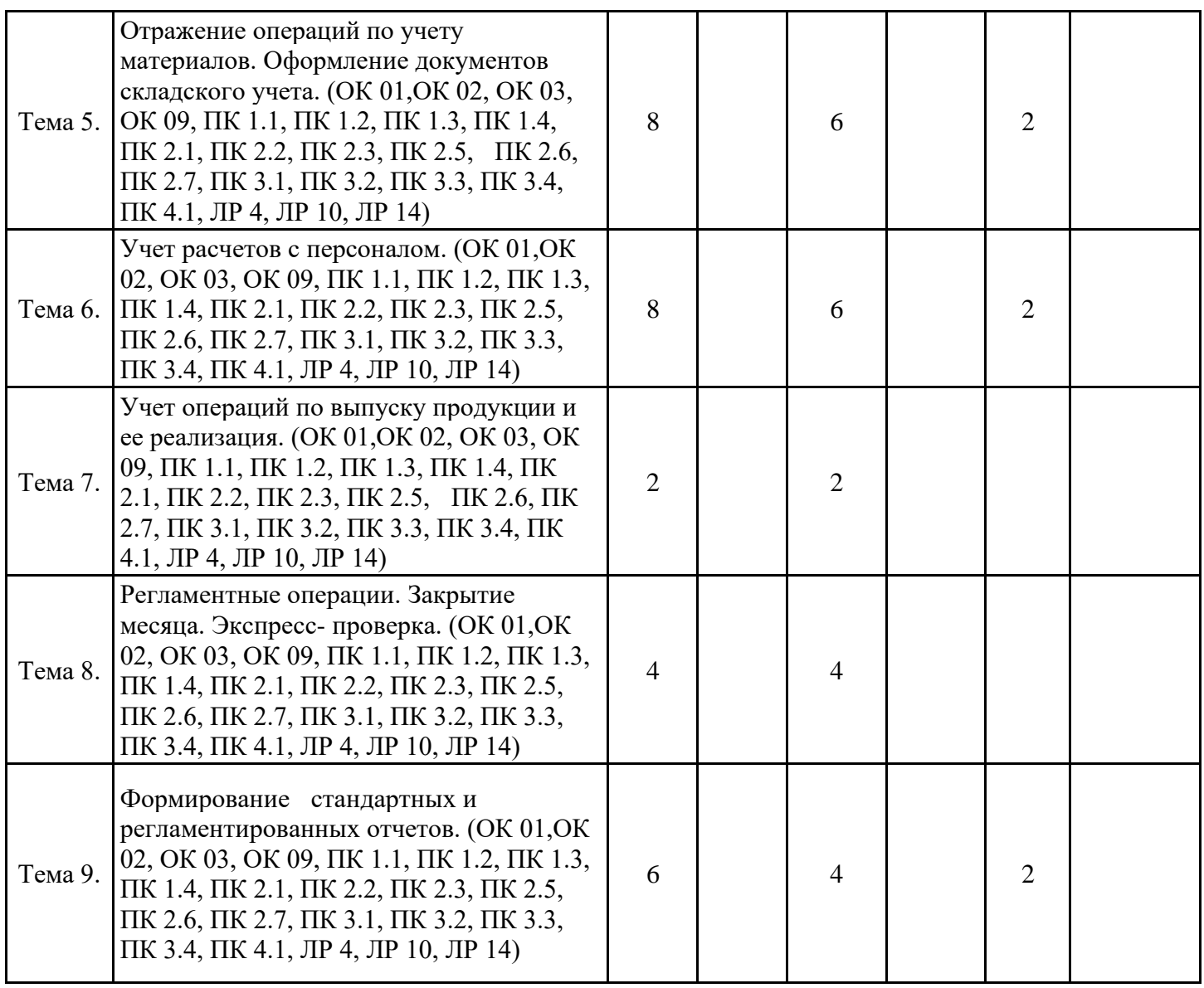

#### **6. ФОРМЫ ТЕКУЩЕГО КОНТРОЛЯ И ПРОМЕЖУТОЧНОЙ АТТЕСТАЦИИ ШКАЛЫ ОЦЕНИВАНИЯ**

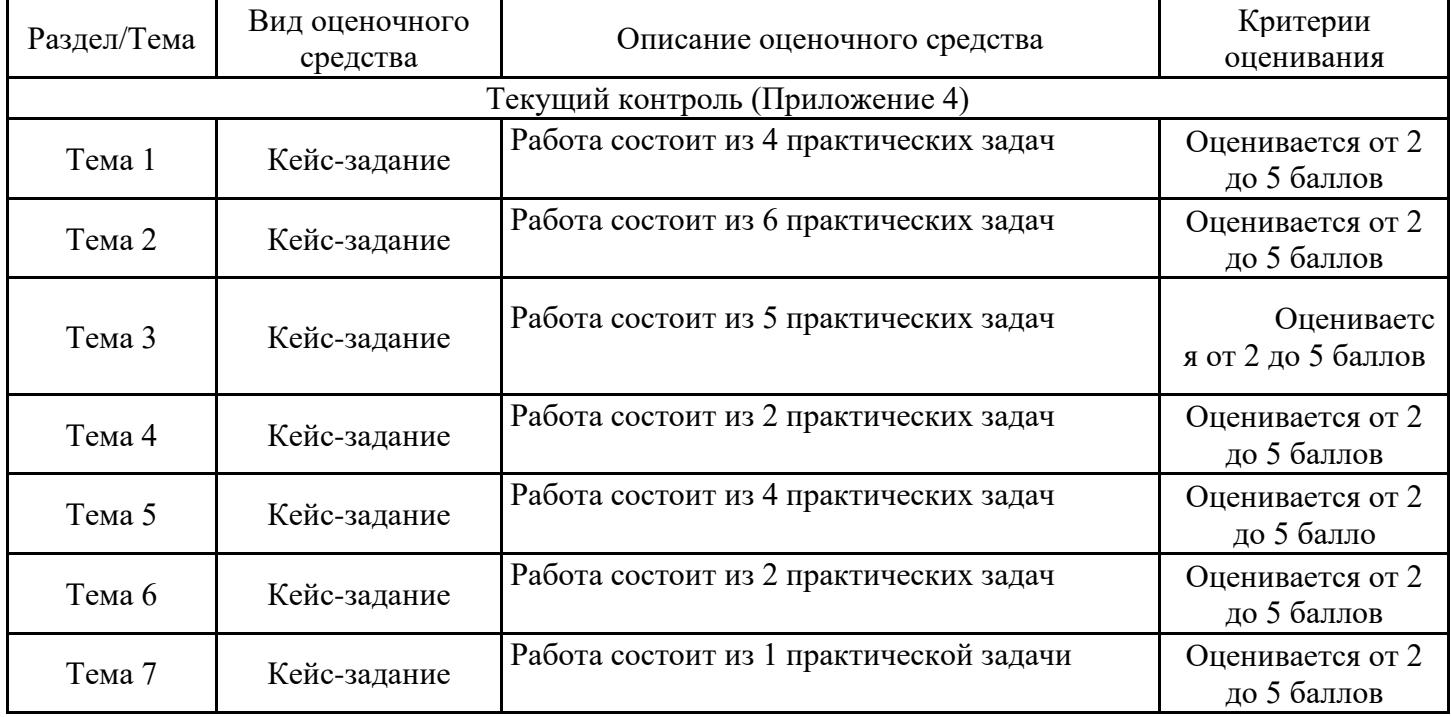

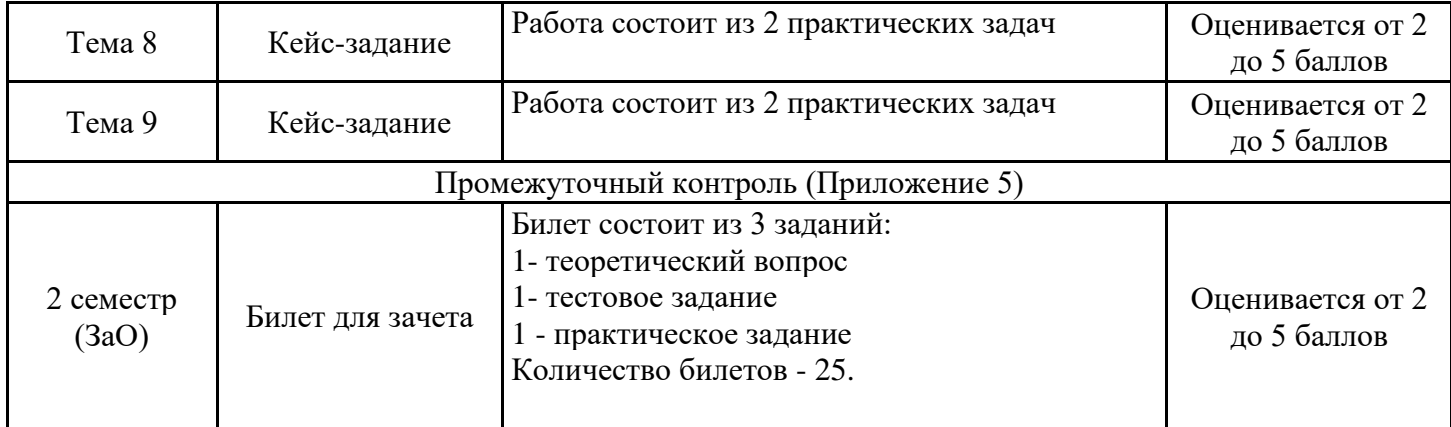

## **ОПИСАНИЕ ШКАЛ ОЦЕНИВАНИЯ**

Показатель оценки освоения ООП формируется на основе объединения текущей и промежуточной аттестации обучающегося.

Показатель рейтинга по каждой дисциплине выражается в процентах, который показывает уровень подготовки студента.

Текущая аттестация. Используется 5-балльная система оценивания. Оценка работы студента в течении семестра осуществляется преподавателем в соответствии с разработанной им системой оценки учебных достижений в процессе обучения по данной дисциплине.

В рабочих программах дисциплин (предметов) и практик закреплены виды текущей аттестации, планируемые результаты контрольных мероприятий и критерии оценки учебный достижений.

В течение семестра преподавателем проводится не менее 3-х контрольных мероприятий, по оценке деятельности студента.

Промежуточная аттестация. Используется 5-балльная система оценивания. Оценка работы студента по окончанию дисциплины (части дисциплины) осуществляется преподавателем в соответствии с разработанной им системой оценки достижений студента в процессе обучения по данной дисциплине. Промежуточная аттестация также проводится по окончанию формирования компетенций.

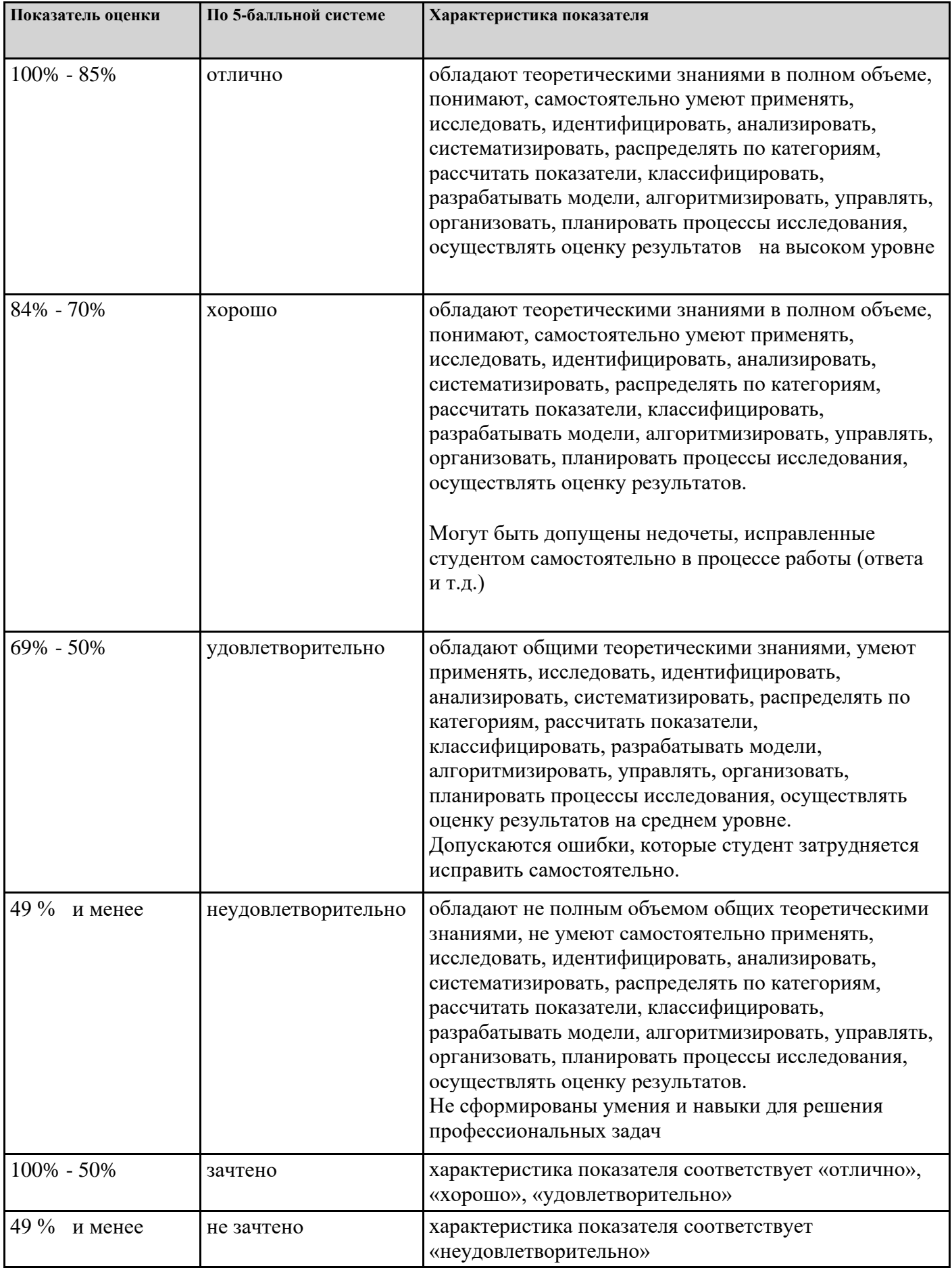

## **7. СОДЕРЖАНИЕ ДИСЦИПЛИНЫ**

7.2 Содержание практических занятий и лабораторных работ

Тема 1. Изучение конфигураций ПК 1С: Бухгалтерия предприятия 3.0. (ОК 01,ОК 02, ОК 03, ОК 09, ПК 1.1, ПК 1.2, ПК 1.3, ПК 1.4, ПК 2.1, ПК 2.2, ПК 2.3, ПК 2.5, ПК 2.6, ПК 2.7, ПК 3.1, ПК 3.2, ПК 3.3, ПК 3.4, ПК 4.1, ЛР 4, ЛР 10, ЛР 14)

Лабораторная работа №1. Изучение элементов ПК 1С: Бухгалтерия предприятия 3.0. Настройки программы.

Тема 2. Ввод первичной информации, необходимой для работы в программе. (ОК 01,ОК 02, ОК 03, ОК 09, ПК 1.1, ПК 1.2, ПК 1.3, ПК 1.4, ПК 2.1, ПК 2.2, ПК 2.3, ПК 2.5, ПК 2.6, ПК 2.7, ПК 3.1, ПК 3.2, ПК 3.3, ПК 3.4, ПК 4.1, ЛР 4, ЛР 10, ЛР 14)

Лабораторная работа №2.

1. Ввод сведений об организации.

2. Настройка параметров конфигурации.

3. Ввод сведений об учетной политике организации. Заполнение справочников.

4. Ввод начальных остатков по счетам.

5. Ввод сведений о пользователях базы. Выгрузка информационной базы в файл. Загрузка информационной базы из файла. Журнал регистрации.

Тема 3. Отражение операций по наличным и безналичным расчетам. (ОК 01,ОК 02, ОК 03, ОК 09, ПК 1.1, ПК 1.2, ПК 1.3, ПК 1.4, ПК 2.1, ПК 2.2, ПК 2.3, ПК 2.5, ПК 2.6, ПК 2.7, ПК 3.1, ПК 3.2, ПК 3.3, ПК 3.4, ПК 4.1, ЛР 4, ЛР 10, ЛР 14)

Лабораторная работа №3. Оформление операций по наличным расчетам. Кассовые документы. Инвентаризация кассы. Установление лимита кассы. Расчеты с подотчетными лицами. Авансовые отчеты.

Лабораторная работа №4. Оформление операций по расчетному счету. Платежные поручения. Платежные требования. Выписка банка.

Тема 4. Отражение операций по учету внеоборотных активов. (ОК 01,ОК 02, ОК 03, ОК 09, ПК 1.1, ПК 1.2, ПК 1.3, ПК 1.4, ПК 2.1, ПК 2.2, ПК 2.3, ПК 2.5, ПК 2.6, ПК 2.7, ПК 3.1, ПК 3.2, ПК 3.3, ПК 3.4, ПК 4.1, ЛР 4, ЛР 10, ЛР 14)

Лабораторная работа №5. Оформление операций по учету основных средств: поступление, списание, перемещение. Учет амортизации. Учет аренды основных средств. Инвентаризация основных средств.

Лабораторная работа №6. Оформление операций по учету нематериальных активов: признание, списание, аренда. Учет амортизации.

Лабораторная работа №7. Оформление операций по учету финансовых вложений: признание, списание.

Тема 5. Отражение операций по учету материалов. Оформление документов складского учета. (ОК 01,ОК 02, ОК 03, ОК 09, ПК 1.1, ПК 1.2, ПК 1.3, ПК 1.4, ПК 2.1, ПК 2.2, ПК 2.3, ПК 2.5, ПК 2.6, ПК 2.7, ПК 3.1, ПК 3.2, ПК 3.3, ПК 3.4, ПК 4.1, ЛР 4, ЛР 10, ЛР 14)

Лабораторная работа №8. Учет операций по поступлению материалов. Лабораторная работа №9. Учет по списанию материалов в производство. Лабораторная работа №10. Складской учет. Инвентаризация материалов. Тема 6. Учет расчетов с персоналом. (ОК 01,ОК 02, ОК 03, ОК 09, ПК 1.1, ПК 1.2, ПК 1.3, ПК 1.4, ПК 2.1, ПК 2.2, ПК 2.3, ПК 2.5, ПК 2.6, ПК 2.7, ПК 3.1, ПК 3.2, ПК 3.3, ПК 3.4, ПК 4.1, ЛР 4, ЛР 10, ЛР 14)

Лабораторная работа №11. Кадровой учет: оформлении документов по приему, кадровому переводу, увольнению работников. Исполнительные листы. Электронные трудовые книжки. Кадровые отчеты. Лабораторная работа №12. Оформление расчетов с персоналом: начисление аванса, начисление зарплаты. Оформление ведомостей на оплату. Отчеты по зарплате. Расчеты по НДФЛ, страховым взносам.

Лабораторная работа №13. Оформление документов расчетов по отпускам, больничным листам. Расчет среднедневного заработка.

Тема 7. Учет операций по выпуску продукции и ее реализация. (ОК 01,ОК 02, ОК 03, ОК 09, ПК 1.1, ПК 1.2, ПК 1.3, ПК 1.4, ПК 2.1, ПК 2.2, ПК 2.3, ПК 2.5, ПК 2.6, ПК 2.7, ПК 3.1, ПК 3.2, ПК 3.3, ПК 3.4, ПК 4.1, ЛР 4, ЛР 10, ЛР 14)

Лабораторная работа №14. Оформление документов по списании материалов в производство. Выпуск продукции (отчеты производства). Счета покупателям, реализация готовой продукции. Инвентаризация на складе готовой продукции.

Тема 8. Регламентные операции. Закрытие месяца. Экспресс- проверка. (ОК 01,ОК 02, ОК 03, ОК 09, ПК 1.1, ПК 1.2, ПК 1.3, ПК 1.4, ПК 2.1, ПК 2.2, ПК 2.3, ПК 2.5, ПК 2.6, ПК 2.7, ПК 3.1, ПК 3.2, ПК 3.3, ПК 3.4, ПК 4.1, ЛР 4, ЛР 10, ЛР 14)

Лабораторная работа №15. Оформление операций по закрытию периода. Справки -расчеты. Закрытие счетов 25 и 26 в бухгалтерском учете. Списание расходов основного производства. Закрытие счета 90. Закрытие счетов косвенных расходов. Закрытие налогового счета 90. Расчеты по налогу на прибыль.

Лабораторная работа №16. Экспресс- проверка. Исправление ошибок.

Тема 9. Формирование стандартных и регламентированных отчетов. (ОК 01,ОК 02, ОК 03, ОК 09, ПК 1.1, ПК 1.2, ПК 1.3, ПК 1.4, ПК 2.1, ПК 2.2, ПК 2.3, ПК 2.5, ПК 2.6, ПК 2.7, ПК 3.1, ПК 3.2, ПК 3.3, ПК 3.4, ПК 4.1, ЛР 4, ЛР 10, ЛР 14)

Лабораторная работа №17. Оформление стандартных расчетов: оборотно-сальдовая ведомость, оборотно-сальдовая ведомость по счету, анализ счета, карточка счета. Лабораторная работа №18. Оформление регламентированных отчетов: бухгалтерская отчетность, налоговая отчетность, отчетность во внебюджетные фонды, статистическая отчетность.

#### 7.3. Содержание самостоятельной работы

Тема 3. Отражение операций по наличным и безналичным расчетам. (ОК 01,ОК 02, ОК 03, ОК 09, ПК 1.1, ПК 1.2, ПК 1.3, ПК 1.4, ПК 2.1, ПК 2.2, ПК 2.3, ПК 2.5, ПК 2.6, ПК 2.7, ПК 3.1, ПК 3.2, ПК 3.3, ПК 3.4, ПК 4.1, ЛР 4, ЛР 10, ЛР 14)

Выполнение самостоятельной работы по теме "Отражение операций по наличным и безналичным расчетам"

Тема 4. Отражение операций по учету внеоборотных активов. (ОК 01,ОК 02, ОК 03, ОК 09, ПК 1.1, ПК 1.2, ПК 1.3, ПК 1.4, ПК 2.1, ПК 2.2, ПК 2.3, ПК 2.5, ПК 2.6, ПК 2.7, ПК 3.1, ПК 3.2, ПК 3.3, ПК 3.4, ПК 4.1, ЛР 4, ЛР 10, ЛР 14)

Выполнение самостоятельной работы по теме "Отражение операций по учету внеоборотных активов"

Тема 5. Отражение операций по учету материалов. Оформление документов складского учета. (ОК 01,ОК 02, ОК 03, ОК 09, ПК 1.1, ПК 1.2, ПК 1.3, ПК 1.4, ПК 2.1, ПК 2.2, ПК 2.3, ПК 2.5, ПК 2.6, ПК 2.7, ПК 3.1, ПК 3.2, ПК 3.3, ПК 3.4, ПК 4.1, ЛР 4, ЛР 10, ЛР 14) Выполнение самостоятельной работы по теме "Учет материалов"

Тема 6. Учет расчетов с персоналом. (ОК 01,ОК 02, ОК 03, ОК 09, ПК 1.1, ПК 1.2, ПК 1.3, ПК 1.4, ПК 2.1, ПК 2.2, ПК 2.3, ПК 2.5, ПК 2.6, ПК 2.7, ПК 3.1, ПК 3.2, ПК 3.3, ПК 3.4, ПК 4.1, ЛР 4, ЛР 10, ЛР 14)

Выполнение самостоятельной работы по теме "Учет расчетов с персоналом"

Тема 9. Формирование стандартных и регламентированных отчетов. (ОК 01,ОК 02, ОК 03, ОК 09, ПК 1.1, ПК 1.2, ПК 1.3, ПК 1.4, ПК 2.1, ПК 2.2, ПК 2.3, ПК 2.5, ПК 2.6, ПК 2.7, ПК 3.1, ПК 3.2, ПК 3.3, ПК 3.4, ПК 4.1, ЛР 4, ЛР 10, ЛР 14) Самостоятельная работа по теме "Стандартные и регламентированные отчеты"

7.3.1. Примерные вопросы для самостоятельной подготовки к зачету/экзамену Приложение 1

7.3.2. Практические задания по дисциплине для самостоятельной подготовки к зачету/экзамену

Приложение 2

7.3.3. Перечень курсовых работ Не предусмотрено

7.4. Электронное портфолио обучающегося Материалы не размещаются

7.5. Методические рекомендации по выполнению контрольной работы Не предусмотрено

7.6 Методические рекомендации по выполнению курсовой работы Не предусмотрено

#### **8. ОСОБЕННОСТИ ОРГАНИЗАЦИИ ОБРАЗОВАТЕЛЬНОГО ПРОЦЕССА ПО ДИСЦИПЛИНЕ ДЛЯ ЛИЦ С ОГРАНИЧЕННЫМИ ВОЗМОЖНОСТЯМИ ЗДОРОВЬЯ**

#### *По заявлению студента*

В целях доступности освоения программы для лиц с ограниченными возможностями здоровья при необходимости кафедра обеспечивает следующие условия:

- особый порядок освоения дисциплины, с учетом состояния их здоровья;

- электронные образовательные ресурсы по дисциплине в формах, адаптированных к ограничениям их здоровья;

- изучение дисциплины по индивидуальному учебному плану (вне зависимости от формы обучения);

- электронное обучение и дистанционные образовательные технологии, которые предусматривают возможности приема-передачи информации в доступных для них формах.

- доступ (удаленный доступ), к современным профессиональным базам данных и информационным справочным системам, состав которых определен РПД.

#### **9. ПЕРЕЧЕНЬ ОСНОВНОЙ И ДОПОЛНИТЕЛЬНОЙ УЧЕБНОЙ ЛИТЕРАТУРЫ, НЕОБХОДИМОЙ ДЛЯ ОСВОЕНИЯ ДИСЦИПЛИНЫ**

#### **Сайт библиотеки УрГЭУ**

http://lib.usue.ru/

#### **Основная литература:**

1. Дмитриева И. М. Бухгалтерский учет [Электронный ресурс]:учебник и практикум для спо. - Москва: Юрайт, 2023. - 319 с – Режим доступа: https://urait.ru/bcode/511548

2. Селищев Н. В., под ред. 1С: Зарплата и управление персоналом 8.2. [Электронный ресурс]:Практическое пособие. - Москва: КноРус, 2022. - 346 с. – Режим доступа: https://book.ru/book/944616

3. Невидимова Л. В. 1С: Предприятие 8.3.Лабораторный практикум [Электронный ресурс]:Учебное пособие. - Москва: КноРус, 2022. - 133 с. – Режим доступа: https://book.ru/book/943605

4. Голубева О. Л. 1С: Бухгалтерия [Электронный ресурс]:учебник для спо. - Москва: Юрайт, 2023. - 158 с – Режим доступа: https://urait.ru/bcode/520323

5. Дадян Э.Г. Разработка бизнес-приложений на платформе "1С: Предприятие" [Электронный ресурс]:Учебное пособие. - Москва: ООО "Научно-издательский центр ИНФРА-М", 2023. - 305 с. – Режим доступа: https://znanium.com/catalog/product/1981642

#### **Дополнительная литература:**

1. Голубева О. Л. 1С: Бухгалтерия [Электронный ресурс]:Учебник для вузов. - Москва: Юрайт, 2022. - 158 – Режим доступа: https://urait.ru/bcode/496860

2. Шеремет А.Д., Старовойтова Е.В. Бухгалтерский учет и анализ [Электронный ресурс]:Учебник. - Москва: ООО "Научно-издательский центр ИНФРА-М", 2023. - 472 с. – Режим доступа: https://znanium.com/catalog/product/1895653

3. Кондраков Н.П. Бухгалтерский учет (финансовый и управленческий) [Электронный ресурс]:Учебник. - Москва: ООО "Научно-издательский центр ИНФРА-М", 2023. - 584 с. – Режим доступа: https://znanium.com/catalog/product/1937161

4. Воронченко Т. В. Бухгалтерский учет. В 2 ч. Часть 2 [Электронный ресурс]:учебник и практикум для спо. - Москва: Юрайт, 2023. - 366 с – Режим доступа: https://urait.ru/bcode/509870

5. Воронченко Т. В. Бухгалтерский учет. В 2 ч. Часть 1 [Электронный ресурс]:учебник и практикум для спо. - Москва: Юрайт, 2023. - 365 с – Режим доступа: https://urait.ru/bcode/509869

6. Николенко П., Терехов А. М. Бухгалтерский учет в организациях общественного питания [Электронный ресурс]:учебник и практикум для спо. - Москва: Юрайт, 2023. - 426 с – Режим доступа: https://urait.ru/bcode/510177

7. Голубева О. Л. 1С: Бухгалтерия [Электронный ресурс]:учебник для вузов. - Москва: Юрайт, 2023. - 158 с – Режим доступа: https://urait.ru/bcode/519909

## **10. ПЕРЕЧЕНЬ ИНФОРМАЦИОННЫХ ТЕХНОЛОГИЙ, ВКЛЮЧАЯ ПЕРЕЧЕНЬ ЛИЦЕНЗИОННОГО ПРОГРАММНОГО ОБЕСПЕЧЕНИЯ И ИНФОРМАЦИОННЫХ СПРАВОЧНЫХ СИСТЕМ, ОНЛАЙН КУРСОВ, ИСПОЛЬЗУЕМЫХ ПРИ ОСУЩЕСТВЛЕНИИ ОБРАЗОВАТЕЛЬНОГО ПРОЦЕССА ПО ДИСЦИПЛИНЕ**

#### **Перечень лицензионного программного обеспечения:**

Astra Linux Common Edition. Договор № 1 от 13 июня 2018, акт от 17 декабря 2018. Срок действия лицензии - без ограничения срока.

Конфигурация 1С:Предприятие 8. ERP. Договор Б/Н от 02.06.2009 г., Лицензионное соглашение № 8971903, Акт № 62 от 15.07.2009 "1C:Зарплата и кадры бюджетного учреждения 8" (рег. номер 9648728).

Конфигурация 1С: Управление небольшой фирмой. Договор Б/Н от 02.06.2009 г., Лицензионное соглашение № 8971903, Акт № 62 от 15.07.2009 "1C:Зарплата и кадры бюджетного учреждения 8" (рег. номер 9648728).

IBM SPSS Statistics Base Edition Edition Campus Value Unit Term License Subscription and Support 12 Month.Договор № 11/223-ПО/2022 от 25.02.2022. Срок действия 28.02.2023.

Конфигурация 1C: Бухгалтерия государственного учреждения. Договор Б/Н от 02.06.2009 г., Лицензионное соглашение № 8971903, Акт № 62 от 15.07.2009 "1C:Зарплата и кадры бюджетного учреждения 8" (рег. номер 9648728).

МойОфис стандартный. Соглашение № СК-281 от 7 июня 2017. Дата заключения - 07.06.2017. Срок действия лицензии - без ограничения срока.

Конфигурация 1С:Бухгалтерия 8. Договор Б/Н от 02.06.2009 г., Лицензионное соглашение № 8971903, Акт № 62 от 15.07.2009 "1C:Зарплата и кадры бюджетного учреждения 8" (рег. номер 9648728).

Платформа 1С: Предприятие. Договор Б/Н от 02.06.2009 г., Лицензионное соглашение № 8971903, Акт № 62 от 15.07.2009 "1C:Зарплата и кадры бюджетного учреждения 8" (рег. номер 9648728).

Конфигурация 1С:Зарплата и Управление Персоналом 8. Договор Б/Н от 02.06.2009 г., Лицензионное соглашение № 8971903, Акт № 62 от 15.07.2009 "1C:Зарплата и кадры бюджетного учреждения 8" (рег. номер 9648728).

#### **Перечень информационных справочных систем, ресурсов информационнотелекоммуникационной сети «Интернет»:**

Справочно-правовая система Гарант. Договор № 58419 от 22 декабря 2015. Срок действия лицензии -без ограничения срока

Справочно-правовая система Консультант +. Срок действия лицензии до 31.12.2023

**ПК 1С: Бухгалтерия 8 (ред. 3.0)** https://edu.1cfresh.com/my **Информационная система "Консультант"** http://www.consultant.ru/ **Сайт Министерства финансов** https://minfin.gov.ru/ru/

#### **11. ОПИСАНИЕ МАТЕРИАЛЬНО-ТЕХНИЧЕСКОЙ БАЗЫ, НЕОБХОДИМОЙ ДЛЯ ОСУЩЕСТВЛЕНИЯ ОБРАЗОВАТЕЛЬНОГО ПРОЦЕССА ПО ДИСЦИПЛИНЕ**

Реализация учебной дисциплины осуществляется с использованием материально-технической базы УрГЭУ, обеспечивающей проведение всех видов учебных занятий и научно-исследовательской и самостоятельной работы обучающихся:

Специальные помещения представляют собой учебные аудитории для проведения всех видов занятий, групповых и индивидуальных консультаций, текущего контроля и промежуточной аттестации.

Помещения для самостоятельной работы обучающихся оснащены компьютерной техникой с возможностью подключения к сети "Интернет" и обеспечением доступа в электронную информационно-образовательную среду УрГЭУ.

Все помещения укомплектованы специализированной мебелью и оснащены мультимедийным оборудованием спецоборудованием (информационно-телекоммуникационным, иным компьютерным), доступом к информационно-поисковым, справочно-правовым системам, электронным библиотечным системам, базам данных действующего законодательства, иным информационным ресурсам служащими для представления учебной информации большой аудитории.

Для проведения занятий лекционного типа презентации и другие учебно-наглядные пособия, обеспечивающие тематические иллюстрации.

#### **7.3.1. Примерные вопросы для самостоятельной подготовки к дифференцированному зачету**

- 1. Настройка индивидуальных параметров бухгалтерского учета.
- 2. Порядок ввода индивидуальной информации о предприятии на основании документов о регистрации.
- 3. Порядок ввода остатков.
- 4. Оформление хозяйственных операций: регистрация уставного капитала.
- 5. Оформление необходимой информации в справочниках: номенклатура, контрагенты, физические лица.
- 6. Оформление хозяйственных операций и документов по учету кассовых операций.
- 7. Оформление хозяйственных операций по учету движения по расчетному счету.
- 8. Оформление выписки банка с текущего счета.
- 9. Оформление хозяйственных операций по приобретению основных средств: транспортных, недвижимого имущества, земельных участков и иного имущества.
- 10. Оформление хозяйственных операций по выбытию основных средств: перемещение, аренда, списание, продажа.
- 11. Оформление хозяйственных операций по признанию и списанию нематериального актива.
- 12. Оформление хозяйственных операций по признанию и списанию долгосрочных финансовых активов.
- 13. Оформление хозяйственных операций по учету расчетов с покупателями и заказчиками при приобретении материалов, услуг.
- 14. Оформление хозяйственных операций и документов по инвентаризации материалов.
- 15. Оформление хозяйственных операций по списанию материалов: производство, итоги инвентаризации, продажа.
- 16. Оформление хозяйственных операций по учету расчетов с подотчетными лицами.
- 17. Оформление документов по кадровому учету: прием, перевод, увольнение, исполнительный лист, налоговые вычеты по НДФЛ.
- 18. Оформление хозяйственных операций по учету расчетов с персоналом по оплате труда: аванс, расчет, отпуск, больничный.
- 19. Оформление документов по расчетам с персоналом, с бюджетом и внебюджетными фондами при расчетах оплаты труда.
- 20. Оформление хозяйственных операций по учету выпуска готовой продукции.
- 21. Оформление хозяйственных операций по учету продаж готовой продукции.
- 22. Оформление регламентных операций. Закрытие месяца. Формирование финансового результата.
- 23. Экспресс-проверка. Исправление ошибок. Удаление документов, проводок.
- 24. Оформление стандартных расчетов: оборотно-сальдовая ведомость, оборотносальдовая ведомость по счету, анализ счета, карточка счета.
- 25. Оформление регламентированных отчетов: бухгалтерская отчетность, налоговая отчетность, отчетность во внебюджетные фонды, статистическая отчетность.

# 7.3.2. Практические задания по дисциплине для самостоятельной подготовки к<br>дифференцированному зачету

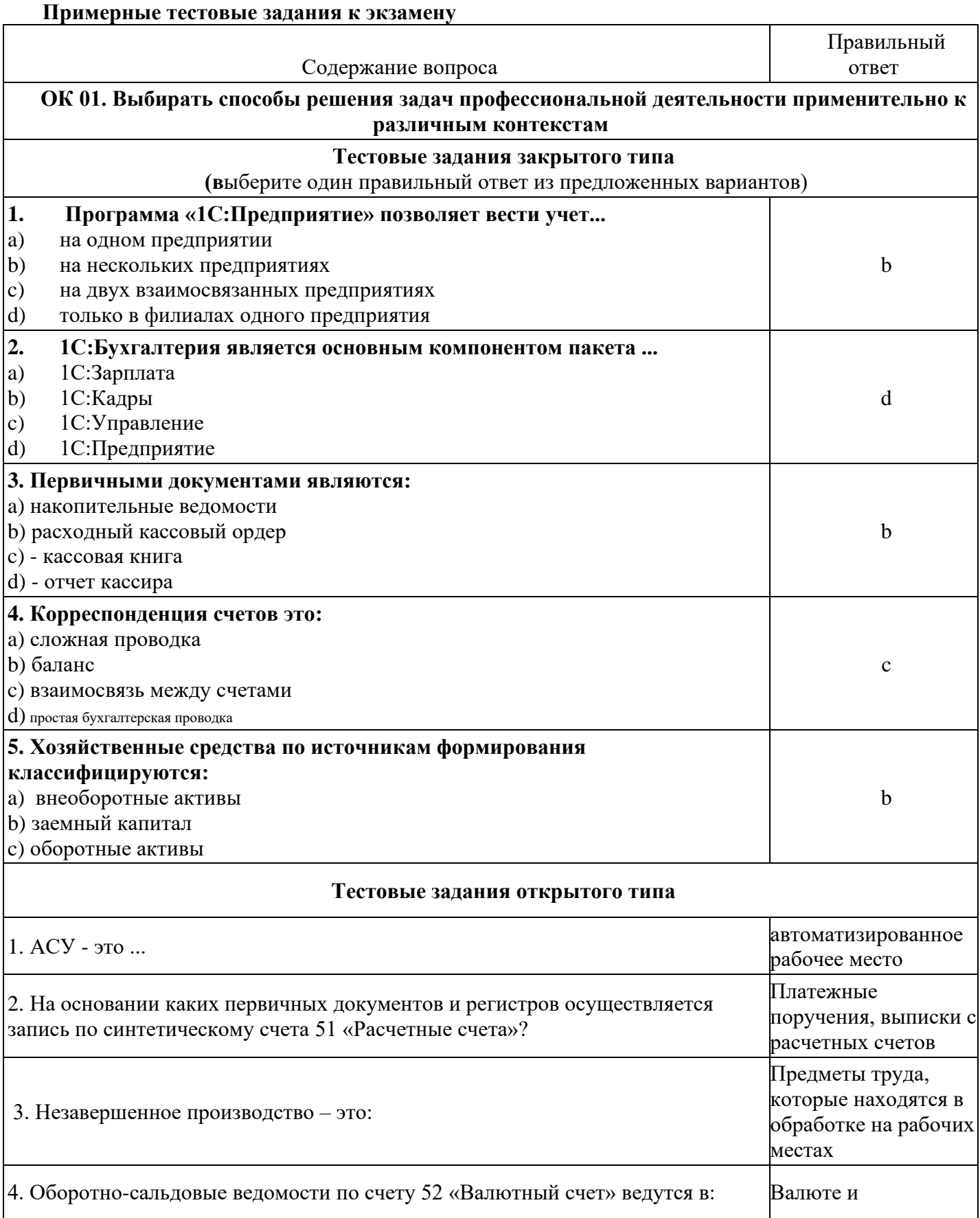

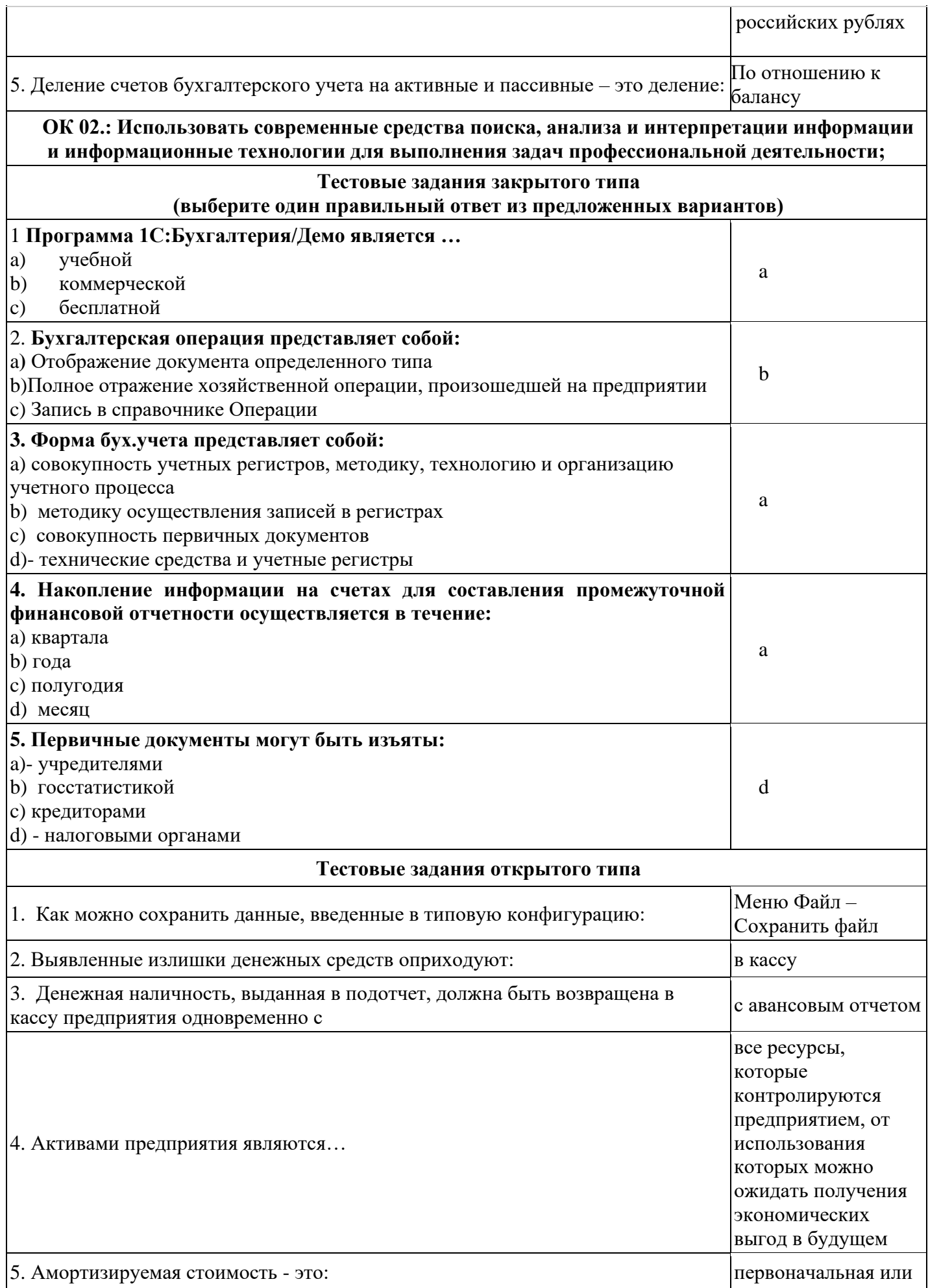

#### **ОК 03. Планировать и реализовывать собственное профессиональное и личностное развитие, предпринимательскую деятельность в профессиональной сфере, использовать знания по финансовой грамотности в различных жизненных ситуациях**

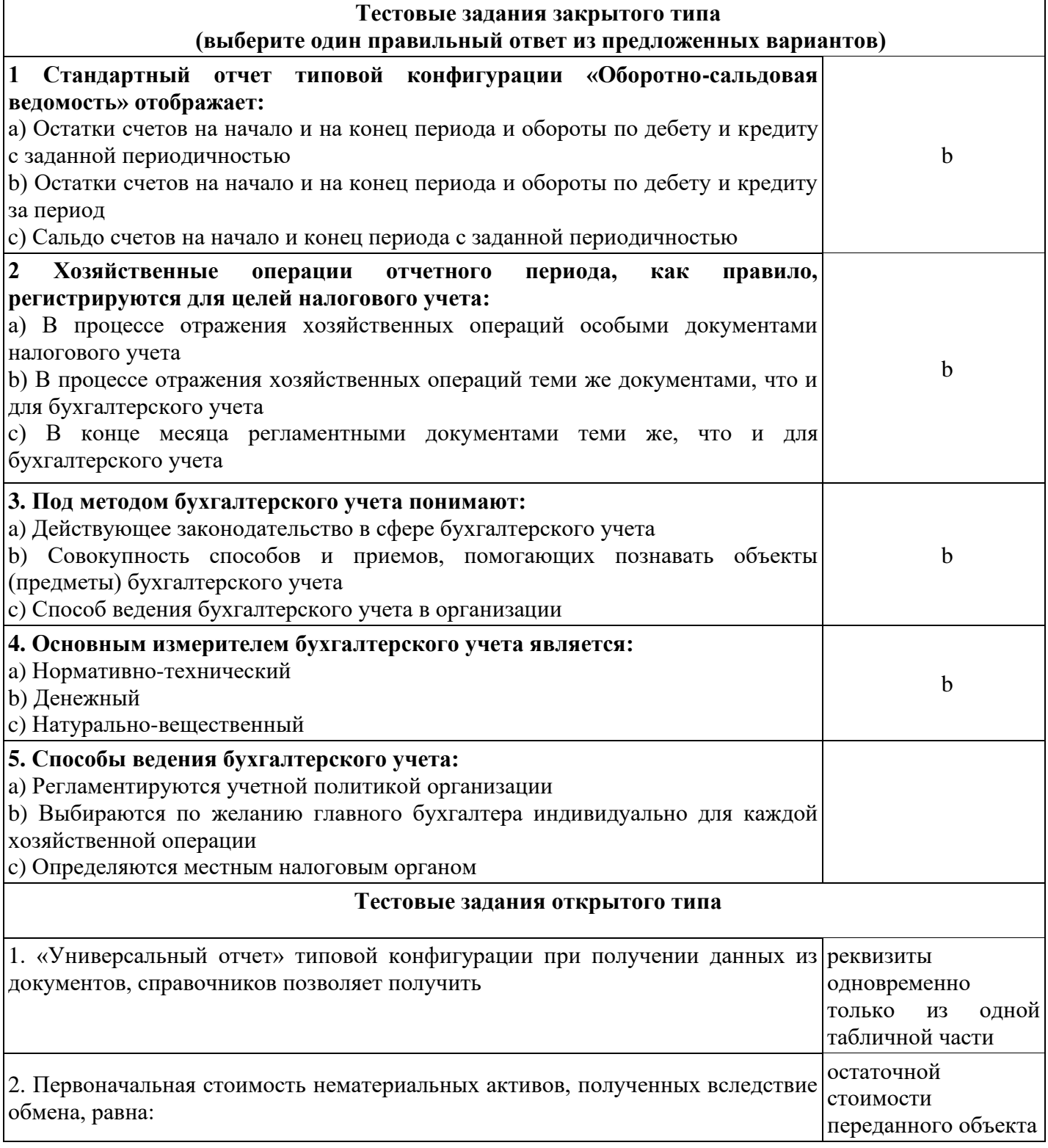

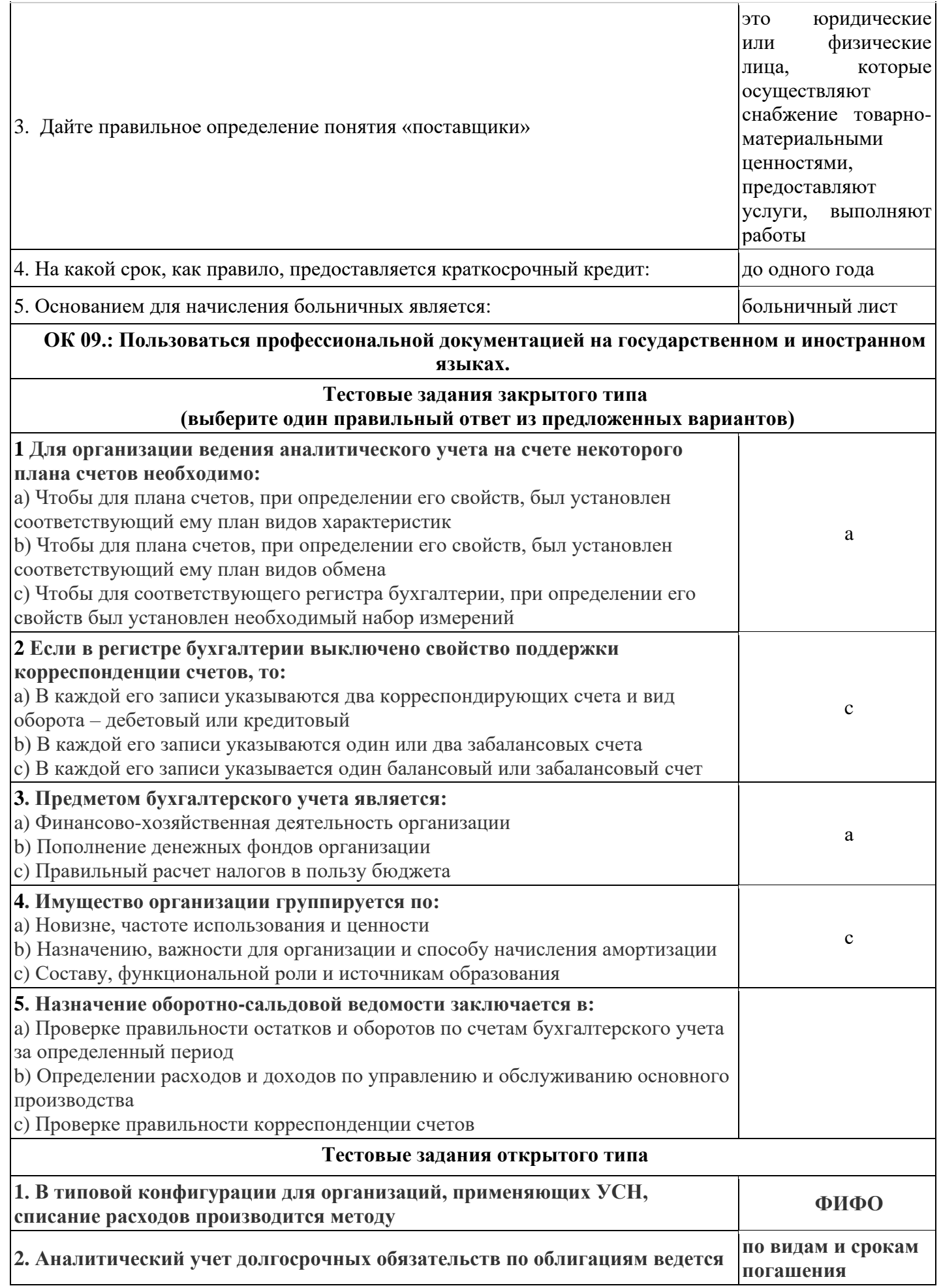

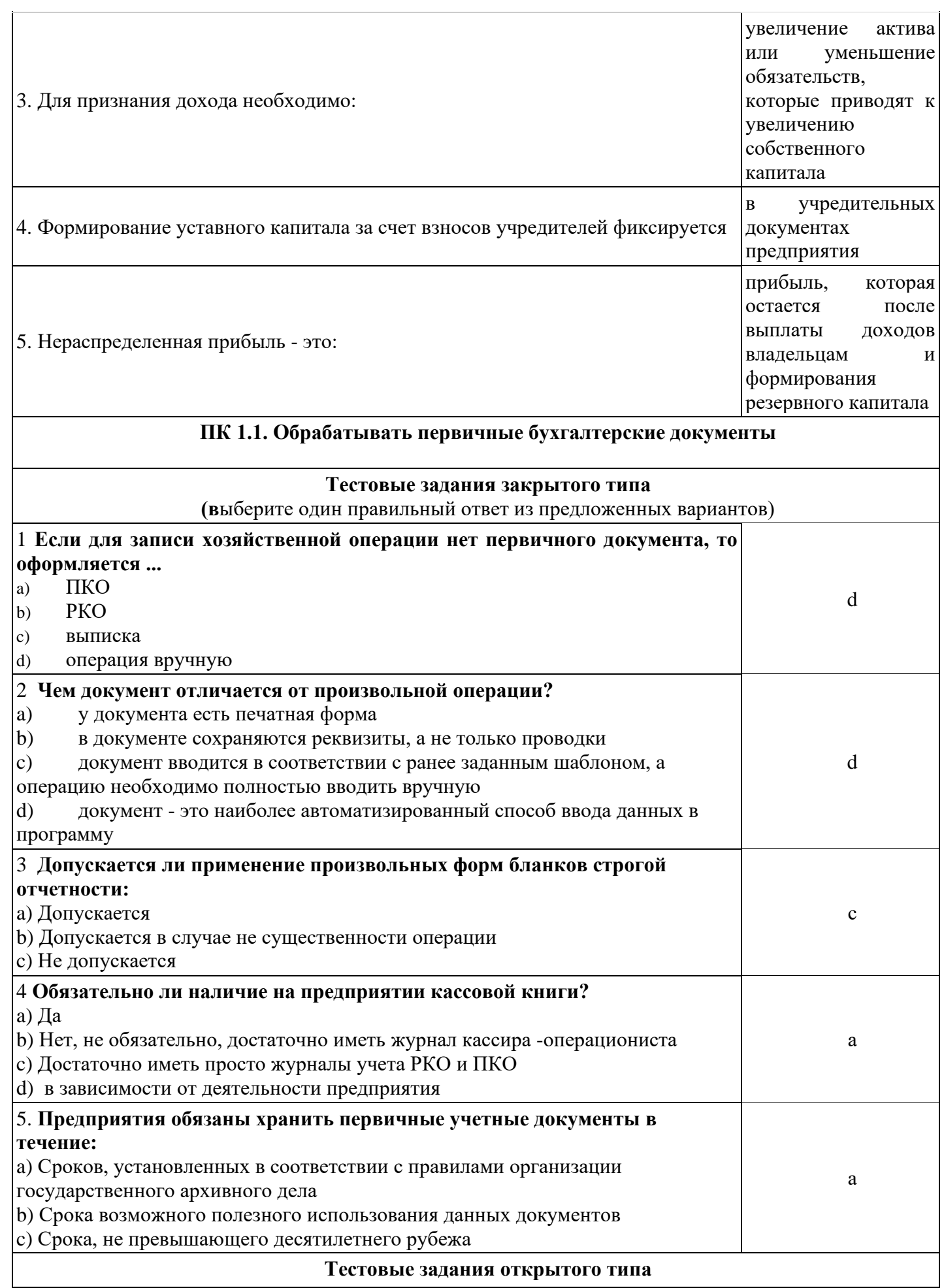

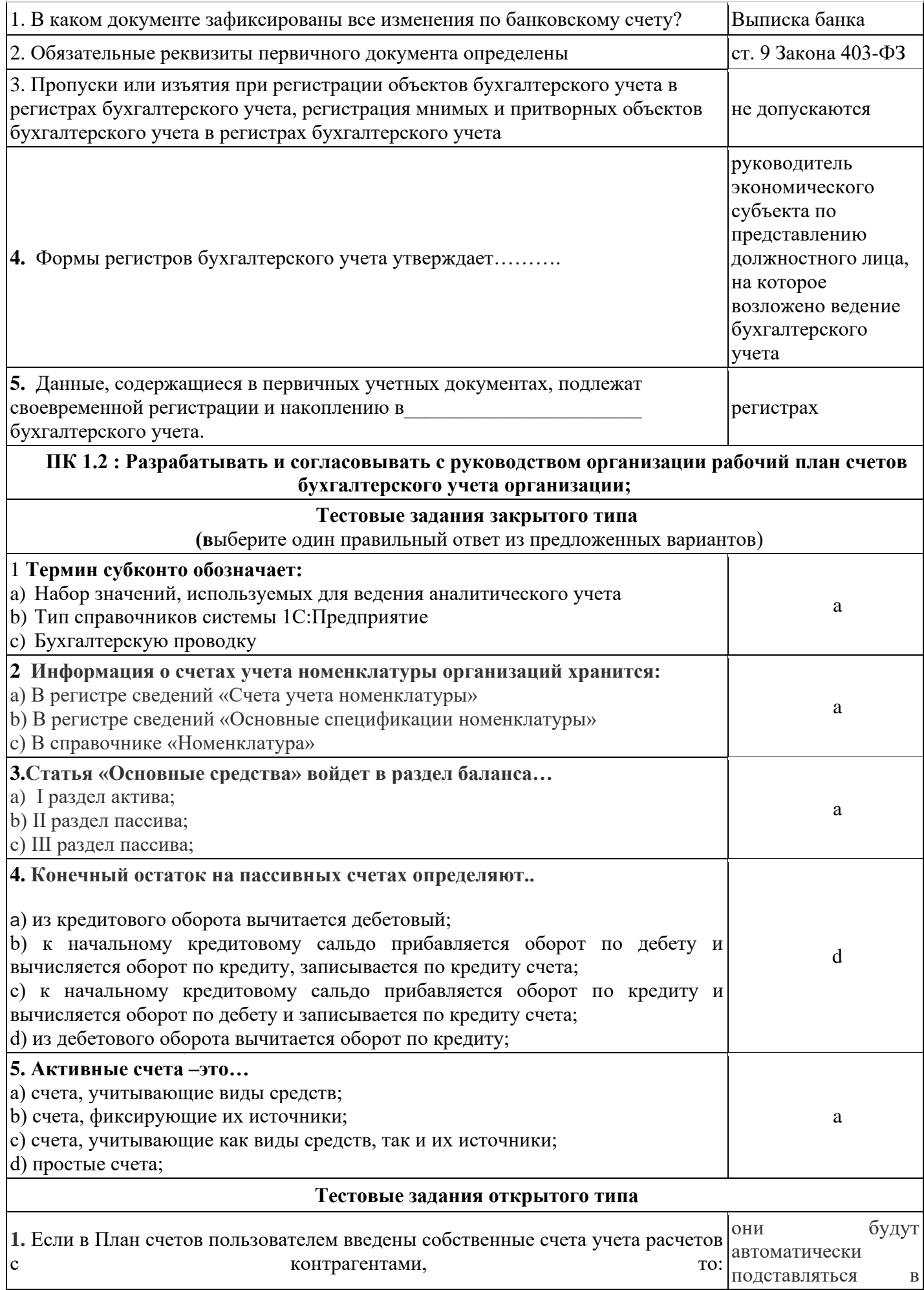

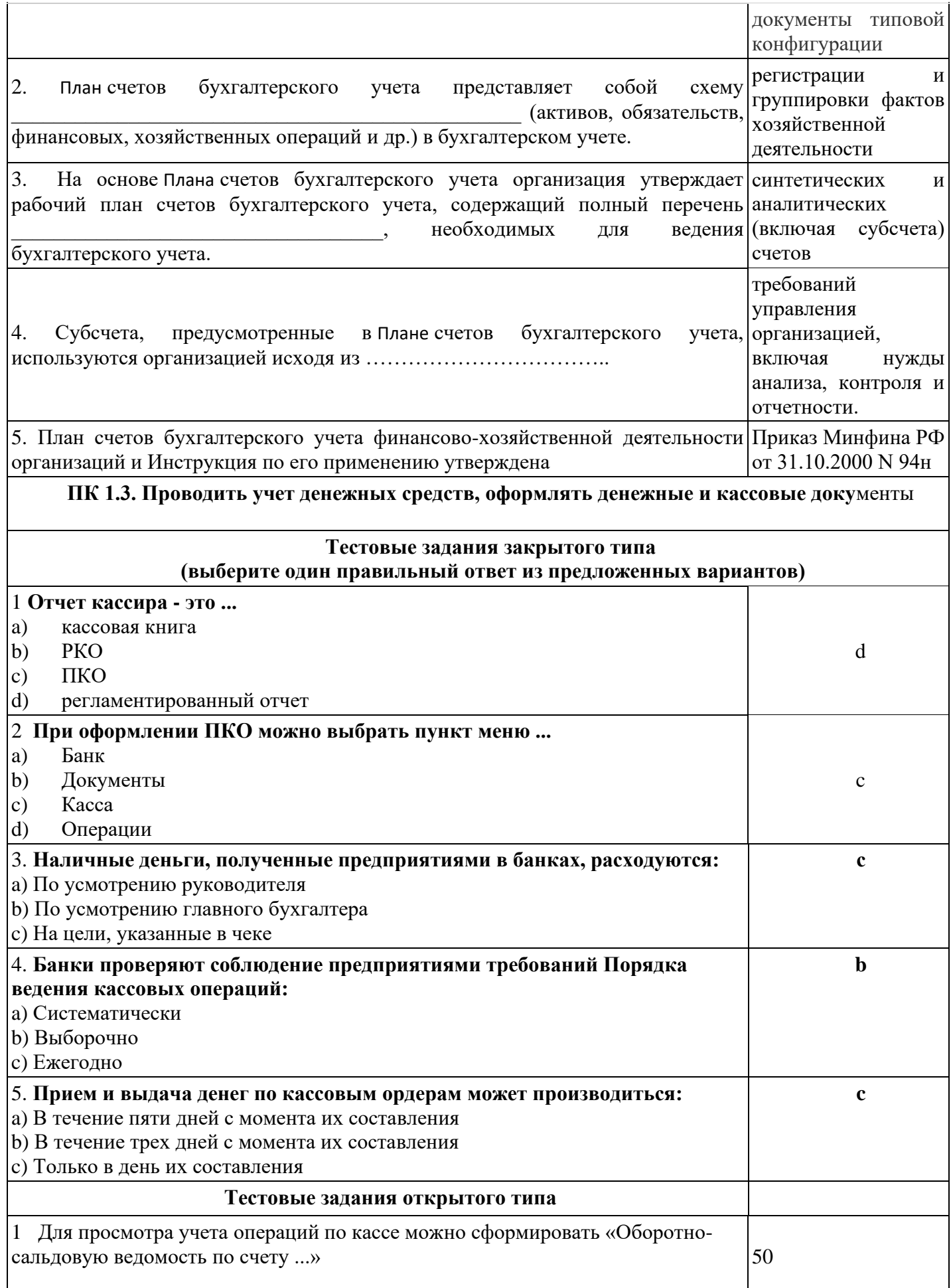

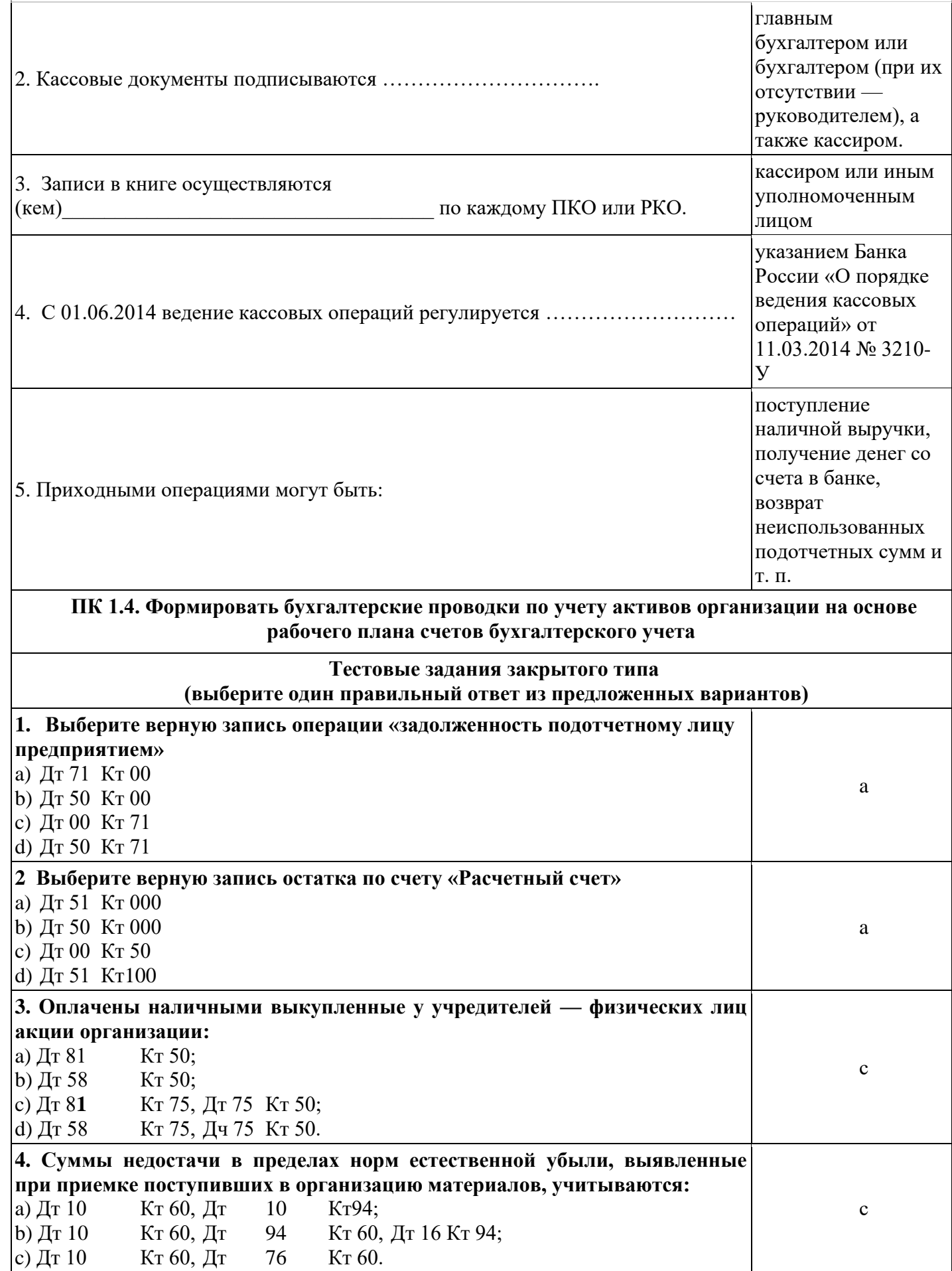

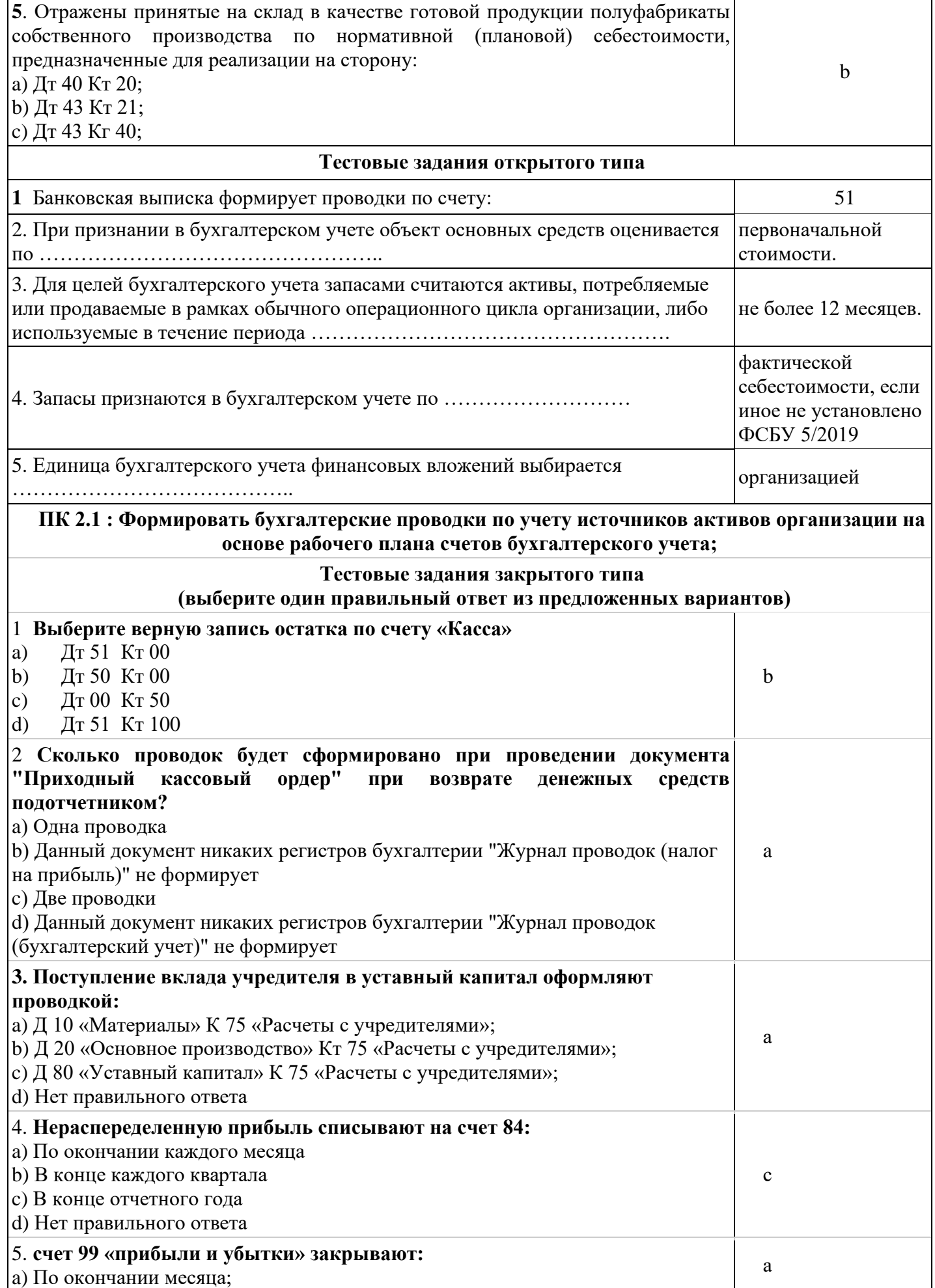

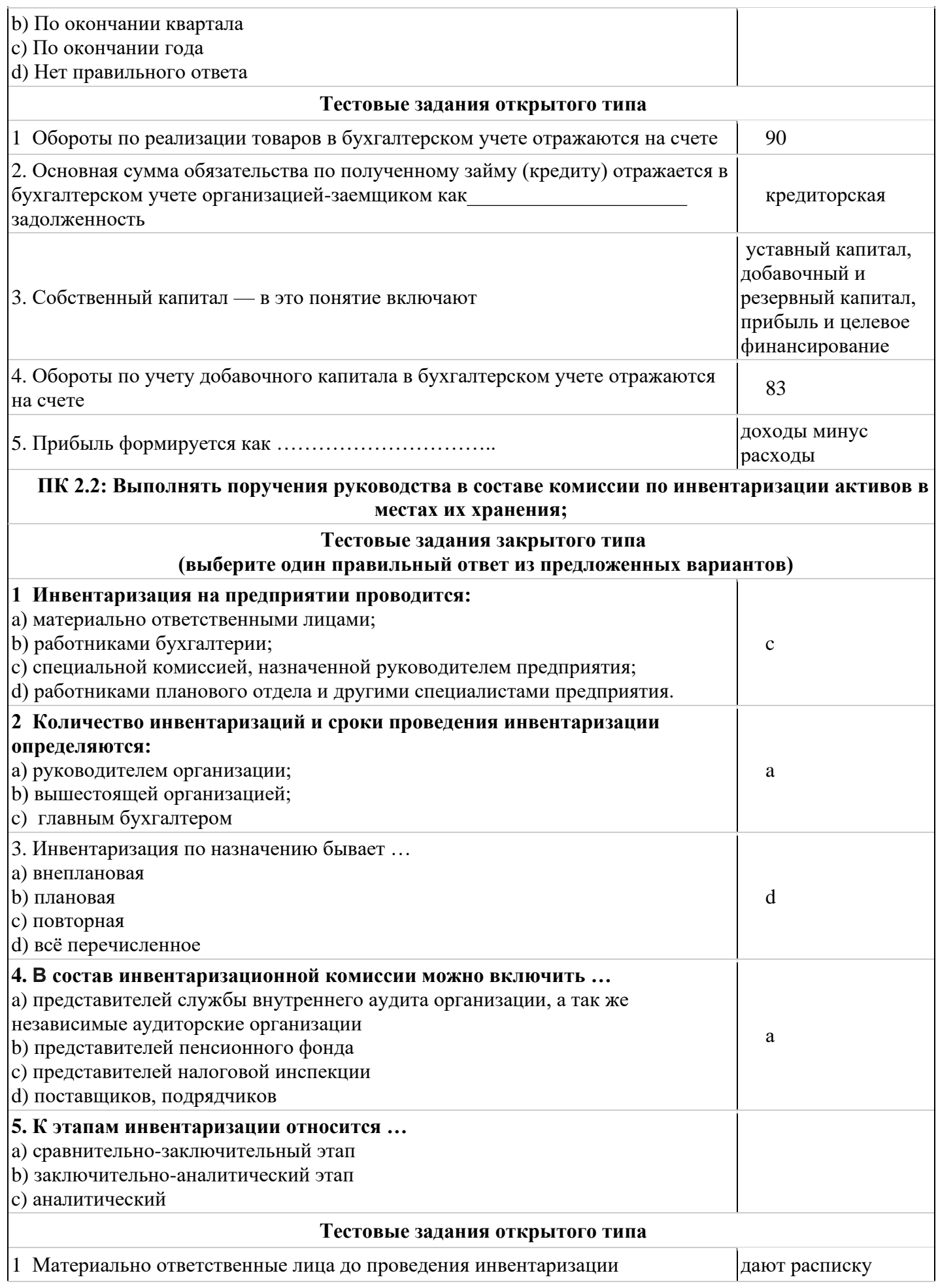

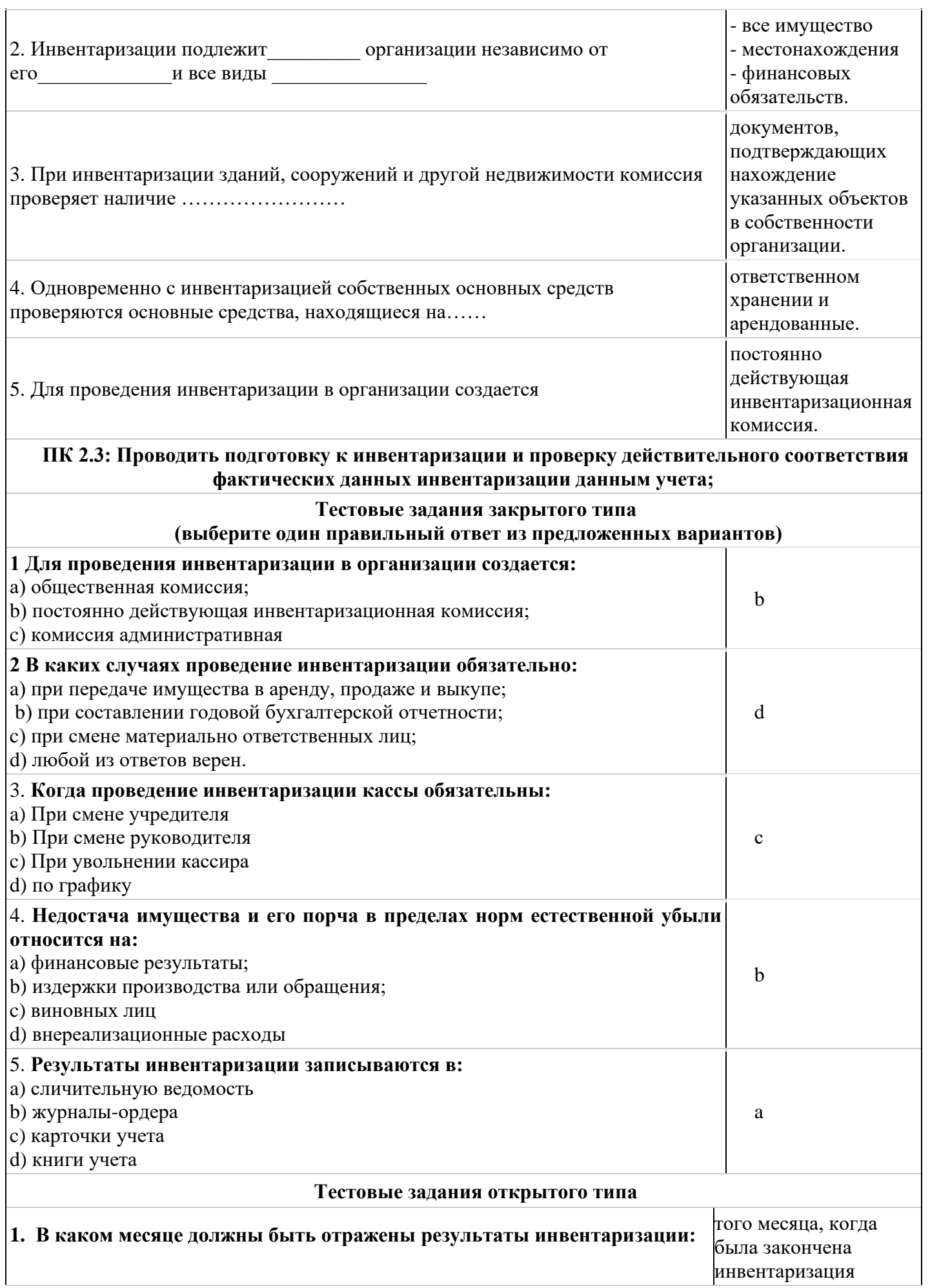

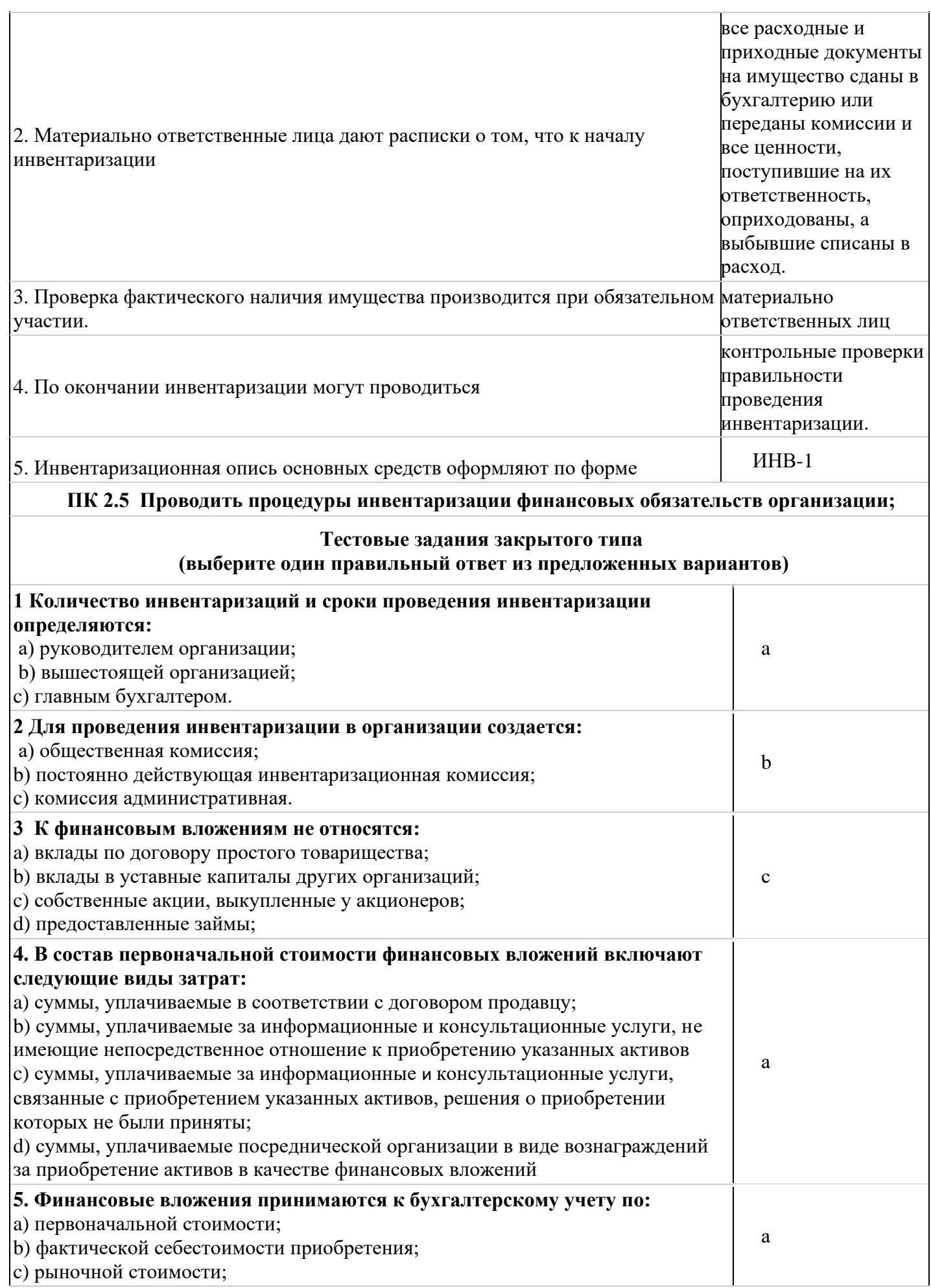

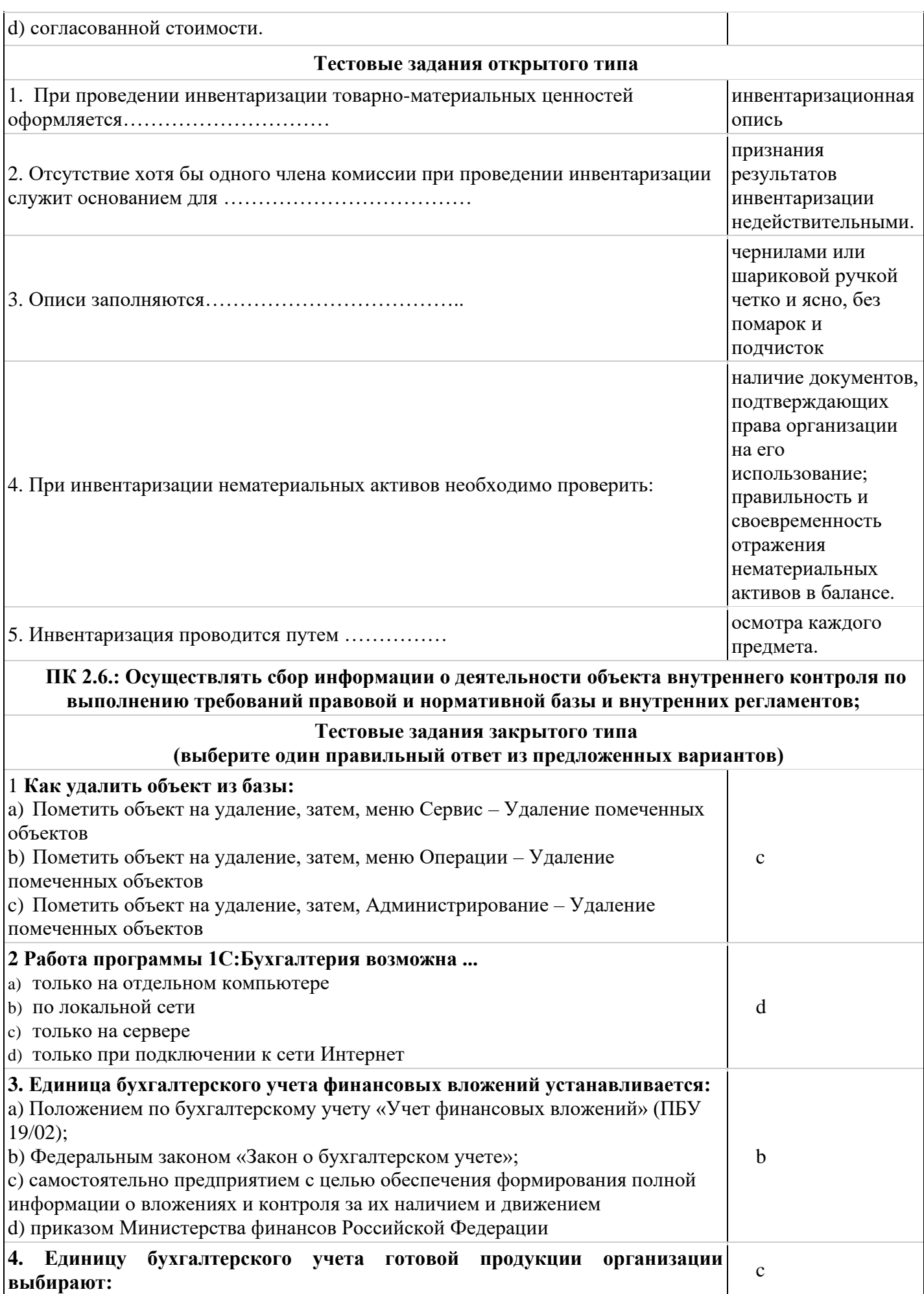

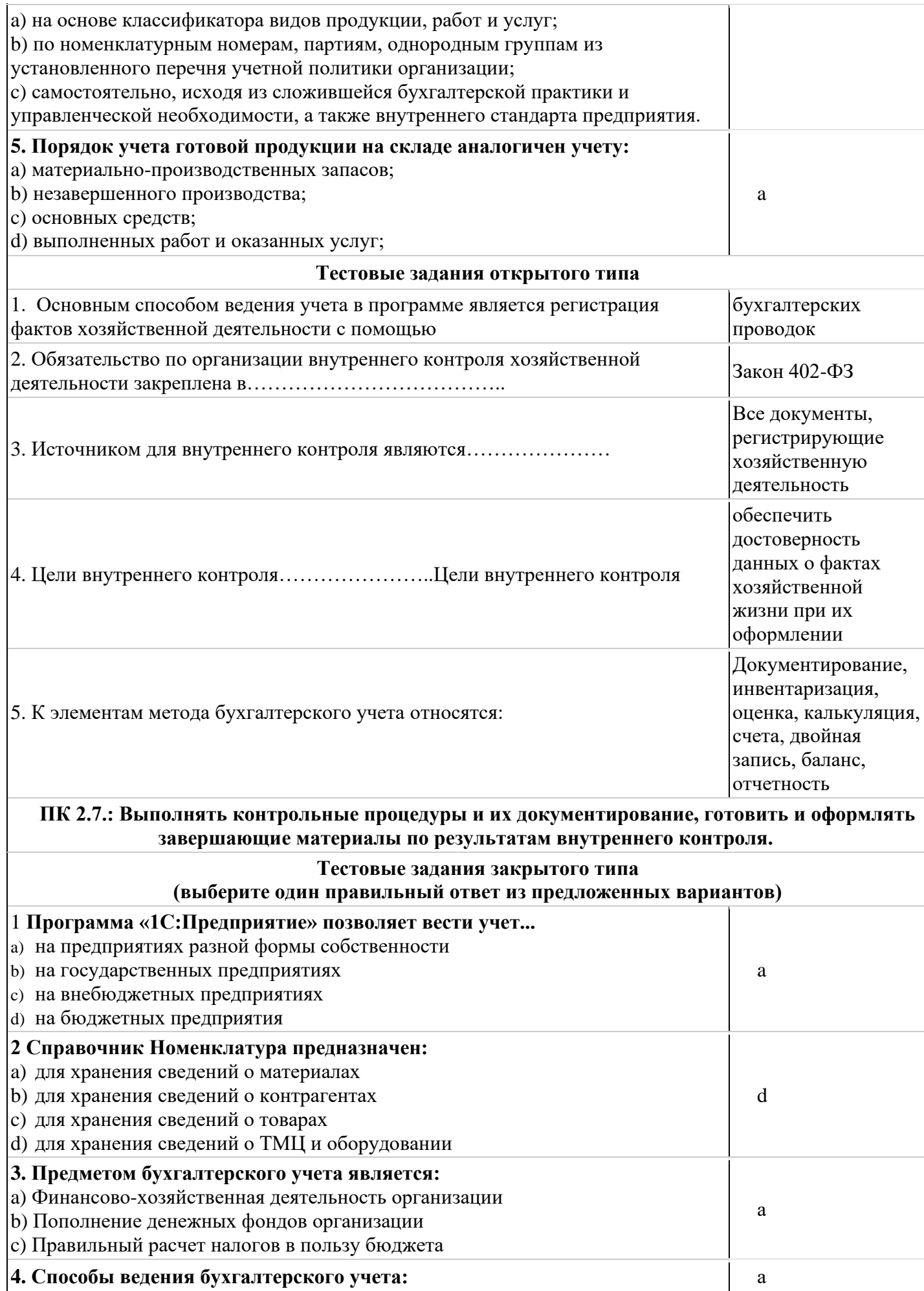
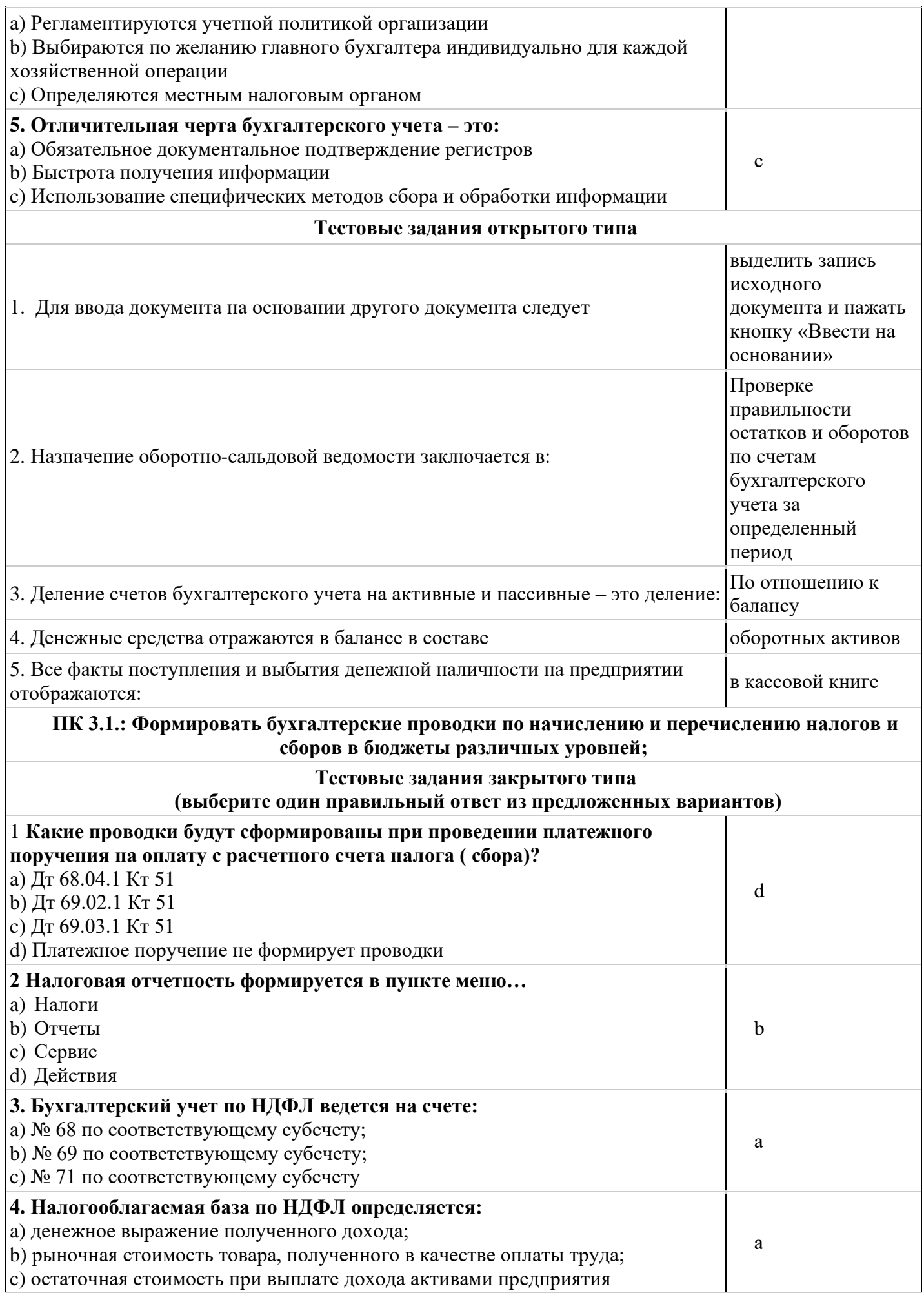

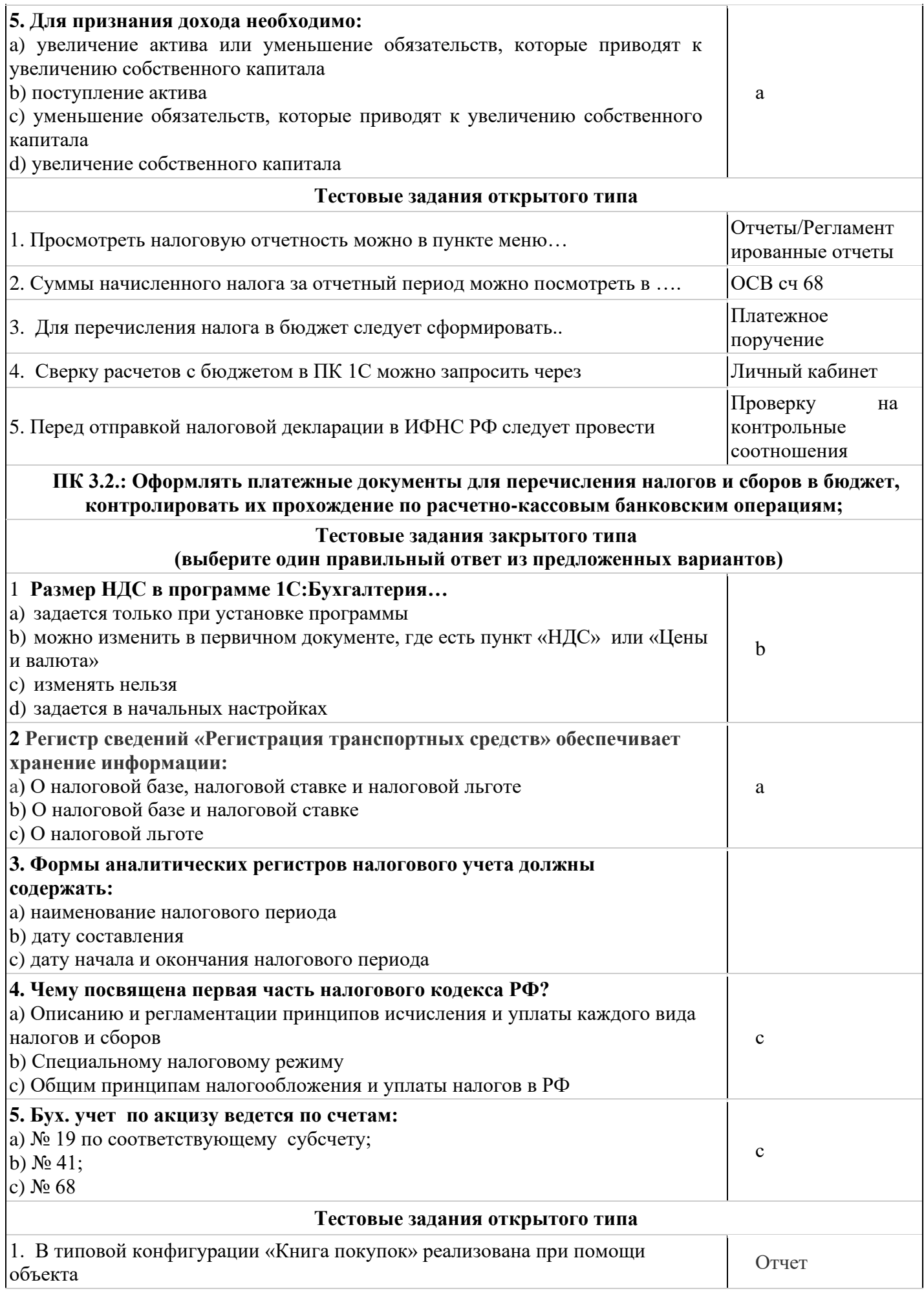

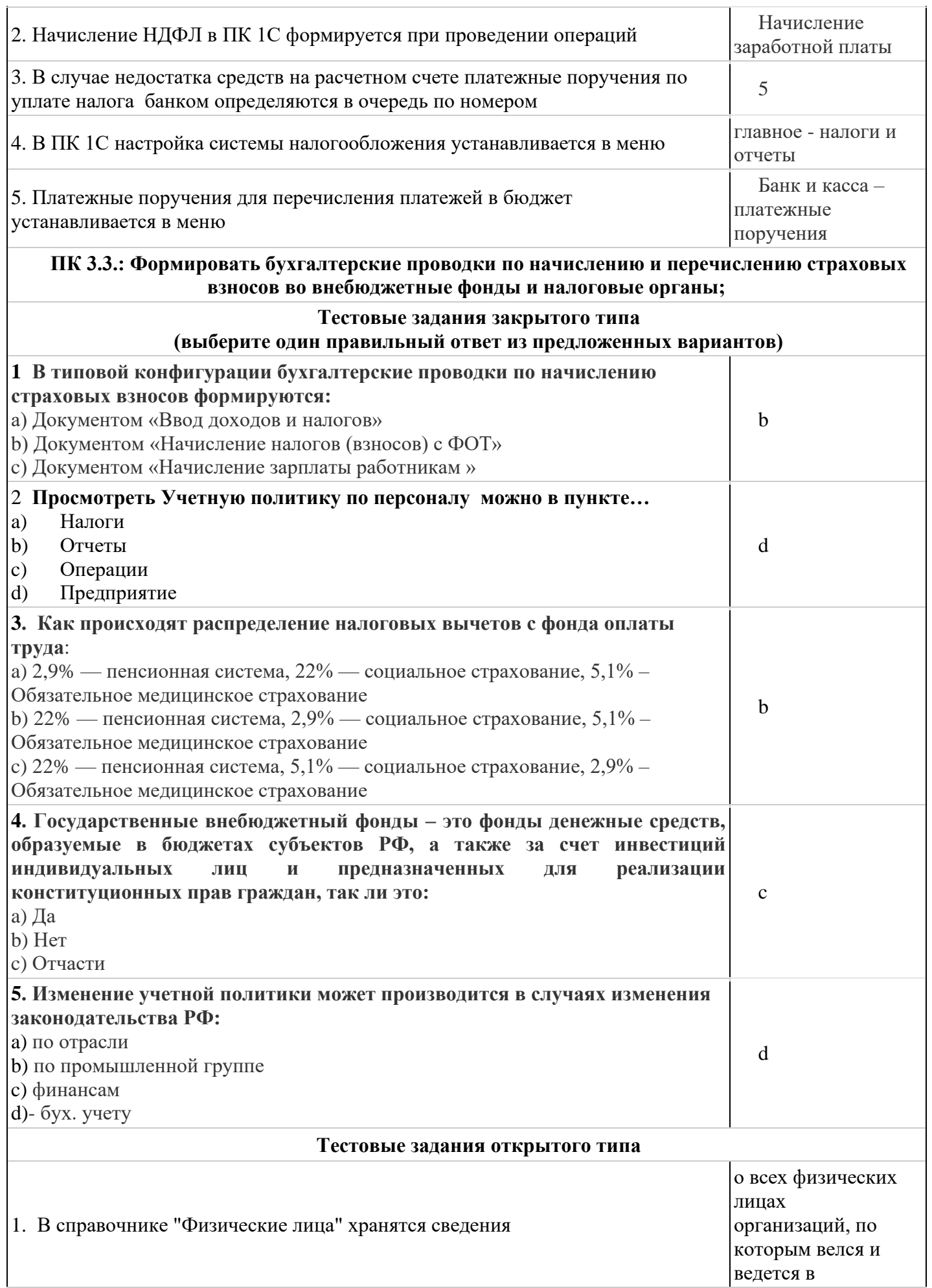

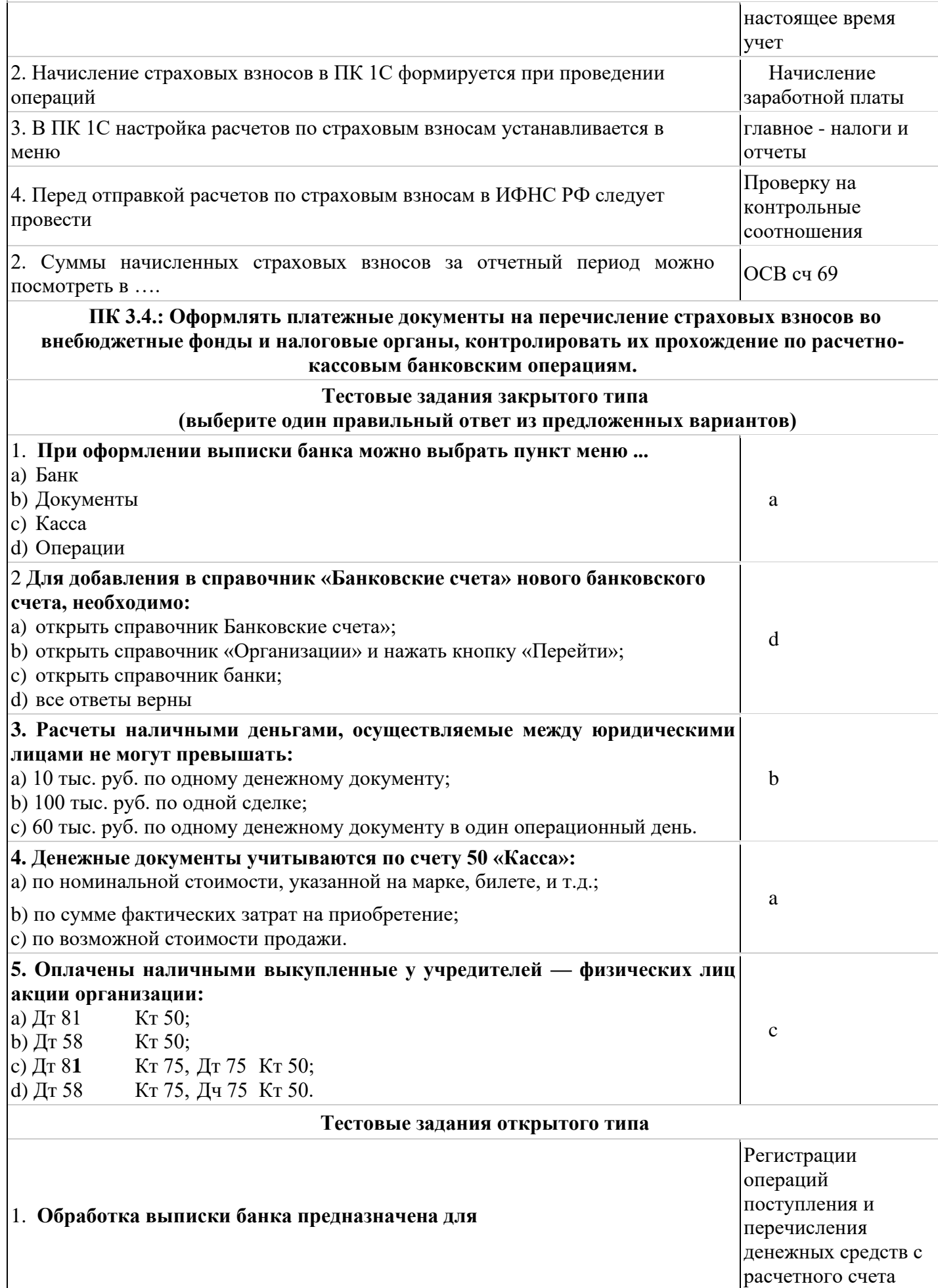

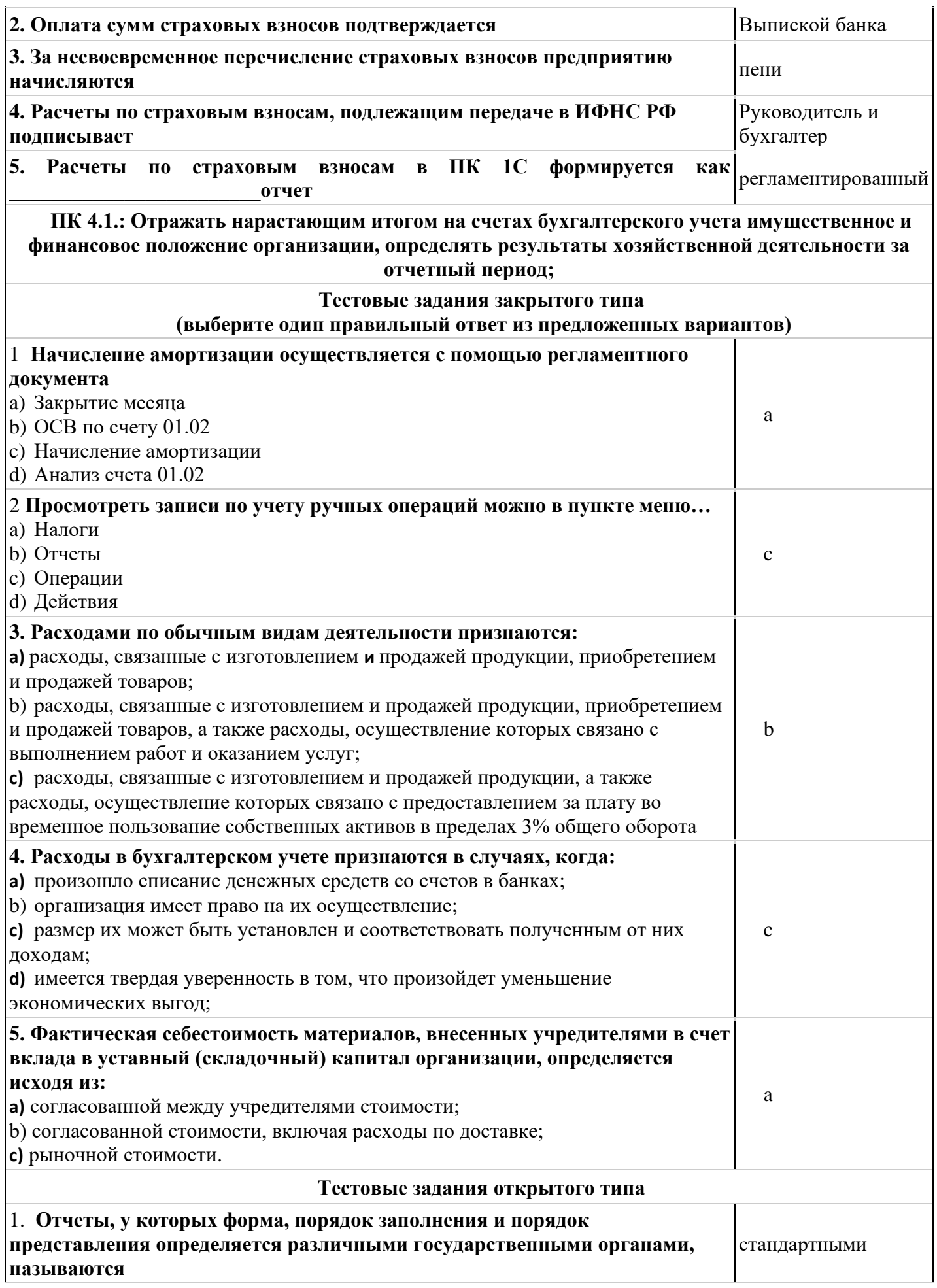

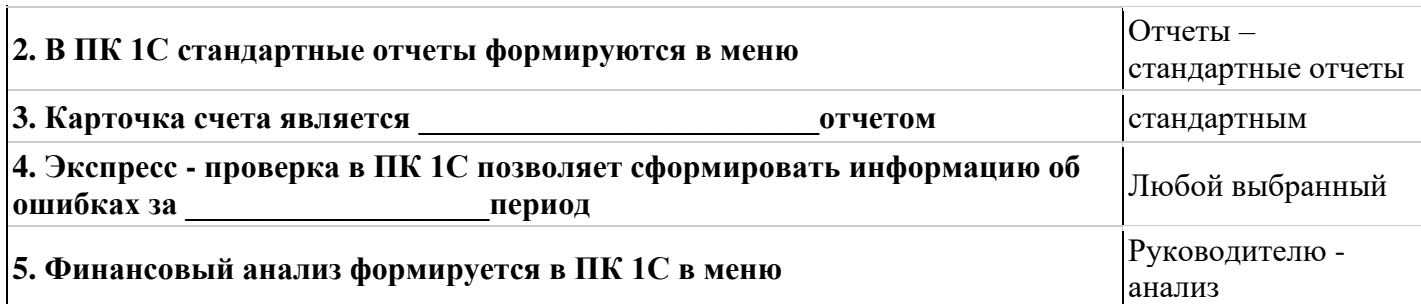

### **Примерные практические задания к зачету**

### **Задание 1**

Оформить документы по формированию и оплате уставного капитала общества. Отразить факты хозяйственной деятельности (жизни) общества:

Согласно уставу, уставный капитал общества составляет 500 000 рублей, который распределен между учредителями долями следующим образом:

- ООО «Вираж» - 40%;

- Руководитель: ваше ФИО - 20%;

- Главный бухгалтер: Григорьев Сергей Михайлович - 20%;

- Кассир: Крылова Нина Семеновна - 20%.

### **Задание 2**

Оформите документы по оприходованию товаров за безналичный расчет с поставщиком.

Хозяйственная операция (условие задачи) 12.01.т.г. на склад № 1 по оптовой цене, по товарной накладной № 1 от поставщика ООО «Синар» на сумму 944 000,00 руб., НДС (сверху) 157 333,33 руб., оприходован товар:

- Брюки женские 200 шт. по цене 1 000,00 руб.

- Брюки мужские 500 шт. по цене 1 200,00 руб.

К накладной приложена счет-фактура от 12.01.т.г. № 1. Оплата поставщику ООО «Синар» произведена с расчетного счета. Товары оприходованы на склад № 1 и предназначены для оптовой продажи. Распоряжением руководителя отпускные цены установлены в размере:

- Брюки женские: 1 400,00 руб.

- Брюки мужские: 1 800,00 руб.

### **Задание 3**

Оформите документы с поставщиком на покупку товаров по наличному расчету (НДС в том числе).

Хозяйственная операция (условие задачи): 14.01.т.г., на сумму 30 000,00 руб., НДС (в том числе) 5000,00 руб., С.М. Григорьевым в магазин № 2 у поставщика ООО «Лента» по счету № 1, приобретен и оприходован товар:

- Ткань хб - 200 м. по цене 150,00 руб.

### **Задание 4**

Оформите документы по продаже товаров за безналичный расчет по оптовой цене (НДС сверху).

Хозяйственная операция (условие задачи). 20.01.т.г. покупателю ООО «Синар» со склада № 1, по накладной № 1, по оптовой цене, за безналичный расчет реализованы товары:

- Брюки женские 200 шт. по оптовой цене 1 400,00 руб.

- Брюки мужские 500 шт. по оптовой цене 1 800,00 руб.

Всего: 1 392 400,00 руб.

НДС сверху 232 066,67 руб.

# **Задание 5**

Оформите документы по продаже товаров по наличному расчету.

Хозяйственная операция (условие задачи). 21.01.т.г., из магазина № 2 по чеку № 1 покупателю ООО «Оптикон» по розничной цене (НДС в сумме), продан товар:

- Пряжа шерстяная Арт. Ш34/2 – 10 кг по цене 370,00 руб.;

- Пряжа х/б, арт.  $x\frac{6}{20} - 50$  кг по цене 260,00 руб.

Всего: 16 700,00 руб.

НДС в т.ч.: 2 783,33 руб.

### **Задание 6**

Оформите документы по продаже услуги (НДС в том числе)

Условие задания: 02.02.т.г. на склад № 2 контрагенту ООО «Оптикон» оказаны производственные услуги (консультация по пошиву одежды), по оптовой цене (НДС сверху). Оплата произведена по безналичному расчету 10 часов по цене 500,00 руб.

### **Задание 7**

Оформите документы покупки материалов в виде сырья для передачи в производство и изготовления продукции. Все документы введите на основании документа Поступление товаров и услуг.

Хозяйственная операция (условие задачи). 16.02.т.г. от поставщика ООО «Синар» на склад № 1 по накладной № 3 или счет-фактуре № 3 Приобретены и оприходованы по оптовой цене за безналичный расчет, на сумму 238 242,00 руб., НДС сверху 39707,00 руб.

Оприходованы следующие материалы:

- Нитки - 3 упаковки по цене 200 руб.

- Пуговицы – 100 шт. по цене 2,50 руб.

- Тесьма отделочная – 150 м. по цене 7,00 руб.

- Ткань костюмная - 1 000 м. по цене 200,00 руб.

Дополнительно ООО «Синар» оказал транспортные услуги по доставке материалов 5 час. \* 500 руб.

Материалы упакованы в возвратную тару 150 руб. \* 10 упаковок.

Всего с учетом: материалов, услуг и тары: 241 192,00 руб.

НДС (сверху) 40 198,67 руб.

### **Задание 8**

Оформите списание ТМЦ документом требование-накладная (М-11 Требование-накладная). Хозяйственная операция (условие задачи). 25.02.т.г со Склада № 1, в производственный цех №1 переданы материалы для изготовления продукции:

- Нитки - 3 упаковки по цене 200 руб.

- Пуговицы – 100 шт. по цене 2,50 руб.

- Тесьма отделочная – 150 м. по цене 7,00 руб.

- Ткань костюмная - 1 000 м. по цене 200,00 руб.

(Проверьте списание материалов в производство Дт.20,01 – Кт.10,01)

### **Задание 9**

Оформите выпуск продукции, 26.02.т.г используя документ Отчет производства за смену (МХ-18 Накладная на передачу готовой продукции).

Хозяйственная операция (условие задачи). В Склад №1 по оптовой цене из производственного цеха №1 передана готовая продукция:

Костюм детский – 100 шт. - цена (плановая) – 1 500 руб.

Костюм женский – 300 шт. - цена (плановая) – 2 500 руб.

Костюм мужской – 300 шт. - цена (плановая) – 3 000 руб.

(Проверьте выпуск продукции Дт.43 - Кт.20.01)

### **Задание 10**

Оформите документы по реализации готовой продукции.

Хозяйственная операция (условие задачи). 06.03.т.г. реализована с оптового склада № 1 контрагенту Салют ООО, по Договору № 4 за безналичный, по оптовой цене, по БНР готовая продукция:

Костюм детский – 100 шт., цена (плановая) – 1 500 руб. Костюм женский – 300 шт., цена (плановая) – 2 500 руб. Костюм мужской – 300 шт., цена (плановая) – 3 000 руб. На общую сумму: 2 112 000 руб. (НДС (сверху)) **Примечание:** только на костюм детский НДС – 10%

#### **Задание 11**

Оформите документы реализации продукции (НДС сверху).

Хозяйственная операция (условие задачи) 10.03.т.г Магазин №2 по розничной цене реализована продукция:

Костюм детский – 100 шт. - цена (плановая) – 600 руб. Костюм женский – 100 шт. - цена (плановая) – 2 500 руб.

**Задание 12**

Оформите документы по оприходованию материалов, изготовлению и реализации готовой продукции.

Хозяйственная операция (условие задачи) 17.03.т.г из Магазина №2 по розничной цене по Накладной за безналичный расчет реализована продукция:

- Пальто мужское – 600 пар, плановая себестоимость одной единицы 632,00 руб. отпускная цена без налогов 745,00 руб.

- Пальто детское – 760 пар по цене 890,00 руб. одной единицы, отпускная цена без налогов 1050,50 руб.

- Пальто женское – 560 пар по цене 1080,00 руб. одной единицы, отпускная цена без налогов 1274,40 руб. по распоряжению руководителя.

### **Задание 13**

Оформите личные данные физических лиц на основное место работы, совместительство внутреннее и внешнее.

Введите сведения: ФИО. Дата рождения, Пол, Место рождения, Удостоверение, Гражданство, (Инвалидность и Индивидуальные номера – по необходимости), контактную информацию, а также сведения для стандартных вычетов НДФЛ.

- личные данные физических лиц введите в новые группы: Штатные сотрудники; Совместители внешние

- проанализируйте Личные данные физического лица (сотрудника)

Штатные сотрудники (проверьте и добавьте по необходимости):

1.ФИО – Директор фирмы

2.Григорьев Сергей Михайлович – Главный бухгалтер

3.Крылова Нина Семеновна – Кассир в бухгалтерии

4. Агапов Юрий Леонтьевич - Менеджер по персоналу

5. Арионова Лариса Тимофеевна - Начальник отдела (управления кадрами и трудовыми отношениями)

6. Белова Екатерина Тимофеевна - Специалист

7. Видилина Ирина Юрьевна - Инспектор по управлению персонала

8. Гаврилюк Наталья Тимофеевна – Раскройщик (по внутреннему совместительству Швея)

9. Граф Кирилл Леонтьевич - Начальник цеха

10.Ермолаева Ксения Юрьевна – Швея (по внутреннему совместительству Раскройщик)

11.Далее ФИО, личные данные и должности ведите самостоятельно

Совместители:

Шичкина Светлана Юрьевна - Продавец непродовольственных товаров

Шония Натия Николаевна – Кассир в магазине

Договорники:

Осенняя Мария Николаевна - Бухгалтер

Устинова Ульяна Семеновна - Инспектор по управлению персонала

Филиппова Юлия Юрьевна - Продавец непродовольственных товаров

Кандидаты: Худоян Алина Николаевна Хусаева Ксения Семеновна

### **Задание 14**

Проверьте и добавьте объекты основных средств в справочнике в разделе номенклатура в группу: «Оборудование (Объекты основных средств)» добавьте новую номенклатурную единицу «Швейная машинка ВШ 128». Ставка НДС (в том числе) – 20/120% .

Исходные данные:

ООО «Вираж» (6226000456): 620002, г. Екатеринбург, пр. Мира, д. 11. Тел. 345-98-11

Р\с 40702810800000091252, к\с 30101810000000000819 БИК 044579819 ОАО «КБ ЭКСПОБАНК»

Год выпуска т.г. № паспорта 00655223\340. Заводской № XT1000/7856126SN.

Изготовитель: Новосибстанкозавод. Срок полезного использования – 3 года, способ начисления амортизации – линейный, счет затрат 20, подразделение – Производственный цех, способ поступления – приобретение за плату (безналичный расчет).

Швейная машинка соответствует техническим условиям, находится в исправном состоянии и пригоден для эксплуатации. Доработка (реконструкция, модернизация) не требуется. Сведений о наличии драгоценных металлов нет. Швейной машинке ВШ 128 присвоен инвентарный номер 00000001, за этим же номером на него открыта инвентарная карточка бухгалтером. Акт приемки-передачи утвержден директором ООО «ХХХ»

### **Задание 15.**

Проанализируйте в ОСВ за отчетный месяц аналитический учет:

- по счетам: 51, 60 и 62 (в ОСВ по счетам: дебет 51 должен быть = кредиту 62 счета, а кредит  $51$  = дебету 60)

- по счетам налогового учета: 19 Кт = 68 Дт; 90.03 Дт = 68.02 Кт; 68.01 = ?, 69 = ?

- по счетам: 50 и 51 приход и расход по счетам наличного и безналичного учета. Касса: Кассовая книга – проверьте лимит кассы. Журнал регистрации кассовых документов

- по счетам: 90 счет по  $Kr = 62 \text{ }\text{Hz}$ 

Закройте счета: 19, 60, 62, 69

> **УТВЕРЖДЕНЫ на заседании Педагогического совета колледжа**

# **ОЦЕНОЧНЫЕ МАТЕРИАЛЫ ДЛЯ ПРОВЕДЕНИЯ**

# **ТЕКУЩЕГО КОНТРОЛЯ**

#### **по дисциплине**

**Практические основы 1 С: Бухгалтерия**

## **ТЕМА 1. Изучение конфигураций ПК 1С: Бухгалтерия предприятия 3.0.**

#### **Задача 1**

Установите информационную базу *1С: Бухгалтерия предприятия*.

Установить информационную базу *1С: Бухгалтерия предприятия* тремя способами:

*Первый вариант* – установка с использованием сетевого диска, где установлены платформа (файл в виде значка) и конфигурация (*dt* файла, например БП30.*dt* или *Accounting* 3.0)

*Второй вариант* – установка с использованием главного меню (*Пуск – Программы – 1С: Предприятие*).

*Третий вариант* **-** установка с использованием съемного диска

Далее в заданиях последовательно даны указания установки платформы и конфигурации по первому варианту. Другими словами, на сетевом диске преподавателем заранее установлены платформа (файл в виде значка) и конфигурация (*dt* файла) (например: Z:/ИСЭ 2 курс/значок *1С: Предприятие*:/ открывается окно «*Запуск 1С: Предприятие*»). При работе на сетевом диске всей группы приводит к зависанию группы, или в программе окна открываются очень медленно, поэтому необходимо платформу и конфигурацию установить на локальный диск. Ниже дано описание установки.

# **Задача 2**

В окне *Запуск 1С:Предприятие* добавьте каталоги шаблонов конфигураций и обновлений **Задача 3**

В окне *Запуск 1С:Предприятие* в список информационных баз добавьте новую информационную базу (конфигурацию).

# **Задача 4**

В режиме *конфигуратор* добавьте новую конфигурацию, закройте режим *конфигуратор* и загрузите режим *1С: Предприятие*. Разберите атрибуты окна и примените настройку относительно рисунка.

### **ТЕМА 2. Ввод первичной информации, необходимой для работы в программе.**

### **Задача 1**

В режиме *1С:Предприятите* введите сведения организации. При вводе сведений организации используйте данные из устава организации, а в конфигурации *1С:Бухгалтерия предприятия* на панели разделов выберите *Главное*

**Исходные данные для ввода сведений организации, банковские счета, подразделения и ответственные лица:**

*Организационно-правовая форма и наименование организации:* Общество с ограниченной ответственностью «СОЛМИ» зарегистрировано в межрайонной ИФНС № 31 по Свердловской области 14.11.2004 года. Свидетельство о государственной регистрации юридического лица выдано 14.11.20\_\_п.г. РФ по Центральному району г. Новосибирска.

Префикс – ХХ (необходим для того, чтобы обеспечить сквозную нумерацию документов каждой организации).

*Основной вид деятельности* – производство верхней трикотажной одежды. Рассматривается деятельность предприятия в I квартале 20\_\_ (текущего) года. В штате 25 человек.

*Юридический адрес*: 620014, г. Екатеринбург, ул. Малышева, 104 *ОГРН*: 1025401908652 *ИФНС*: 6685 – Межрайонная ИФНС №31 по Свердловской области *ИНН*: 6672163504 *КПП*: 667201001 *Коды: ОКАТО ОКТМО* 50401000000 50701000000 *ОКПО* 59245607 *ОКОПФ* 65 - Общество с ограниченной ответственностью *ОКФС* 16 – частная собственность *ОКВЭД* 18.22.1 – Производство верхней трикотажной одежды

**Регистрационный номер страхователя в ФСС РФ**: 6601006854, код подчиненности 66011.

# *Регистрационный номер ПФР РФ*: 064-010-000333.

Вид деятельности по ОКВЭД соответствует третьему классу профессионального риска и страховому тарифу на обязательное страхование от несчастных случаев на производстве и профессиональных заболеваний в размере 0,4 % к начисленному ФОТ.

*Расчетный счет* № 40702810100000115001 открыт в Центральном отделении Сибирского банка Сбербанка России РФ, тип счета – рублевый, дата открытие счета равна дате регистрации свидетельства о государственной регистрации.

### **Реквизиты банка, в котором открыт расчетный счет:**

*Юридический адрес банка:* Россия, Екатеринбург, 620014, ул. Малышева, 31-в;

*Почтовый адрес банка:* Россия, Екатеринбург, 620026, ул. Куйбышева, 67

*К/счет* 30101810500000000674 в ГРКЦ ГУ Банка России по Свердловской области; *БИК* 046577674;

*ИНН банка:* 7707083893;

*КПП банка:* 667102008.

# *Для электронных плате***жей:** БИК 046577674 Р/с № 30101810500000000674

*Примечание:* Банк, для непрямых расходов – без изменений.

По условию, незавершенного производства на начало и конец месяца нет.

## **Ответственные лица организации:**

- Руководитель: ФИО студента

- Главный бухгалтер: Григорьев Сергей Михайлович

- Кассир: Крылова Нина Семеновна

**Подразделения организации.** (Если в конфигурации ведется учет на нескольких предприятиях, тогда структуру подразделения создают для каждого предприятия отдельно).

1).Администрация:

- Бухгалтерия;

- Отдел кадров.

2).Отдел сбыта:

- Магазин;

- Склад.

3).Производственный цех;

- цех № 1;

- цех № 2.

*Примечание:* предположим, что цех № 2 занесен в базу ошибочно, и его необходимо удалить.

### *Задача 2*

Выполните настройку параметров учетной политики:

## *Выписка из Приказа об Учетной политике на 14.11 20\_\_п.г.*

Приказываю утвердить учетную политику по бухгалтерскому и налоговому учету на 14.11. предыдущего года:

*1. Порядок ведения учета на предприятии:*

1.1. Бухгалтерский и налоговый учет ведется главным бухгалтером, работающим на условиях штатного сотрудника на 1 ставку;

1.2. Организация ведет бухгалтерский учет с использованием табличной формы учета в оборотно-сальдовых ведомостях;

1.3. Налоговый учет ведется в бухгалтерских регистрах и регистрах, разработанных организацией самостоятельно и утвержденных настоящим Приказом;

- 1.4. Организация работает на общем режиме налогообложения.
- *2. В налоговом учете доходы и расходы учитываются методом начисления.*
- *3. Учет материально-производственных запасов:*
- 3.1. Учет материалов ведется по фактической себестоимости и учитывается на сч. 10;
- 3.2. Списание материалов на расходы производится по средней себестоимости;
- 3.3. Способ оценки МПЗ запасов: По средней стоимости;
- 3.4. Способ оценки товаров в рознице: По стоимости приобретения.
- 4. *Учет расходов будущих периодов*:
- 4.1. Расходы будущих периодов списываются в учете равномерно в течение периода, к

#### которому относятся;

4.2. Ведется раздельный учет входящего НДС: Раздельный учет НДС на счете 19 «НДС по приобретенным ценностям»;

4.3. Начислять НДС по отгрузке без перехода на право собственности;

4.4. Начислять НДС при передаче недвижимости без перехода права собственности;

4.5. Порядок регистрации счетов фактур на аванс: Регистрировать счета-фактуры всегда при получении аванса.

5. *Учет прямых и косвенных расходов*:

5.1. К прямым расходам в бухгалтерском и налоговом учете относятся:

5.1.1. - стоимость материалов, которые используются в производстве;

5.1.2. - зарплата основных производственных рабочих (швеи);

5.1.3. – взносы (ФСС и ПФР) и налоги (НДФЛ) с зарплаты основных производственных рабочих (швеи);

5.1.4. - амортизация основных производственных фондов (швейных машин).

5.2. Косвенные расходы списываются по методу директ-костинг ежемесячно в полной сумме в Дебет счета 90 «Продажи».

*6. Размер суточных при командировках на предприятии составляет 500 руб./сутки.*

7. *Учет основных средств*.

7.1. Амортизация здания и швейные машины в бухгалтерском и налоговом учете начисляется линейным способом;

7.2. Амортизация транспортных средств осуществляется в бухгалтерском учете способом списания стоимости пропорционально объему продукции, в налоговом учете используется линейный способ начисления амортизации;

7.3. Основные средства, стоимость которых не превышает 40 000 руб., учитываются в составе материально-производственных запасов на счете 10;

7.4. Срок полезного использования в соответствии с постановлением Правительства № 1 от 14.11.20 (предыдущего) года по зданию установлен на 40 лет (группа Х);

7.5. Срок полезного использования в соответствии с постановлением Правительства № 1 от 14.11.20\_\_ (предыдущего) года по швейным машинам установлен на 3 года 10 месяцев (группа III);

7.6. Срок полезного использования в соответствии с постановлением Правительства № 1 от 14.11.20\_\_ (предыдущего) года по автомобилю установлен на 4 года (группа III).

# **Задача 3**

Используя данные из таблицы, заполните элементы номенклатурной единицы: *Ткань ХБ*, а также установите тип цен номенклатуры на товар *Ткань ХБ* оптовая цена 150 руб.

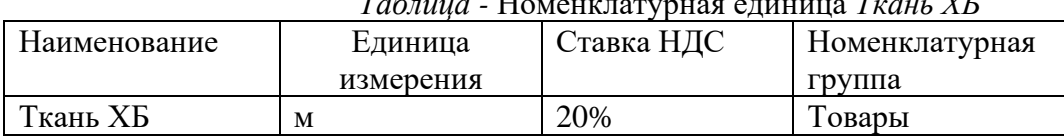

# *Таблица -* Номенклатурная единица *Ткань ХБ*

# *Таблица -* Тип цен номенклатуры (добавьте из таблицы)

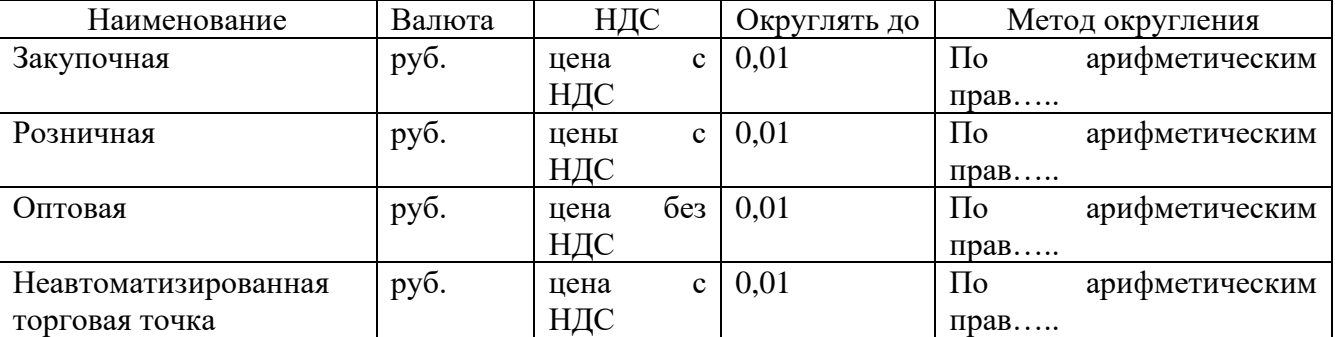

# **Задача 4**

Используя данные из таблицы, заполните элементы номенклатурной единицы в команде *Склады*

*Таблица -* Элементы номенклатурной единицы на складах

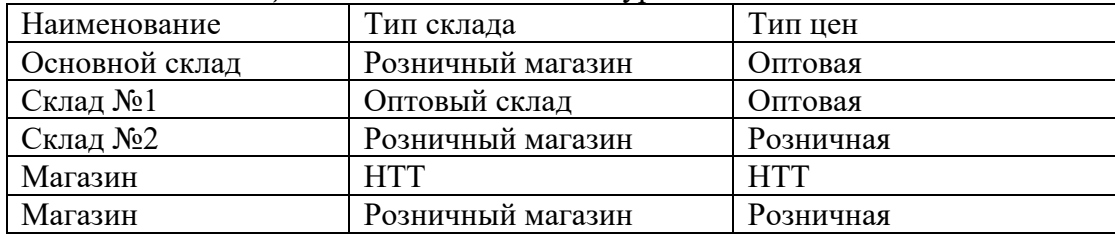

# **Задача 5**

Используя данные из таблицы, заполните элементы *«Статьи затрат»* в команде *Доходы и Расходы***.** 

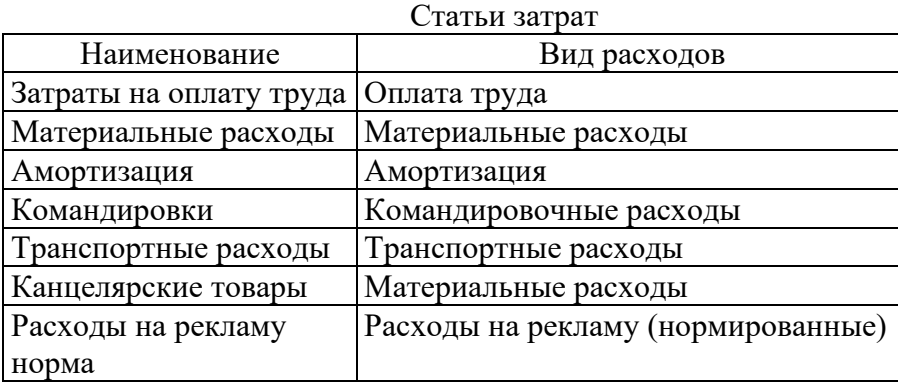

# **Задача 6**

Заполните сведения о контрагентах (партнерах организации)

Создайте группы: *Налоги и отчисления, Покупатели, Поставщики, Учредители.*

*Группа: Налоги и отчисления.* Добавьте в группу *«Налоги и отчисления»* - УФК Минфина РФ по НСО (ИМН РФ по Центральному р-ну)

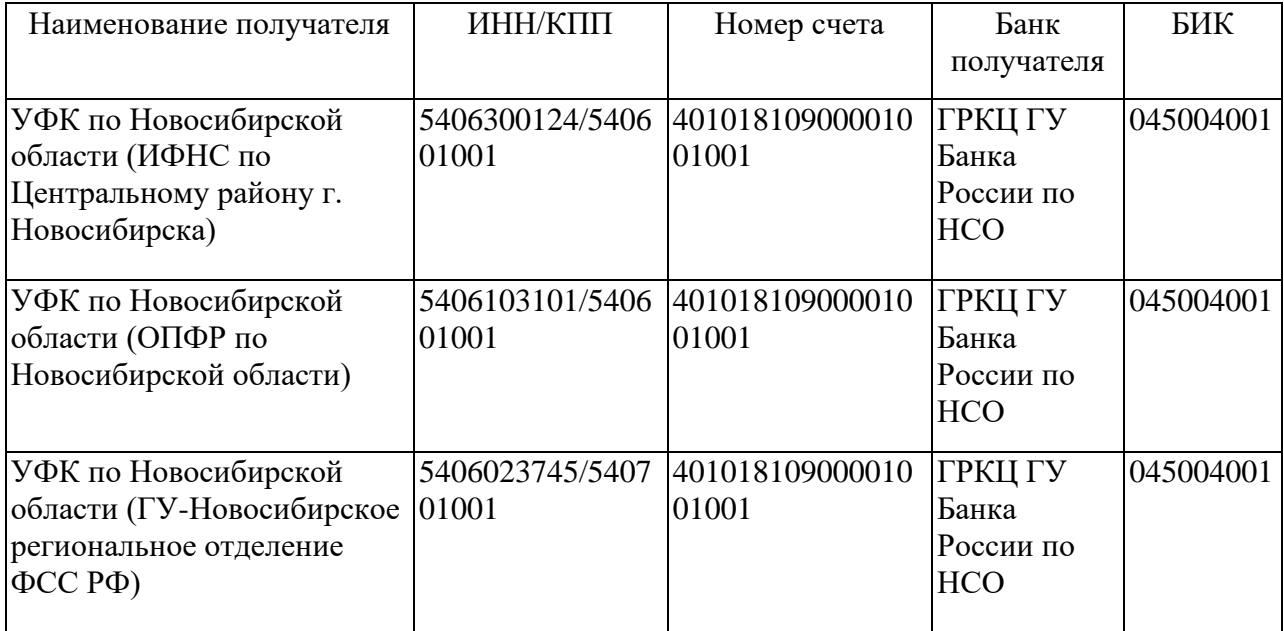

#### Налоги и отчисления

# Контрагенты (поставщики и покупатели организации)

![](_page_50_Picture_231.jpeg)

#### **ТЕМА 3. Отражение операций по наличным и безналичным расчетам. Задача 1**

Оформите документы по формированию и оплате уставного капитала общества. Отразите факты хозяйственной деятельности (жизни) общества:

1.1. Согласно уставу, уставный капитал общества составляет 500 000 рублей, который распределен между учредителями долями следующим образом:

- ООО «Вираж» - 40%;

- Руководитель: ваше ФИО - 20%;

- Главный бухгалтер: Григорьев Сергей Михайлович - 20%;

- Кассир: Крылова Нина Семеновна - 20%.

1.2. На момент государственной регистрации общества уставный капитал оплачен полностью всеми учредителями путем внесения денежных средств в кассу, кроме ООО «Вираж».

ООО «Вираж» оплатил свою долю в уставном капитале общества путем перечисления денежных средств на расчетный счет. Дату, сумму, дебет и кредит счета в таблице установите самостоятельно по условию задания.

| $N_2$        | Дата | Содержание                                                                                                    | Сумма | Дебет | Кредит | Документ |
|--------------|------|----------------------------------------------------------------------------------------------------|-------|-------|--------|----------|
| $\mathbf{1}$ | 222  | Формирование<br>уставного<br>капитала:<br>ООО «Вираж»<br>$\overline{\phantom{0}}$<br>Директор<br>$\overline{\phantom{0}}$<br>Главный бухгалтер<br>Кассир | ???   | 222   | 222    | ???      |
| 2            | 222  | Оплата уставного<br>капитала<br>наличными:<br>Директор<br>Ξ.<br>Главный бухгалтер<br>Кассир                                                              | 222   | 222   | 222    | ???      |
| 3            |      | Оплата уставного<br>капитала<br>на расчетный счет:<br>ООО «Вираж»<br>$\overline{\phantom{0}}$                                                            | 222   | 222   | 222    | ???      |

Формирование уставного капитала

# **Задача 2**

Оформите документы по долгосрочному кредиту на сумму 800 000 руб. в Сбербанке России РФ.

# **Задача 3**

Проанализируйте отчеты: оборотно-сальдовую ведомость (ОСВ по счету; карточка счета; анализ счета; обороты счета по месяцам, по дням).

# **Задача 4**

Проанализируйте Журнал операций, Журнал проводок, Кассовая книга (КО-5), Кассовые документы.

# **Задача 5**

Главный бухгалтер со 03.03. по 12.03\_\_т.г. повышает квалификацию в Москве. Оформите документы по выдачи наличных денежных средств для командировки, по возвращении подотчетного лица из командировки оформите авансовый отчет

#### **ТЕМА 4. Отражение операций по учету внеоборотных активов.**

#### **Задача 1**

![](_page_52_Picture_146.jpeg)

#### СЧЕТ № 1 от «04» мая 2022 г.

Doctabuluy: Akukohenhoe ofilijectbo "AEC 33MM Abtomatikaajuka" IAHH 2128006240 KOO поставщик: Акционерное оощество "АБС 3 ЭИМ Автоматизация" ИНН 2128006240, КПП<br>213001001 428020 Чувашская республика-Чувашия, город Чебоксары, проспект И.Я.Яковлева, 1<br>Покупатель: ООО "ЗДОРОВОЕ ПИТАНИЕ", ИНН 2130057072, КП

![](_page_52_Picture_147.jpeg)

Всего наименований 1, на сумму 9000,00 Девять тысяч руб. 00 коп.

Оплата в течение 3 рабочих дней со дня выставления счета.

![](_page_52_Picture_148.jpeg)

\_\_ (Левина Е.Н<mark>.)</mark>

APT No I приема-передачи оборудования

г. Чебоксары

"04" мая 2022 г.

Согласно Договору аренды оборудования № 1 от "04" мая 2022 года Акционерное общество "АБС ЗЭиМ Автоматизация", именуемое в дальнейшем "Арендодатель", в лице генерального директора Смирнова А.В., действующего на основании Устава, с одной стороны, и ООО "ЗДОРОВОЕ ПИТАНИЕ", именуемое в дальнейшем "Арендатор", в лице директора Павлова И.М., действующего на основании Устава, с другой стороны, вместе именуемые "Стороны", а индивидуально - "Сторона", составили настоящий акт о нижеследующем:

 $1.$ Арендодатель в соответствии с настоящим актом передал Арендатору, а Арендатор принял оборудование со следующими характеристиками:

![](_page_52_Picture_149.jpeg)

 $2.$ Также Арендодатель в соответствии с настоящим актом передал Арендатору, а Арендатор принял следующие документы: технический паспорт № 987654-ТҮ, руководство по эксплуатации оборудования.

 $\overline{3}$ Скрытые недостатки передаваемого имущества Сторонами оговорены.

Претензий у Арендатора к Арендодателю по состоянию передаваемого оборудования и документов  $4.$ не имеется.

 $\leq$ Стоимость оборудования по договору - 415000 руб.

Срок действия договора - 11 месяцев с даты его подписания. 6.

7. Ежемесячная стоимость арендной платы составляет 9000 (Девять тысяч) руб. 00 коп., в том числе НДС 20% - 1500 (Одна тысяча пятьсот) руб.

Арендатор за свой счет производит ремонт передаваемого Оборудования, в случае неисправности, 8. произошедшей не по вине Арендодателя.

9 Подписав настоящий акт, Стороны подтверждают, что обязательства Сторон по приему-передаче оборудования по Договору исполнены надлежащим образом.

10. Настоящий акт составлен в 2 (двух) экземплярах на русском языке, по одному для каждой из Сторон.

Полниси сторон:

Арендолатель:

ххх / А.В. Смирнов

Арендатор:

 $/$  *H.M. Harnos* 

#### **Задача 2**

![](_page_53_Picture_79.jpeg)

#### Акт № 6-01-22 от 16 мая 2022 г.

Исполнитель: ООО Табэлла, ИНН 7715550076, Москва г, ул Полярная, д. 29, р/с 40702810900000003119, в банке АО БАНК ИННОВАЦИЙ И РАЗВИТИЯ, БИК 044583104, к/с 30101810000000000104

Заказчик: ООО "ЗДОРОВОЕ ПИТАНИЕ", ИНН 2130057072, р/с 40702810375020102007, в банке ЧУВАШСКОЕ ОТДЕЛЕНИЕ N8613 ПАО СБЕРБАНК, БИК 049706609, к/с 30101810300000000609

Основание: 6-01-22 от 09.01.2022

![](_page_53_Picture_80.jpeg)

Всего оказано услуг 1, на сумму 27 500,00 руб. Двадцать семь тысяч пятьсот рублей 00 копеек

Вышеперечисленные работы (услуги) выполнены полностью и в срок. Заказчик претензий по объему, качеству и срокам оказания услуг претензий не имеет.

Исполнитель ООО Табэлла . Кудрявцев В.Н. 7

Заказчик ООО "ЗДОРОВОЕ ПИТАНИЕ"

Госпошлина за регистрацию заявки на регистрацию товарного знака и принятие решения по результатам формальной экспертизы - 2 700 руб.

Реквизиты для оплаты пошлины за регистрацию товарного знака Наименование получателя: Межрегиональное операционное УФК (Федеральная служба по интеллектуальной собственности) Счет получателя: 40102810045370000002 Банк получателя: ОПЕРАЦИОННЫЙ ДЕПАРТАМЕНТ БАНКА РОССИИ г. Москва БИК банка получателя: 044501002 ИНН получателя: 7 730 176 088 КПП получателя: 773 001 001 KEK: 168 115 0502 001 6000 140 OKTMO: 45 318 000

# **ТЕМА 5 Отражение операций по учету материалов. Оформление документов складского учета. Задача 1**

Проверьте, внесите изменения или добавьте при необходимости в справочники: Тип цен номенклатуры и Склады (места хранения)

![](_page_54_Picture_259.jpeg)

# **Тип цен номенклатуры**

#### **Склады (места хранения)**

![](_page_54_Picture_260.jpeg)

#### **Задача 2**

Оформите документы покупки материалов в виде сырья для передачи в производство и изготовления продукции. Все документы введите на основании документа *Поступление товаров и услуг.*

*Хозяйственная операция (условие задачи).* 16.02\_т.г. от поставщика Синар ООО на склад №1 по накладной №3 или счет-фактуре №3 Приобретены и оприходованы по оптовой цене за безналичный расчет, на сумму 238 242.00 руб., *НДС сверху* 

Оприходованы следующие материалы:

- Нитки - 3 упаковки по цене 200 руб.

- Пуговицы – 100 шт. по цене 2.50 руб.

- Тесьма отделочная – 150 м. по цене 7.00 руб.

- Ткань костюмная - 1 000 м. по цене 200.00 руб.

Дополнительно Синар ООО оказал транспортные услуги по доставке материалов 5 час. \* 500 руб.

Материалы упакованы в возвратную тару 150 руб. \* 10 упаковок

*Всего с учетом: материалов, услуг и тары: 241 192.00 руб. НДС (сверху)*  **Задача 2**

Проверьте формы документов. На основании документа: *Поступление товаров и услуг введите установку цен номенклатуры.*

# **Задача 3**

Поведите инвентаризацию на складе материалов. Оформите все необходимые документы по итогам инвентаризации.

#### **Задача 4**

Проанализируйте документы в Журнале хозяйственных операций и в Оборотной сальдовой ведомости счета: 10, 19, 20, 41, 51, 60, 68, 76.

#### **ТЕМА 6 Учет расчетов с персоналом.**

Положение о системе оплаты труда и премированию работников в ООО «ЗДОРОВОЕ ПИТАНИЕ» на 2022 год 1. Оплату труда работникам производить по повременно–премиальной системе согласно утверждённому штатному расписанию. 2. Производить ежеквартальное премирование за выполнение трудовых обязанностей: • Административно – управленческому персоналу – 20 % от месячного оклада за фактически отработанное время; • производственному персоналу – 15 % от месячного оклада за фактически отработанное время; • персоналу могут выплачиваться разовые премии (к юбилею или праздничной дате) на основании приказа директора. 3. Премии за выполнение трудовых обязанностей включать в издержки предприятия. разовые премии относить на прочие расходы. 4. Заработную плату работникам выплачивать 2 раза в месяц. • первая часть зарплаты (аванс) - 20-го числа каждого месяца исходя из фактически отработанного времени • окончательная сумма - 5 числа следующего месяца. 5. Заработная плата выдается через банк переводом на лицевые счета сотрудников. 6. Суточные при оплате командировочных расходов выплачиваются в размере 2000 руб. в сутки

#### **Задача 1.**

Принять работников на кадровый учет.

![](_page_55_Picture_108.jpeg)

![](_page_55_Picture_109.jpeg)

![](_page_56_Picture_64.jpeg)

На основании табеля сформировать необходимые начисления.

# **Задача 2.**

Сформировать документы по направлению работника в командировку.

Исходные данные:

Цель – подписание договора поставки оборудования.

Место командировки г. Москва.

Сроки командировки – 5 дней.

Проезд – самолетом туда и обратно.

Данные по расходам найти в сети интернет на актуальную дату расчета командировочных расходов. Оформить авансовый отчет по окончании командировки.

### **ТЕМА 7 Учет операций по выпуску продукции и ее реализация. Исходные данные**

![](_page_56_Picture_65.jpeg)

Калькуляция: Сок яблочный восстановленный (нектар)

![](_page_56_Picture_66.jpeg)

Нормативная себестоимость 1 бутылки сока составляет 215 руб.

#### $16.05.2022$  r.

Получен на склад Сок яблочный восстановленный (нектар) в количестве 1900 бут.

#### 18.05.2022 г.

Выставлен счет ООО «ЮНИОНПРОФ».

Оплата в течение 5 календарных дней.

Отгрузка продукции на следующий день после оплаты.

![](_page_57_Picture_111.jpeg)

#### Карточка организации

![](_page_57_Picture_112.jpeg)

### **ТЕМА 8 Регламентные операции. Закрытие месяца. Экспресс - проверка.**

### **Задача 1.**

Создать и сохранить пакет документации, включающий:

- закрытие счетов 20, 23, 25, 26
- закрытие счета 44 "Издержки обращения"

-закрытие счетов 90, 91

- учетные регистры за отчетный период (ОСВ с учетом субсчетов, ОСВ по счетам 20, 26, 43, анализ счета 91)

### **Задача 2**

Провести «Экспресс- проверку. Исправить ошибки.

### **ТЕМА 9 Формирование стандартных и регламентированных отчетов.**

# **Задача 1**

Сформировать бухгалтерский баланс и приложения к нему.

# **Задача 2**

Сформировать налоговые декларации: по НДС, налогу на прибыль организаций, 6-НДФЛ, Расчет по страховым взносам.

### **Приложение 5 к рабочей программе**

# Федеральное государственное бюджетное образовательное учреждение высшего образования **УРАЛЬСКИЙ ГОСУДАРСТВЕННЫЙ ЭКОНОМИЧЕСКИЙ УНИВЕРСИТЕТ**

УТВЕРЖДЕНЫ на заседании Педагогического совета колледжа

# **ОЦЕНОЧНЫЕ МАТЕРИАЛЫ ДЛЯ ПРОВЕДЕНИЯ**

**ПРОМЕЖУТОЧНОГО КОНТРОЛЯ по дисциплине 1С: Предприятие**

Билеты для зачета

![](_page_59_Picture_107.jpeg)

# **1 Теоретические вопросы**

Какие настройки индивидуальных параметров бухгалтерского учета необходимо сформировать в ПК 1С: Предприятие.

### **2 Тестовые задания закрытого типа (выберите один правильный ответ из предложенных вариантов)**

![](_page_59_Picture_108.jpeg)

#### **3 Практическое задание**

Оформите документы по долгосрочному кредиту на сумму 800 000 руб. полученному в Сбербанке России РФ.

![](_page_60_Picture_153.jpeg)

#### **1 Теоретические вопросы**

Какая индивидуальная информация о предприятии должна быть введена на основании документов о регистрации в ПК 1С: Предприятие.

### **2 Тестовые задания закрытого типа (выберите один правильный ответ из предложенных вариантов)**

![](_page_60_Picture_154.jpeg)

### **3 Практическое задание**

Оформите документы с поставщиком на покупку товаров по наличному расчету (НДС в т.ч.). Хозяйственная операция (условие задачи): 14.01.\_\_т.г., на сумму 30 000,00 руб., НДС (в том числе) 5000,00 руб., С.М. Григорьевым в магазин № 2 у поставщика ООО «Лента» по счету № 1, приобретен и оприходован товар:

- Ткань ХБ - 200 м. по цене 150,00 руб.

![](_page_61_Picture_147.jpeg)

#### **1 Теоретические вопросы**

Опишите порядок ввода остатков в ПК 1С: Предприятие.

**2 Тестовые задания закрытого типа (выберите один правильный ответ из предложенных вариантов)**

![](_page_61_Picture_148.jpeg)

### **3 Практическое задание**

Оформите документы по продаже товаров по наличному расчету. Хозяйственная операция (условие задачи). 21.01.\_\_ т.г., из магазина № 2 по чеку № 1 покупателю ООО «Оптикон» по розничной цене (НДС в сумме), продан товар:

- Пряжа х $6-10$  кг по цене 370,00 руб.;

- Пряжа шерстяная – 50 кг по цене 260,00 руб.

Всего на сумму 16 700,00 руб., НДС в т.ч. 2 783,33 руб.

![](_page_62_Picture_136.jpeg)

### **1 Теоретические вопросы**

Опишите порядок оформления хозяйственных операций по регистрации уставного капитала в ПК 1С: Предприятие.

# **2 Тестовые задания закрытого типа (выберите один правильный ответ из предложенных вариантов)**

![](_page_62_Picture_137.jpeg)

### **3 Практическое задание**

Оформите документы по продаже услуги (НДС в том числе). Условие задания: 03.02.\_т.г. на Склад № 1 оказаны транспортные услуги покупателю ООО «Оптикон», из Производственного цеха, по Договору № 15 , по розничной цене, по наличному расчету – 300 руб. – 10 час.

![](_page_63_Picture_106.jpeg)

## **1 Теоретические вопросы**

Опишите порядок оформления информации в справочниках: номенклатура, контрагенты, физические лица в ПК 1С: Предприятие.

# **2 Тестовые задания закрытого типа (выберите один правильный ответ из предложенных вариантов)**

![](_page_63_Picture_107.jpeg)

# **3 Практическое задание**

Главный инженер со 04.02. по 11.02\_\_т.г. повышает квалификацию в Санкт-Петербурге. Оформите документы по выдачи наличных денежных средств для командировки, по возвращении подотчетного лица из командировки оформите авансовый отчет.

![](_page_64_Picture_139.jpeg)

# **1 Теоретические вопросы**

Опишите порядок оформления хозяйственных операций и документов по учету кассовых операций в ПК 1С: Предприятие.

## **2 Тестовые задания закрытого типа (выберите один правильный ответ из предложенных вариантов)**

![](_page_64_Picture_140.jpeg)

# **3 Практическое задание**

Оформите документы по покупке материалов (наличный расчет, НДС сверху). Условие задания. 23.02.т.г. Ивановым С.М. от поставщика ООО «Восток» на склад № 1 оприходовано:

- Пряжа х/б. – 1 кг по цене 27,00 руб.

- Пряжа шерстяная – 5 кг по цене 16,00 руб.

![](_page_65_Picture_104.jpeg)

#### **1 Теоретические вопросы**

Опишите порядок оформления хозяйственных операций по учету движения по расчетному счету ПК 1С: Предприятие.

# **2 Тестовые задания закрытого типа (выберите один правильный ответ из предложенных вариантов)**

![](_page_65_Picture_105.jpeg)

# **3 Практическое задание**

Оформите документы по краткосрочному кредиту на сумму 200 000 руб.полученному в Сбербанке России РФ.

![](_page_66_Picture_158.jpeg)

### **1 Теоретические вопросы**

Опишите порядок оформления выписки банка с текущего счета в ПК 1С: Предприятие.

# **2 Тестовые задания закрытого типа (выберите один правильный ответ из предложенных вариантов)**

![](_page_66_Picture_159.jpeg)

# **3 Практическое задание**

Оформите самостоятельно документы при расчете с поставщиками и учете основных средств в организации.

Хозяйственная операция (условие задачи) Поступило по накладной № 15 от поставщика ООО «Большевик»:

- Швейная машинка – 1 шт. по цене 250 000,00 руб.

- Оверлок – 1 шт. по цене 150 000.00 руб. (по безналичному расчету, оптовой цене, на склад № 1). Исходные данные: срок полезного использования – 5 лет, способ начисления амортизации – линейный, счет затрат 20, способ поступления – приобретение за плату.

![](_page_67_Picture_145.jpeg)

## **1 Теоретические вопросы**

**БИЛЕТ № 9**

Опишите порядок оформления хозяйственных операций по приобретению основных средств: транспортных, недвижимого имущества, земельных участков и иного имущества в ПК 1С:Предприятие.

**2 Тестовые задания закрытого типа (выберите один правильный ответ из предложенных вариантов)**

![](_page_67_Picture_146.jpeg)

# **3 Практическое задание**

Оформите документы по отгрузке продукции. Хозяйственная операция (условие задачи) 12.03т.г. покупателю ООО «ИСКРА» отгружено по Накладной за наличный расчет отгружено:

- Свитер женский – 10 пар по цене 1 500,00 руб. - Свитер мужской – 15 пар по цене 1 400,00 руб.

![](_page_68_Picture_157.jpeg)

## **1 Теоретические вопросы**

Опишите порядок оформления хозяйственных операций по выбытию основных средств: перемещение, аренда, списание, продажа в ПК 1С: Предприятие.

# **2 Тестовые задания закрытого типа (выберите один правильный ответ из предложенных вариантов)**

![](_page_68_Picture_158.jpeg)

## **3 Практическое задание**

Оформите документ по выпуску продукции в производстве. Хозяйственная операция (условие задачи). 03.03 т.г. Выполнен выпуск продукции, документом Отчет производства за смену в Магазин № 5 по розничной цене из производственного цеха № 1 переданы готовая продукция: Костюм мужской – 50 шт. - цена (плановая) – 600,00 руб.

Костюм женский – 100 шт. - цена (плановая) – 2 500,00 руб.

![](_page_69_Picture_130.jpeg)

# **1 Теоретические вопросы**

Опишите порядок оформления хозяйственных операций по признанию и списанию нематериального актива в ПК 1С: Предприятие.

# **2 Тестовые задания закрытого типа (выберите один правильный ответ из предложенных вариантов)**

![](_page_69_Picture_131.jpeg)

# **3 Практическое задание**

Оформите документы по покупке услуги (НДС в том числе). Условие задания. Поставщиком ООО «Гигант» оказаны консультационные услуги Магазин № 2, по Накладной № 10, оплата – за наличный расчет по розничной цене – 500,00 руб. за 12 часов.

![](_page_70_Picture_126.jpeg)

### **1 Теоретические вопросы**

Опишите порядок оформления хозяйственных операций по признанию и списанию долгосрочных финансовых активов в ПК 1С: Предприятие.

![](_page_70_Picture_127.jpeg)

# **3 Практическое задание**

Оформите документы по формированию и оплате уставного капитала общества. Отразите факты хозяйственной деятельности Общества: Согласно уставу, уставный капитал Общества составляет 800 000 рублей, который распределен между учредителями долями следующим образом:

- ООО «Калина» - 40%;

- Руководитель: Ваше ФИО - 20%;

- Главный бухгалтер: Иванов Иван Иванович - 20%;

- Кассир: Сидорова Нина Васильевна - 20%.

![](_page_71_Picture_139.jpeg)

## **1 Теоретические вопросы**

Опишите порядок оформления хозяйственных операций по учету расчетов с покупателями и заказчиками при приобретении материалов, услуг в ПК 1С: Предприятие.

# **2 Тестовые задания закрытого типа (выберите один правильный ответ из предложенных вариантов)**

![](_page_71_Picture_140.jpeg)

### **3 Практическое задание**

Используя данные из таблицы, заполните элементы «Статьи затрат» в команде Доходы и Расходы**.** 

![](_page_71_Picture_141.jpeg)
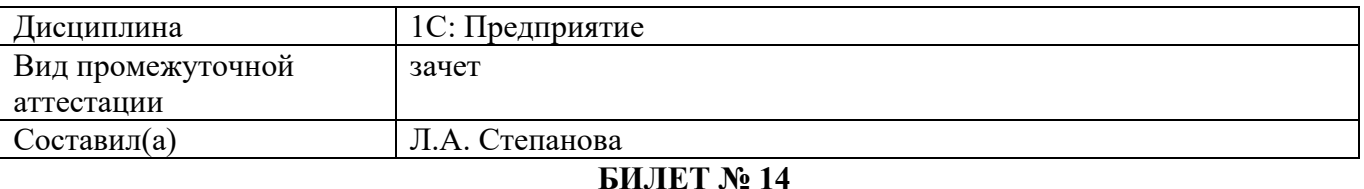

#### **1 Теоретические вопросы**

Опишите порядок оформления хозяйственных операций и документов по инвентаризации материалов в ПК 1С: Предприятие.

## **2 Тестовые задания закрытого типа (выберите один правильный ответ из предложенных вариантов)**

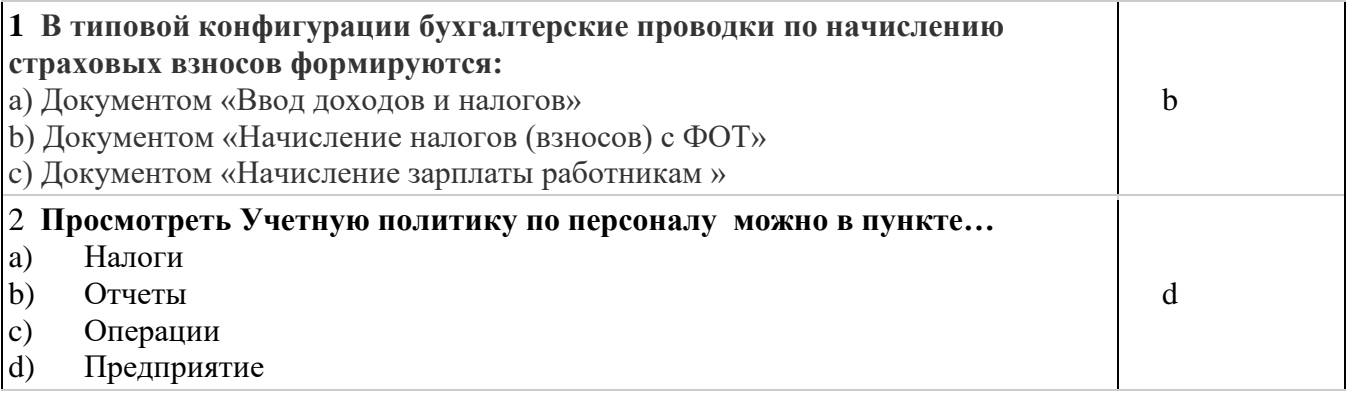

## **3 Практическое задание**

Используя данные из таблицы, заполните элементы номенклатурной единицы в команде Склады

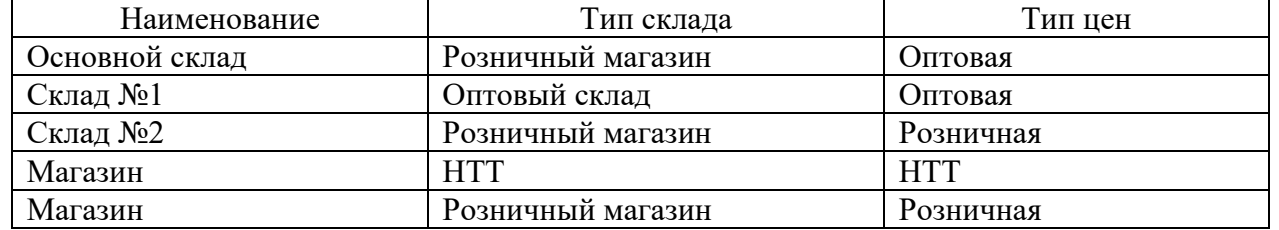

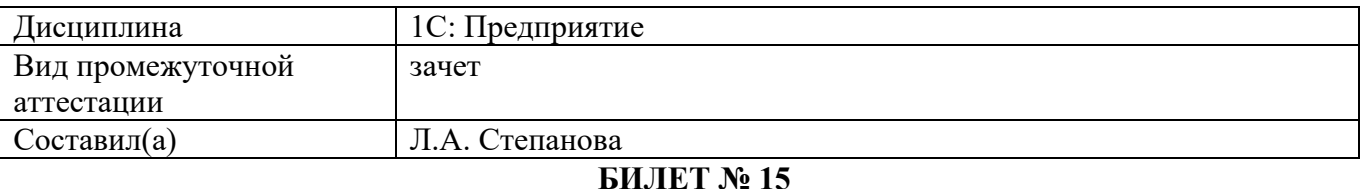

#### **1 Теоретические вопросы**

Опишите порядок оформления хозяйственных операций по списанию материалов: производство, итоги инвентаризации, продажа в ПК 1С: Предприятие.

## **2 Тестовые задания закрытого типа (выберите один правильный ответ из предложенных вариантов)**

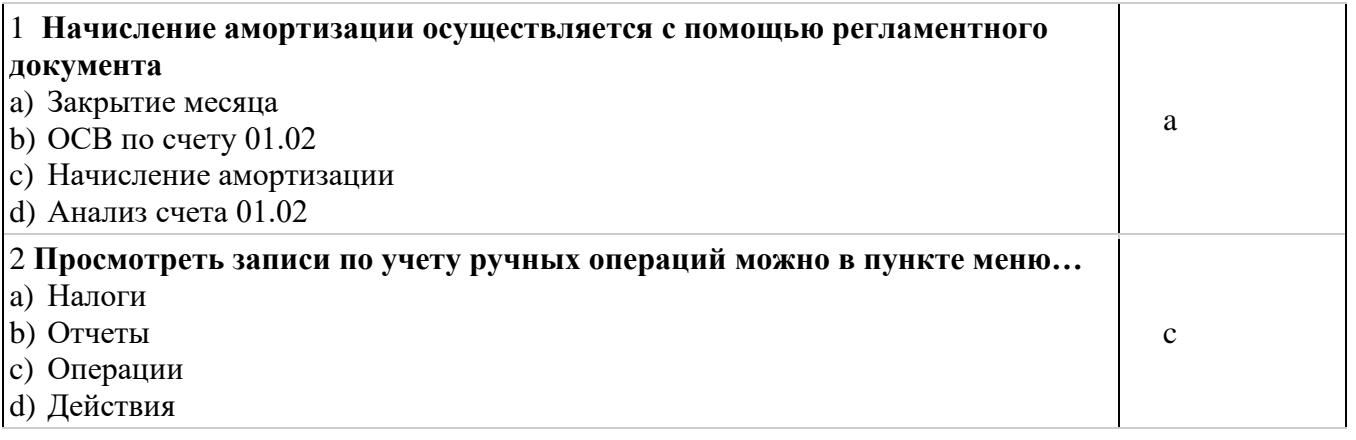

#### **3 Практическое задание**

Сформируйте и проанализируйте Оборотную сальдовую ведомость (счета при продаже: 62, 50, 51, 68, 90, счета при покупке: 19, 20, 50, 51, 60, 68).

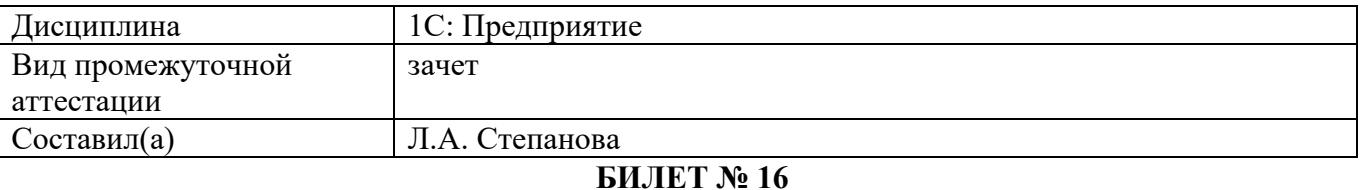

#### **1 Теоретические вопросы**

Опишите порядок оформления хозяйственных операций по учету расчетов с подотчетными лицами в ПК 1С: Предприятие.

#### **2 Тестовые задания закрытого типа (выберите один правильный ответ из предложенных вариантов)**

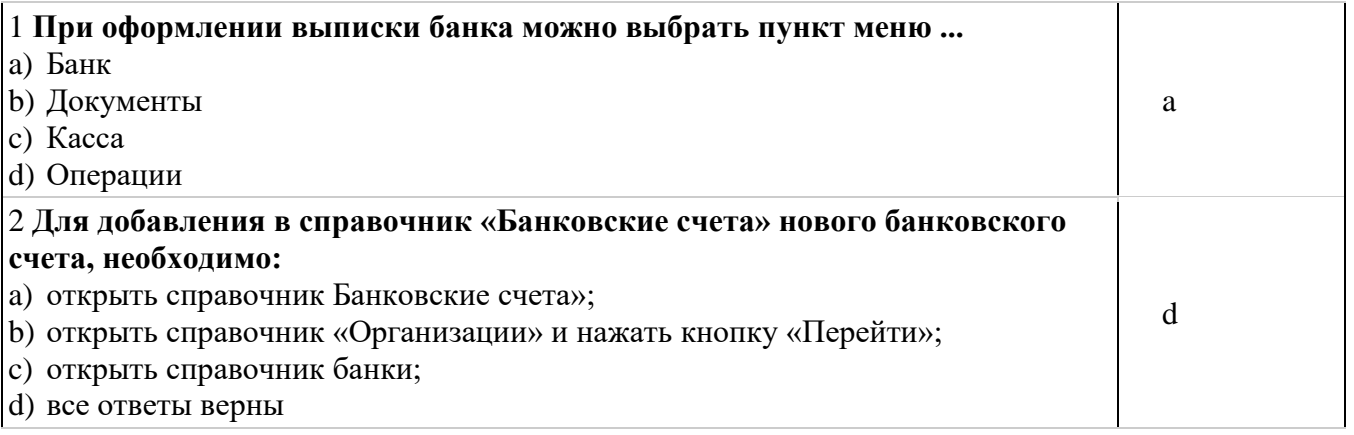

#### **3 Практическое задание**

Оформите документы с поставщиком на покупку товаров по наличному расчету (НДС в т.ч.). Хозяйственная операция (условие задачи): 14.01.\_\_т.г., на сумму 30 000,00 руб., НДС (в том числе) 5000,00 руб., С.М. Григорьевым в магазин № 2 у поставщика ООО «Лента» по счету № 1, приобретен и оприходован товар:

- Ткань ХБ - 200 м. по цене 150,00 руб.

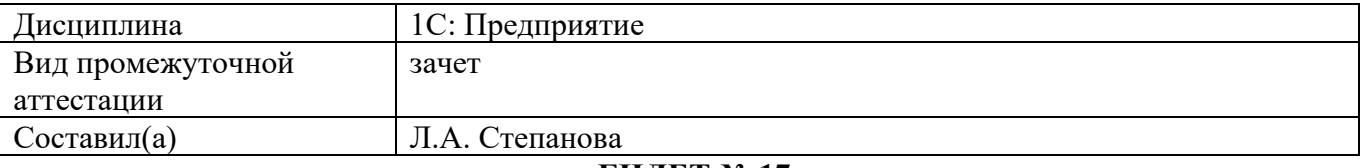

## **БИЛЕТ № 17**

#### **1 Теоретические вопросы**

Опишите порядок оформления документов по кадровому учету: прием, перевод, увольнение, исполнительный лист, налоговые вычеты по НДФЛ в ПК 1С: Предприятие.

## **2 Тестовые задания закрытого типа (выберите один правильный ответ из предложенных вариантов)**

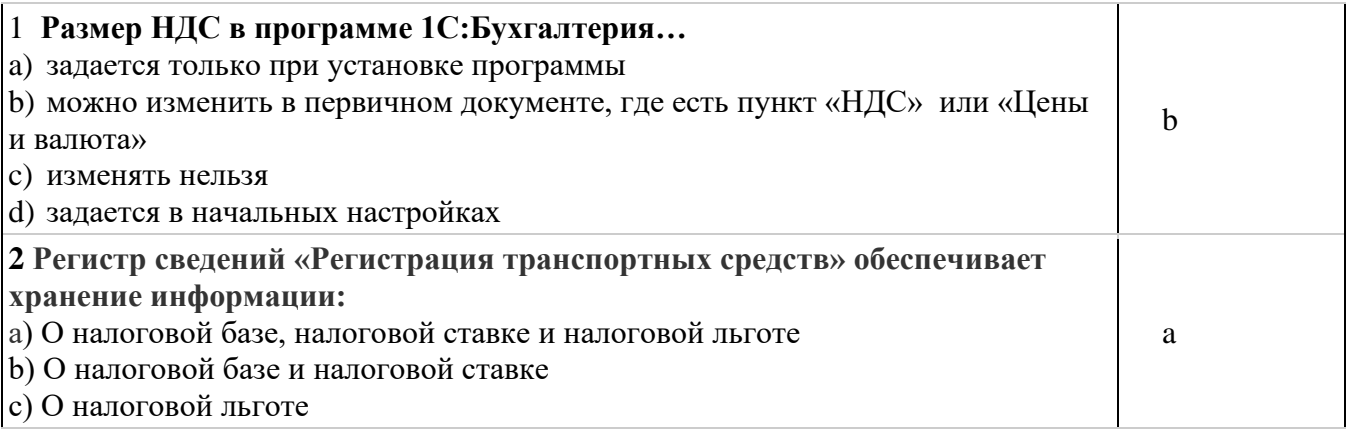

#### **3 Практическое задание**

Оформите документы по покупке услуги (НДС в том числе). Условие задания. Поставщиком ООО «Гигант» оказаны консультационные услуги Магазин № 2, по Накладной № 10, оплата – за наличный расчет по розничной цене – 500,00 руб. за 12 часов.

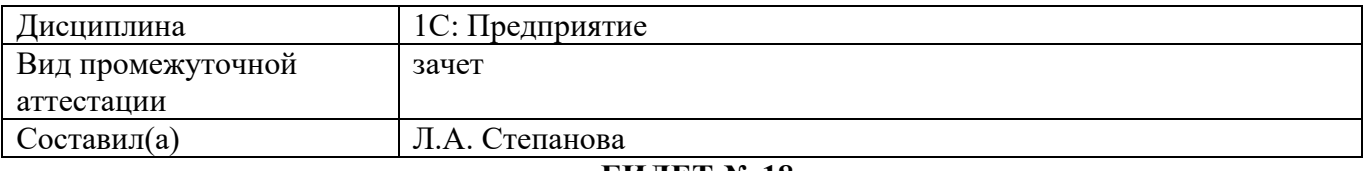

#### **БИЛЕТ № 18**

## **1 Теоретические вопросы**

Опишите порядок оформления хозяйственных операций по учету расчетов с персоналом по оплате труда: аванс, расчет, отпуск, больничный в ПК 1С: Предприятие.

#### **2 Тестовые задания закрытого типа (выберите один правильный ответ из предложенных вариантов)**

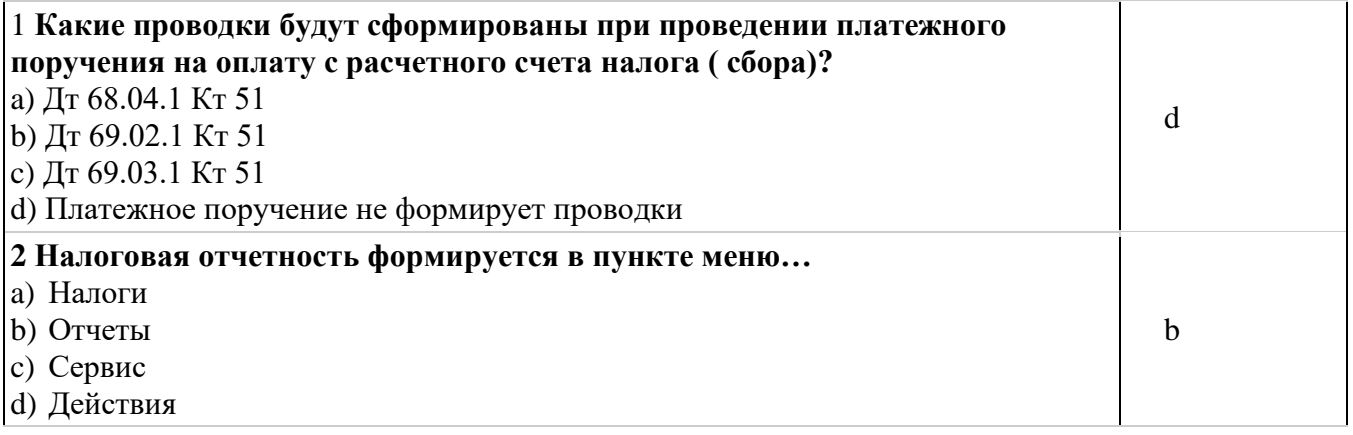

## **3 Практическое задание**

Оформите документы по формированию и оплате уставного капитала общества. Отразите факты хозяйственной деятельности Общества: Согласно уставу, уставный капитал Общества составляет 800 000 рублей, который распределен между учредителями долями следующим образом:

- ООО «Калина» 40%;
- Руководитель: Ваше ФИО 20%;
- Главный бухгалтер: Иванов Иван Иванович 20%;
- Кассир: Сидорова Нина Васильевна 20%.

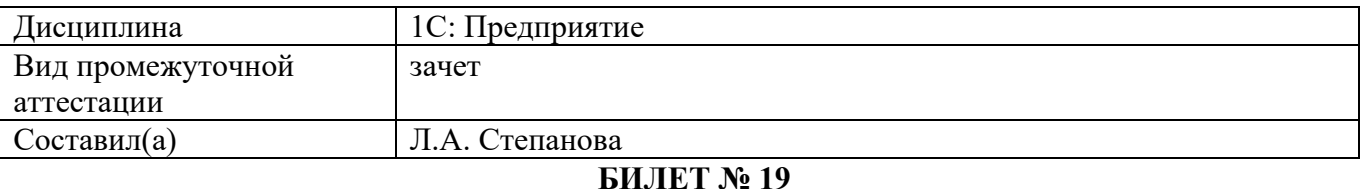

#### **1 Теоретические вопросы**

Опишите порядок оформления документов по расчетам с персоналом, с бюджетом и внебюджетными фондами при расчетах оплаты труда в ПК 1С: Предприятие.

#### **2 Тестовые задания закрытого типа (выберите один правильный ответ из предложенных вариантов)**

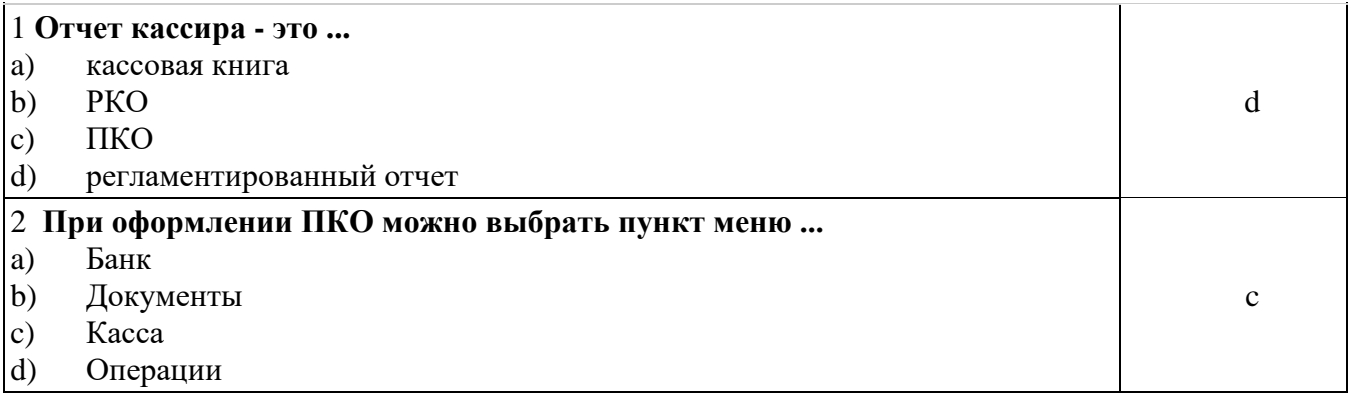

#### **3 Практическое задание**

Оформите самостоятельно документы при расчете с поставщиками и учете основных средств в организации.

Хозяйственная операция (условие задачи) Поступило по накладной № 15 от поставщика ООО «Большевик»:

- Швейная машинка – 1 шт. по цене 250 000,00 руб.

- Оверлок – 1 шт. по цене 150 000.00 руб. (по безналичному расчету, оптовой цене, на склад № 1). Исходные данные: срок полезного использования – 5 лет, способ начисления амортизации – линейный, счет затрат 20, способ поступления – приобретение за плату.

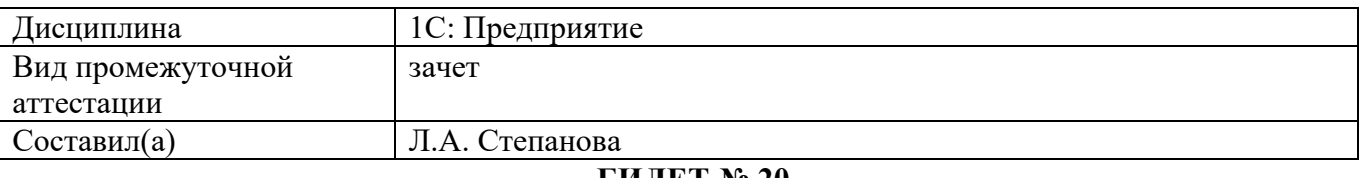

## **БИЛЕТ № 20**

## **1 Теоретические вопросы**

Опишите порядок оформления хозяйственных операций по учету выпуска готовой продукции в ПК 1С: Предприятие.

## **2 Тестовые задания открытого типа (представьте правильный ответ)**

**«Универсальный отчет» типовой конфигурации при получении данных из документов, справочников позволяет получить………………….**

## **3 Практическое задание**

Оформите документы по отгрузке продукции. Хозяйственная операция (условие задачи) 12.03т.г. покупателю ООО «ИСКРА» отгружено по Накладной за наличный расчет отгружено:

- Свитер женский – 10 пар по цене 1 500,00 руб.

- Свитер мужской – 15 пар по цене 1 400,00 руб.

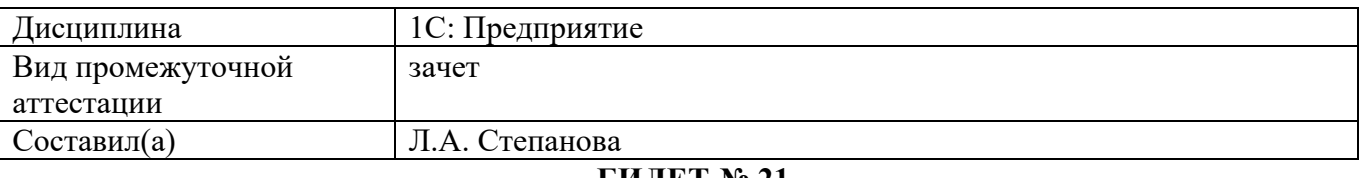

## **БИЛЕТ № 21**

#### **1 Теоретические вопросы**

Опишите порядок оформления хозяйственных операций по учету продаж готовой продукции в ПК 1С: Предприятие.

## **2 Тестовые задания открытого типа (представьте правильный ответ)**

**В каком документе зафиксированы все изменения по банковскому счету …………..**

#### **3 Практическое задание**

Оформите документы по покупке материалов (наличный расчет, НДС сверху). Условие задания. 23.02.т.г. Ивановым С.М. от поставщика ООО «Восток» на склад № 1 оприходовано:

- Пряжа х/б. – 1 кг по цене 27,00 руб.

- Пряжа шерстяная – 5 кг по цене 16,00 руб.

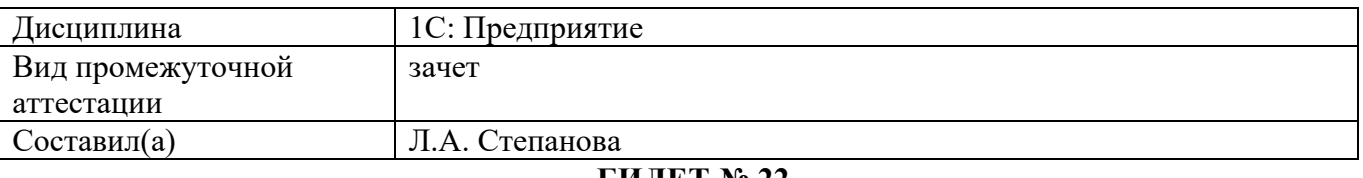

## **БИЛЕТ № 22**

## **1 Теоретические вопросы**

Опишите порядок оформления регламентных операций. Закрытие месяца. Формирование финансового результата в ПК 1С: Предприятие.

## **2 Тестовые задания открытого типа (представьте правильный ответ)**

**При проведении инвентаризации товарно-материальных ценностей оформляется………**

#### **3 Практическое задание**

Оформите документы по покупке материалов (наличный расчет, НДС сверху). Условие задания. 23.02.т.г. Ивановым С.М. от поставщика ООО «Восток» на склад № 1 оприходовано:

- Пряжа х/б. – 1 кг по цене 27,00 руб.

- Пряжа шерстяная – 5 кг по цене 16,00 руб.

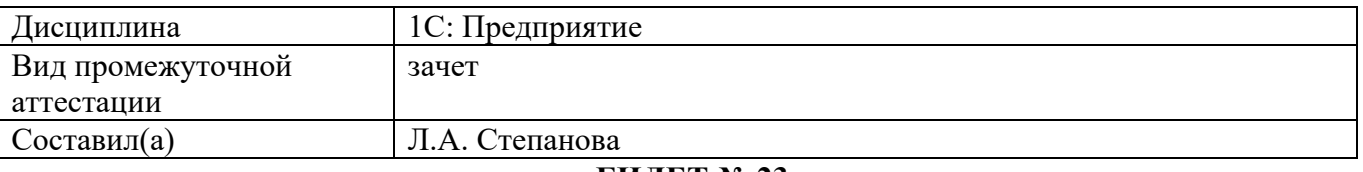

#### **1 Теоретические вопросы**

**БИЛЕТ № 23**

Опишите порядок оформления: Экспресс-проверки; Исправления ошибок; Удаление документов, проводок в ПК 1С: Предприятие.

#### **2 Тестовые задания открытого типа (представьте правильный ответ)**

**Основным способом ведения учета в программе является регистрация фактов хозяйственной деятельности с помощью…………………………………..**

#### **3 Практическое задание**

Оформите документы по отгрузке продукции. Хозяйственная операция (условие задачи) 12.03т.г. покупателю ООО «ИСКРА» отгружено по Накладной за наличный расчет отгружено:

- Свитер женский – 10 пар по цене 1 500,00 руб.

- Свитер мужской – 15 пар по цене 1 400,00 руб.

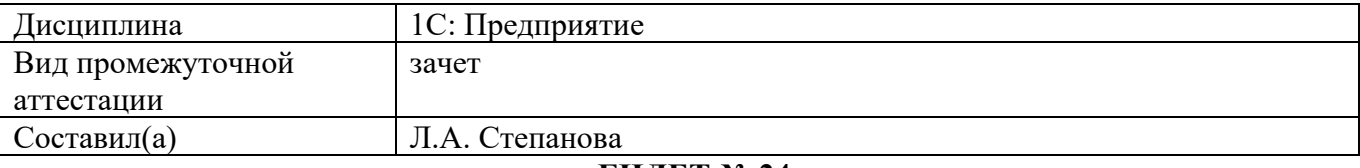

## **БИЛЕТ № 24**

#### **1 Теоретические вопросы**

Опишите порядок оформления стандартных расчетов: оборотно-сальдовая ведомость, оборотносальдовая ведомость по счету, анализ счета, карточка счета в ПК 1С: Предприятие.

#### **2 Тестовые задания открытого типа (представьте правильный ответ)**

#### **Просмотреть налоговую отчетность можно в пункте меню…**

## **3 Практическое задание**

Оформите документы с поставщиком на покупку товаров по наличному расчету (НДС в т.ч.). Хозяйственная операция (условие задачи): 14.01. т.г., на сумму 30 000,00 руб., НДС (в том числе) 5000,00 руб., С.М. Григорьевым в магазин № 2 у поставщика ООО «Лента» по счету № 1, приобретен и оприходован товар:

- Ткань ХБ - 200 м. по цене 150,00 руб.

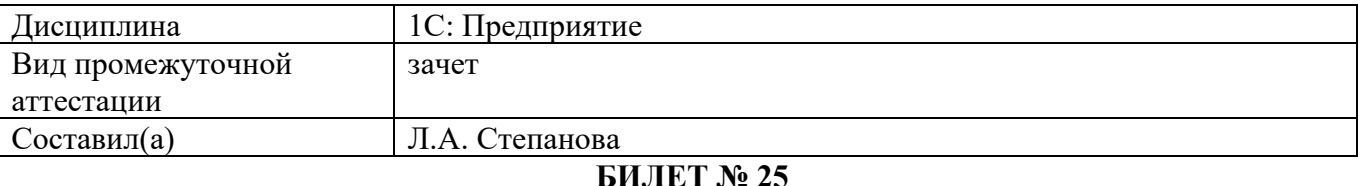

#### **1 Теоретические вопросы**

Опишите порядок оформления регламентированных отчетов: бухгалтерская отчетность, налоговая отчетность, отчетность во внебюджетные фонды, статистическая отчетность в ПК 1С: Предприятие.

#### **2 Тестовые задания открытого типа (представьте правильный ответ)**

## **Отчеты, у которых форма, порядок заполнения и порядок представления определяется различными государственными органами, называются……………….**

#### **3 Практическое задание**

Оформите документы по покупке услуги (НДС в том числе). Условие задания. Поставщиком ООО «Гигант» оказаны консультационные услуги Магазин № 2, по Накладной № 10, оплата – за наличный расчет по розничной цене – 500,00 руб. за 12 часов.

## **Сопоставление единиц ФГОС СПО и Профессионального стандарта**

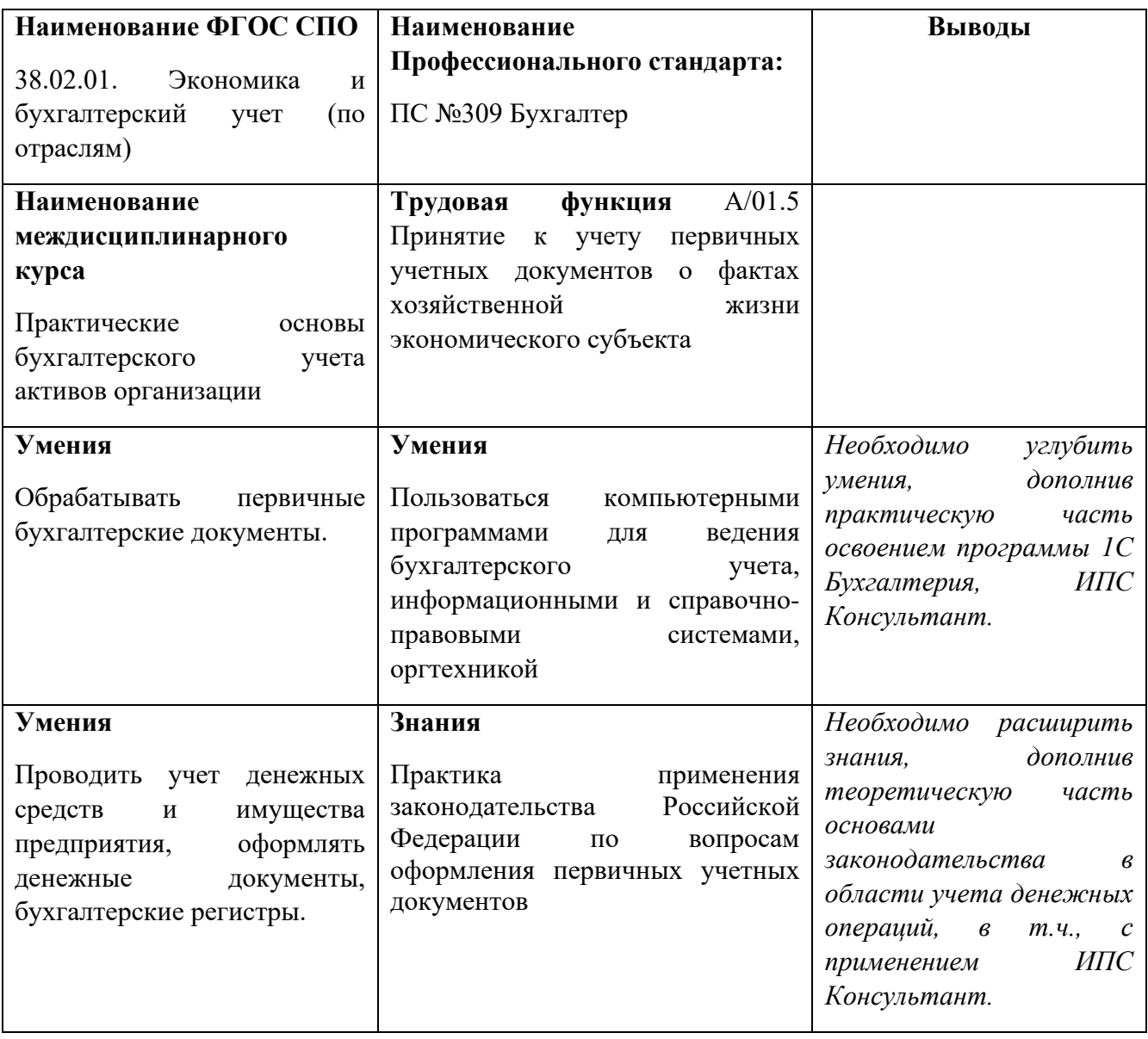

# **СОПОСТАВЛЕНИЕ ЕДИНИЦ ФГОС СПО И ПС**

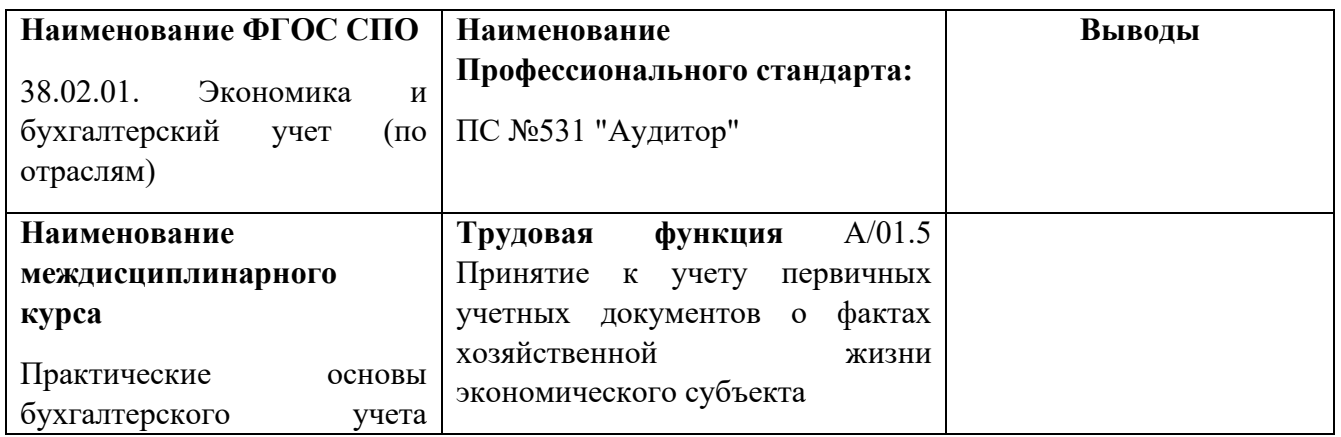

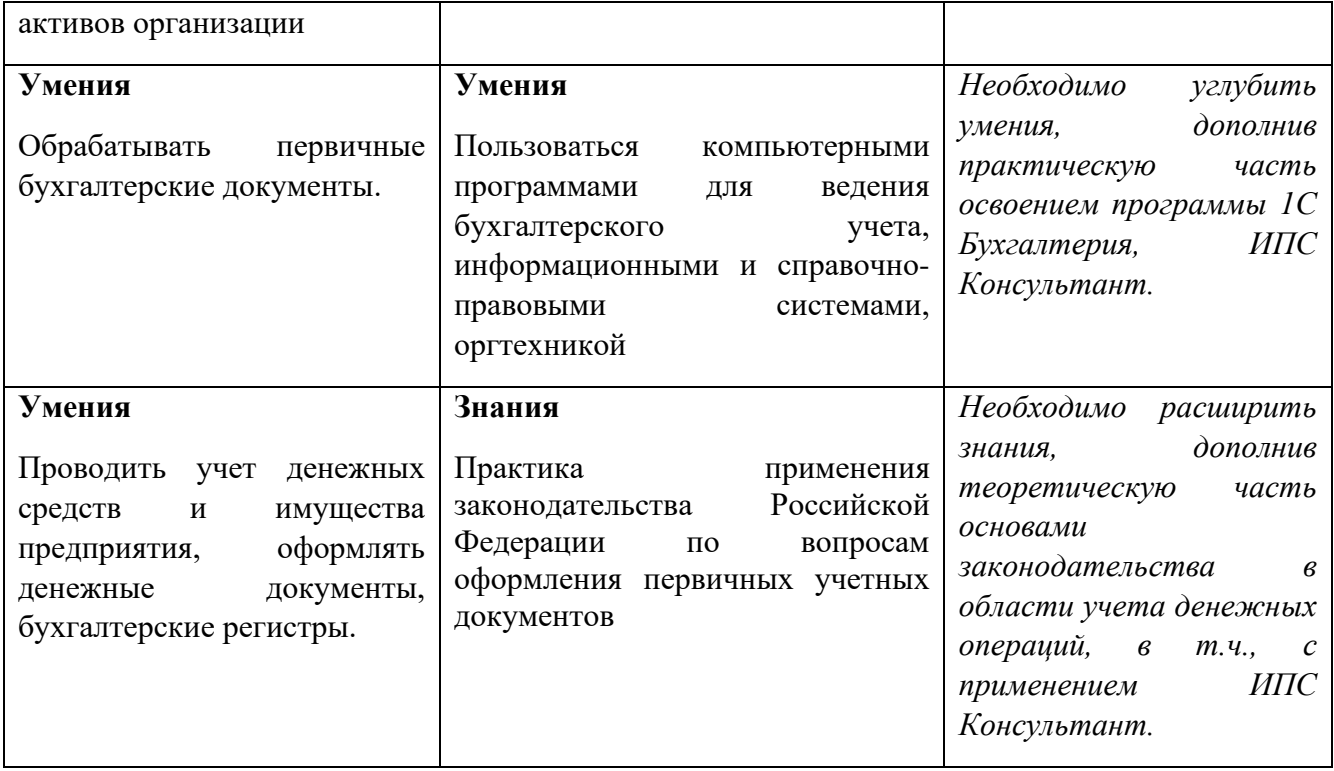